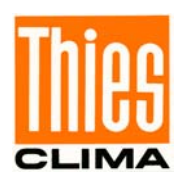

# **Instruction for Use**

021537/07/17

# *Ultrasonic Anemometer 2D*

**4.382x.xx.xxx from software version V3.15**

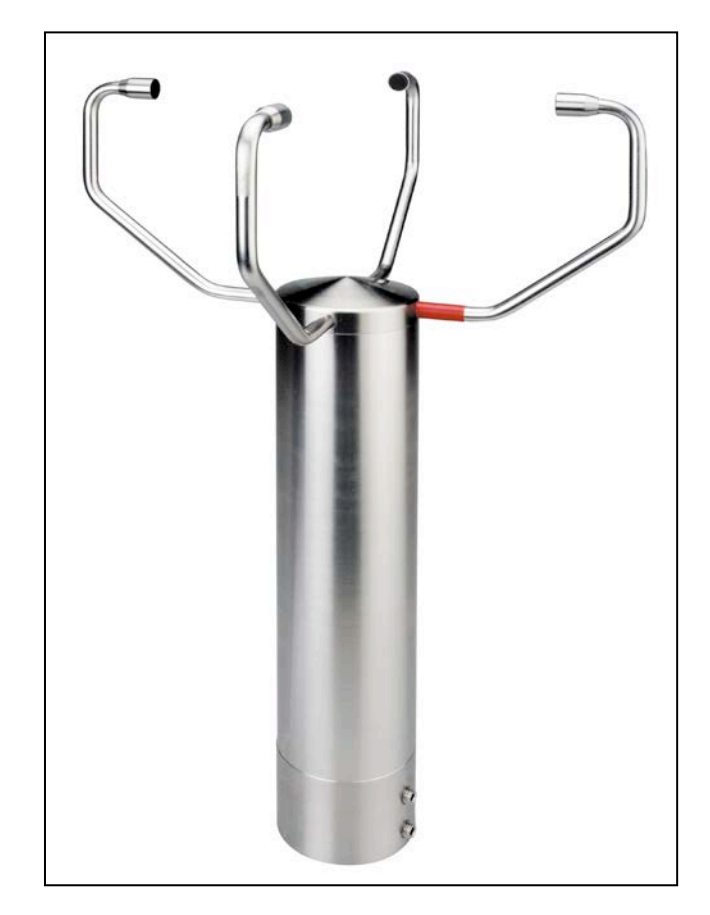

# **ADOLF THIES GmbH & Co. KG**<br>Hauptstraße 76 37083 Göttingen Germany

Box  $3536 + 3541$ Phone +49 551 79001-0<br>www.thiesclima.com

37083 Göttingen Germany<br>37025 Göttingen Fax +49 551 79001-65 info@thiesclima.com

#### **Safety Instructions**

- Before operating with or at the device/product, read through the operating instructions. This manual contains instructions, which should be followed on mounting, start-up, and operation. A non-observance might cause:
	- failure of important functions
		- endangering of persons by electrical or mechanical effect
		- damages to objects
- Mounting, electrical connection and wiring of the device/product must be carried out only by a qualified technician who is familiar with and observes the engineering regulations, provisions and standards applicable in each case.
- Repairs and maintenance may only be carried out by trained staff or **Adolf Thies GmbH & Co. KG**. Only components and spare parts supplied and/or recommended by **Adolf Thies GmbH & Co. KG** should be used for repairs.
- Electrical devices/products must be mounted and wired in zero potential state only.
- **Adolf Thies GmbH & Co KG** guarantees proper functioning of the device/products provided that no modifications have been made to the mechanics, electronics or software, and that the following points are observed:
- All information, warnings and instructions for use included in these operating instructions must be taken into account and observed as this is essential to ensure trouble-free operation and a safe condition of the measuring system / device / product.
- The device / product is designed for a specific application as described in these operating instructions.
- The device / product should be operated with the accessories and consumables supplied and/or recommended by **Adolf Thies GmbH & Co KG** .
- Recommendation: As it is possible that each measuring system / device / product under certain conditions, and in rare cases, may also output erroneous measuring values, it is recommended to use redundant systems with plausibility checks with **security-relevant applications**.

#### **Environment**

• As a longstanding manufacturer of sensors Adolf Thies GmbH & Co KG is committed to the objectives of environmental protection and is therefore willing to take back all supplied products governed by the provisions of "*ElektroG*" (German Electrical and Electronic Equipment Act) and to perform environmentally compatible disposal and recycling. We are prepared to take back all Thies products concerned free of charge if returned to Thies by our customers carriage-paid.

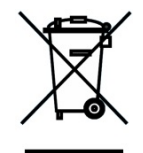

• Make sure you retain packaging for storage or transport of products. Should packaging however no longer be required, arrange for recycling as the packaging materials are designed to be recycled.

#### **Documentation**

- © Copyright **Adolf Thies GmbH & Co KG**, Göttingen / Germany
- Although this operating instruction has been drawn up with due care, **Adolf Thies GmbH & Co KG** can accept no liability whatsoever for any technical and typographical errors or omissions in this document that might remain.
- We can accept no liability whatsoever for any losses arising from the information contained in this document.
- Subject to modification in terms of content.
- The device / product should not be passed on without the/these operating instructions.

#### **Explanation of Symbols**

• Warning for hot surface

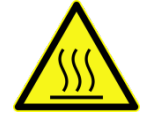

# **Contents**

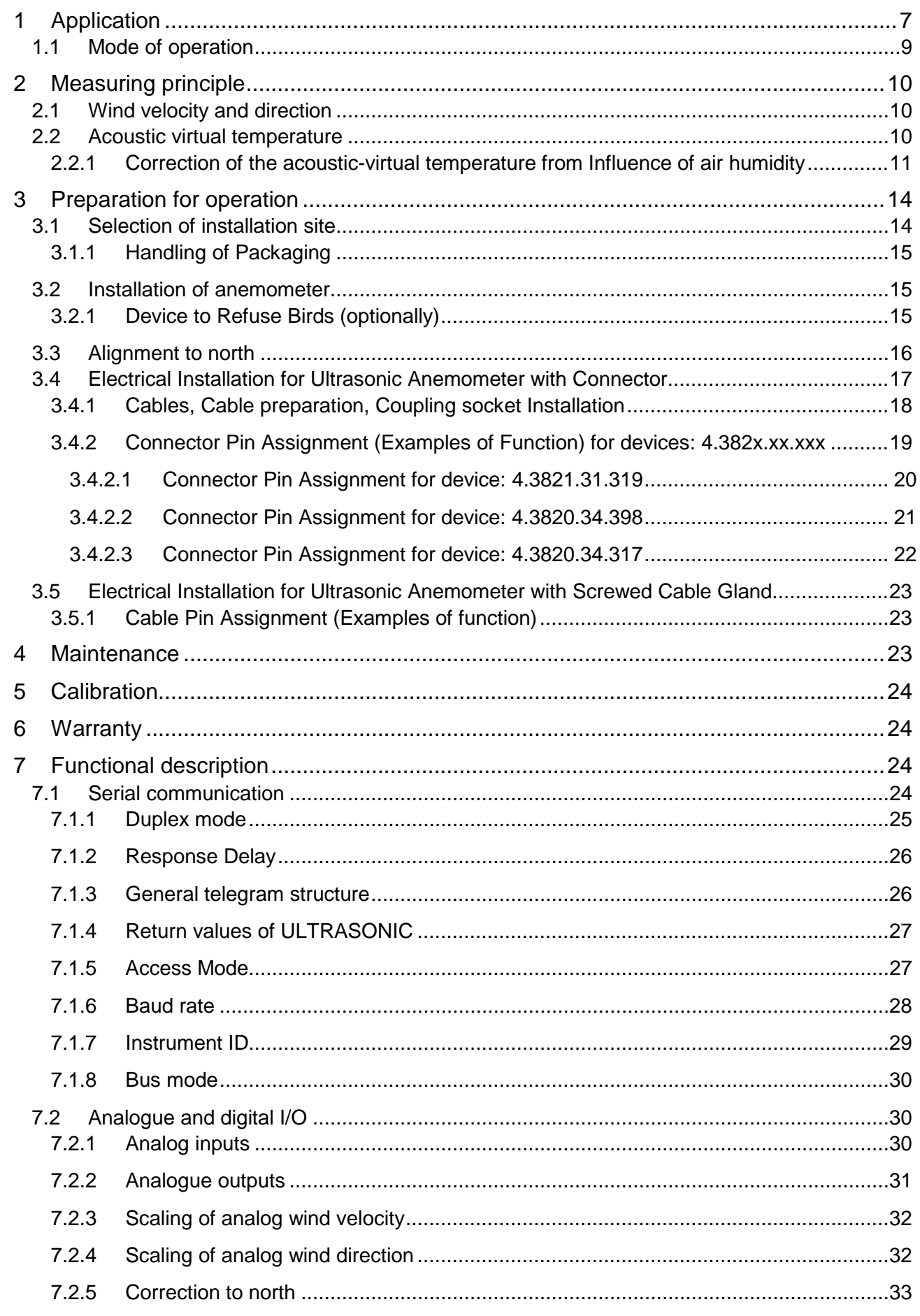

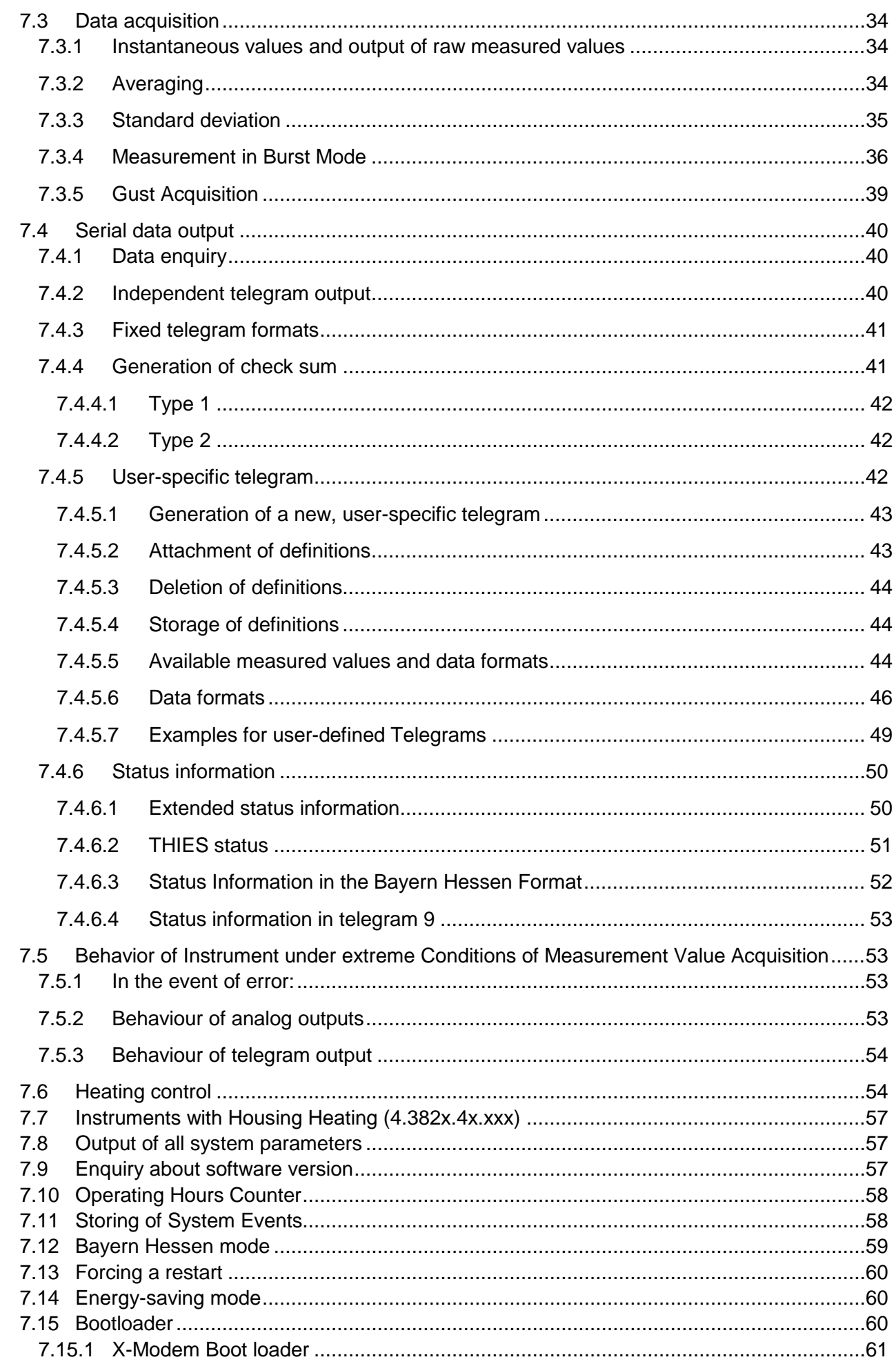

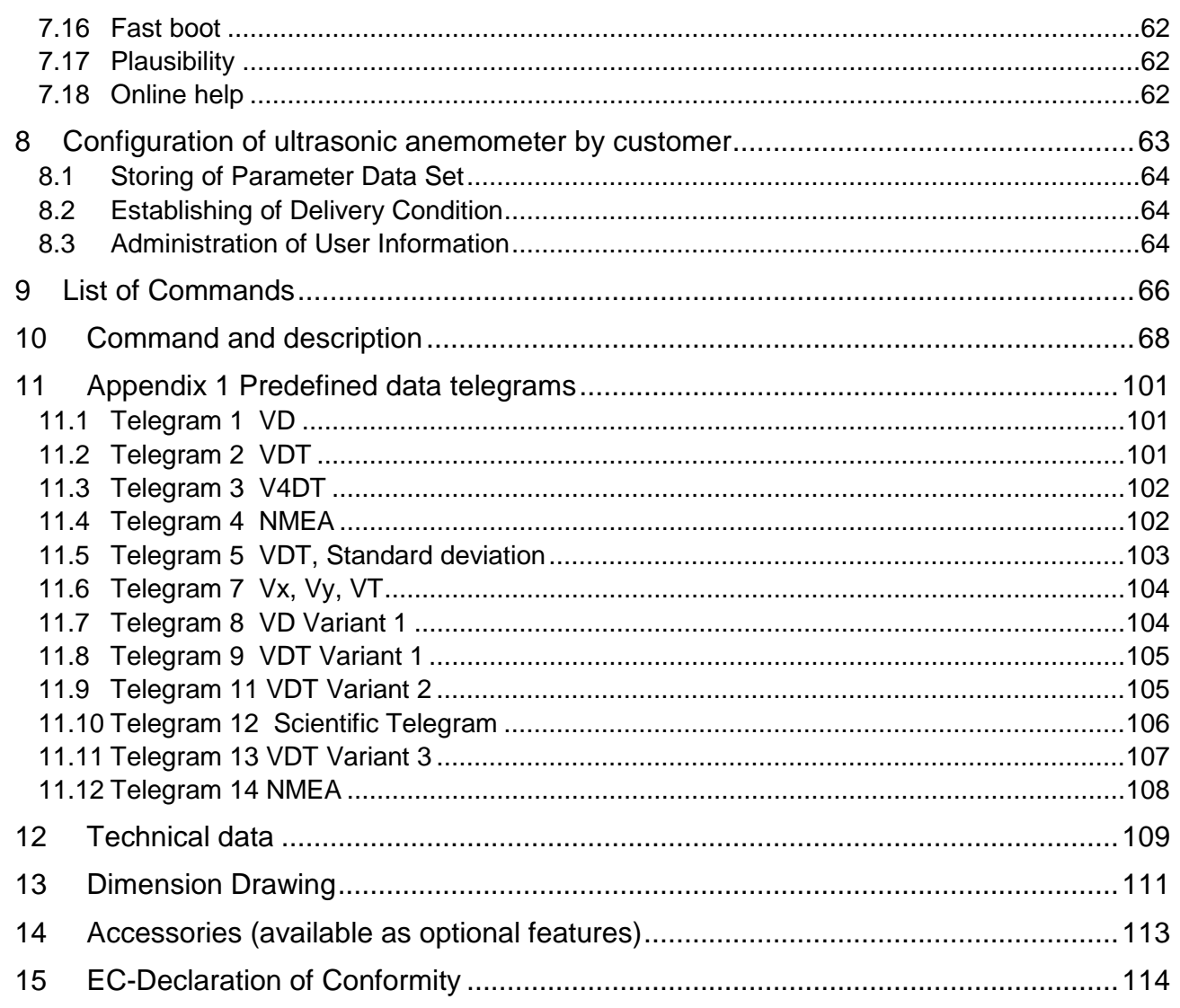

# **Figure**

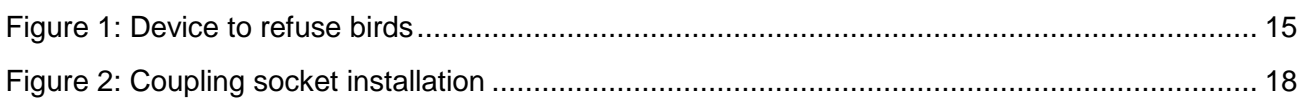

# **Table**

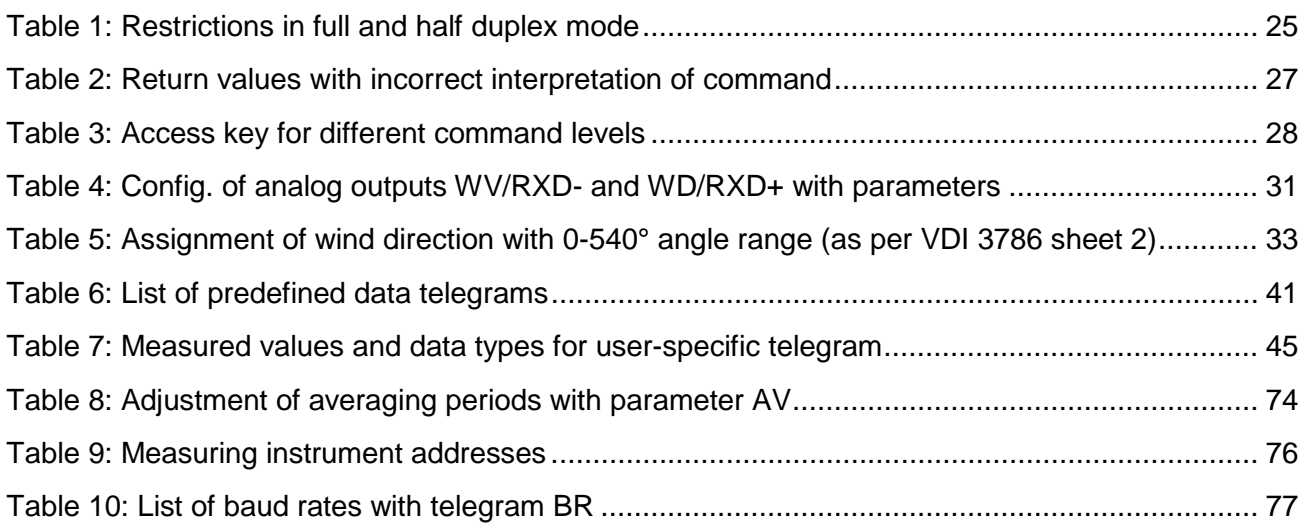

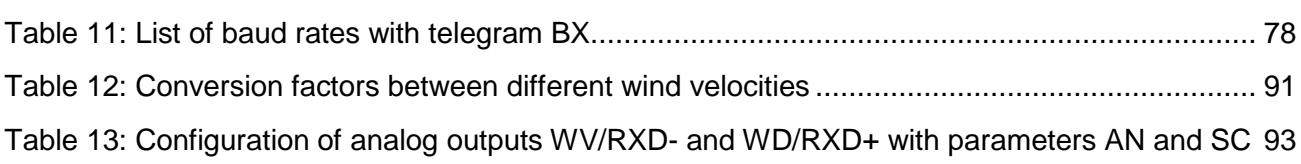

# **Patent**

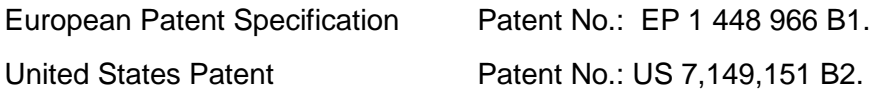

# **Operating Instructions**

These operating instructions describe all possible applications and settings of the instrument. **The**  *Ultrasonic Anemometer 2D* **is factory-set**. Identification for the factory setting derives from the order No. and the respective "Factory Setting".

# **Order number and Setting see supplementary sheet "Factory Setting"**

With these detailed operating instructions and via the serial interface of the Ultrasonic Anemometer 2 D it is possible for the user to adapt the factory-settings to his own requirements.

# <span id="page-6-0"></span>**1 Application**

The **Ultrasonic Anemometer 2D** is used to detect the horizontal components of **wind velocity** and **wind direction** as well as the **virtual temperature** in 2 dimensions.

#### **More than 35 different measurement values are available, such as:**

- Orthogonal wind velocity vectors (X- and Y-path).
- Scalar wind velocity.
- Wind direction.
- Acoustic-virtual temperature [°C].
- Acoustic-virtual temperature of the orthogonal measurement path (X- and Y-path) [°C].
- Standard deviation of the vectorial wind velocity (X- and Y-path).
- Standard deviation of the scalar wind velocity.
- Standard deviation of the wind direction.
- Standard deviation of the acoustic-virtual temperature.
- Wind velocity of the gust acc. to WMO.
- Wind direction of the gust acc. to WMO.
- Measurement in Burst mode with trigger via plug PIN and recording of an analogue input value.
- More measuring values please refer to chapter 7.4.5.5 (measurement values and data formats available).

#### **The instrument is especially suited for application in the fields of**

- Meteorology.
- Climatology.
- Regenerative energy, wind power plants.
- Traffic engineering, aviation and navigation.
- Reconstruction of pollutant dispersal.
- Wind alarm devices, building construction and building safety.
- Indoor flow measurement.
- And in alpine field of application.
- As acoustic thermometer.

Due to the measuring principle, the instrument is ideal for inertia-free measurement of gusts and peak values.

The level of accuracy achieved when measuring the air temperature (virtual temperature) surpasses that of classical methods, in which the temperature sensors are used with weather and radiation protection, following correction of the influence of damp occurring with certain weather situations.

Output of the measured values can be either digital and / or analogue.

Digital output: An RS485/422 is available for serial communication. It can be operated in full or halfmode. For the output of measured values there are a number of predefined telegrams or a userdefined telegram (e.g. WV, WD, virtual temp., standard deviation, status information, NMEA etc.).

Analogue outputs: Wind velocity and direction as well as acoustic-virtual temperature are output either as a current or voltage signal. Individual measuring range scaling of the analogue outputs for WV and WD are selectable.

The analogue outputs can be switched alternatively and individually as analogue voltage inputs (max. 3). These measuring values are output via the serial interface within a user-defined telegram.

The serial or analogue output of the data is either as an instantaneous value or as a gliding mean.

#### **Heating**

For a multitude of applications, the continuous output of reliable measuring data of the wind velocity and direction is an essential requirement to the measuring system, even under meteorological extreme conditions such as icing situations.

The Ultrasonic therefore is equipped with a sophisticated heating system. This system keeps all outer surfaces that might disturb the data acquision in case ice formation, efficiently on a temperature above +5°C.

The transducer carrying arms belong to the heated outer surfaces, as well as additionally the ultrasonic transducer itself and the housing – depending on the model.

Please take into consideration here, that the weakest link of the chain determines the complete functionality.

Instruments heating only a part of the construction, rarely show advantages compared with completely unheated instruments.

The Ultrasonic is able to acquire measuring data with high accuracy even in unheated state at temperatures down –40°C. There is no temperature-depending quality of the measuring data. The heating is necessary only for avoiding ice formation on the instrument construction and the associated blockage of the run time data acquisition.

The heating system avoids effectively an icing formation – depending on the model acc. to our inhouse icing standard THIES STD 012002.

#### Mode of Operation:

The heating elements are activated via a 2-point controller by the acoustic-virtual temperature and a temperature sensor at an appropriate position inside the housing; they keep the temperature of the outer surfaces on approx. +5°C even at high wind velocities. This means that the full heating power is activated until the reference temperature is reached, and is repeatedly alternating switched on and off (2-point controller) by a hysteresis of approx. 2K.

The necessary integral heating power is depending on the thermal coupling to the surrounding air, and therefore on the wind velocity.

Thanks to additional **ultrasonic transformer heating systems** the model No.4.382x**.3x**.xxx particularly suitable for difficult conditions in high mountain areas or other critical measuring locations where icing is to be expected.

Thanks to additional ultrasonic transformer heating systems and additionally integrated housing heater the model No. 4.382x**.4x**.xxx and 4.3820.34.398 are particularly suitable for extreme conditions in high mountain areas or other critical measuring locations where icing is to be expected.

#### <span id="page-8-0"></span>**1.1 Mode of operation**

The **Ultrasonic Anemometer 2D** consists of 4 ultrasonic transformers, in pairs of two facing each other at a distance of 200mm. The two resulting measurement paths are vertical to each other. The transformers function both as acoustic transmitters and receivers.

The electronic control system is used to select the respective measurement path and its measuring direction. When a measurement starts, a sequence of 4 individual measurements is performed in all 4 directions of the measurement paths at maximum speed.

The measuring directions (sound propagation directions) rotate clockwise, first from south to north, then from west to east, from north to south and finally from east to west.

The mean values are worked out from the 4 individual measurements of the path directions and used to make further calculations.

The time required for a measuring sequence is approx. 2.5msec at +20°C at the maximum measuring speed.

# <span id="page-9-0"></span>**2 Measuring principle**

#### <span id="page-9-1"></span>**2.1 Wind velocity and direction**

The speed of propagation of the sound in calm air is superposed by the velocity components of an air flow in the direction of the wind.

A wind velocity component in the propagation direction of the sound supports the speed of propagation; i.e. it increases it while a wind velocity component against the propagation direction reduces the speed of propagation.

The propagation speed resulting from superposition leads to different propagation times of the sound at different wind velocities and directions over a fixed measurement path.

As the speed of sound greatly depends on the temperature of the air, the propagation time of the sound is measured on each of the two measurement paths in **both** directions. This rules out the influence of temperature on the measurement result.

By combining the two measuring paths, which are at right angles to each other, the measurement results of the sum and the angle of the wind, velocity vector are obtained in the form of rectangular components.

After the rectangular velocity components have been measured, they are then converted to polar coordinates by the digital-signal-processor of the anemometer and output as a sum and angle of wind velocity.

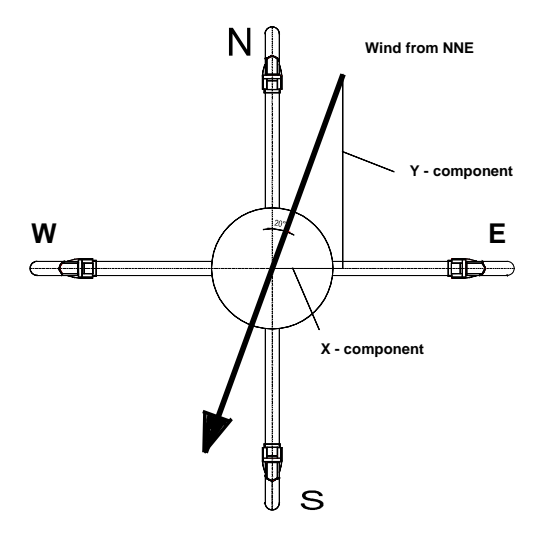

#### <span id="page-9-2"></span>**2.2 Acoustic virtual temperature**

The thermodynamic interrelationship between the propagation velocity of sound and the absolute temperature of the air is defined by a root function. The sound velocity is also more or less independent of the air pressure and only depends on the absolute air humidity to a minor extent. This physical interrelationship between sound velocity and temperature is ideal when measuring the air temperature as long as the chemical composition is known and constant.

The levels of gases in the atmosphere are constant and with the exception of water vapour content vary at most by a few 100ppm  $(CO<sub>2</sub>)$  even over lengthy periods.

Determination of gas temperature via its sound velocity is performed directly from measurement of its physical properties without the step of thermal coupling of this gas to a sensor, which would otherwise be necessary.

The advantages of this measuring method are firstly its inertia-free reaction to the actual gas temperature, and secondly, the avoidance of measuring errors such as those that occur for example when a solid-state temperature sensor is heated by radiation or cooled through the evaporation of water on the sensor.

Many comparative tests between different weather and thermal radiation shield housings show the indirect effect of the above-mentioned sources of measurement errors on the temperature sensor. [1]

At sites with a high likelihood of icing-up ultrasonic anemometers are also used already as acoustic thermometers, as classical temperature sensors are no longer vented with weather and thermal radiation shield housings after icing-up. Due to the deteriorated thermal coupling to the outer world they response only extremely time-delayed, or due to the missing discharge of the own power dissipation the measured temperature is too high. [2]

# <span id="page-10-0"></span>**2.2.1 Correction of the acoustic-virtual temperature from Influence of air humidity**

Given the dependence, albeit low, of the sound propagation velocity on the air humidity level, the "acoustic virtual temperature" relates to dry air without any water vapour content.

The deviation of the measured "acoustic temperature" from the real air temperature shows linear dependence on the absolute humidity level of the air.

The amount of water vapour in the air proportionately increases the velocity of sound as  $H_2O$ molecules only have around half the mass of the other air molecules ( $O_2$  and  $N_2$ ).

The velocity of sound however only increases with the molar mass fraction of water vapour in the air to a disproportionately low degree.

The reason for this is the lower mean translatory velocity of the water vapour molecules in comparison with the other air molecules. With the more complex H2O molecules greater degrees of freedom of motion are possible than with the more simple  $O_2$  and  $N_2$  molecules so that the total energy content (temperature) is divided between the possible degrees of freedom of translation and rotation as kinetic energy.

 $O<sub>2</sub>$  and N<sub>2</sub> molecules have 3 degrees of freedom of translation and 2 degrees of freedom of rotation, and H<sub>2</sub>O molecules 3 degrees of freedom of translation and 3 degrees of freedom of rotation.

The adiabatic exponent  $\gamma$  of each gas is determined by the total number of degrees of freedom according to the following interrelationship:

$$
\gamma = 1 + \frac{2}{n}
$$

The adiabatic exponents measured for dry air  $\gamma_d$  and water vapour  $\gamma_v$  are:

$$
\gamma_d = 1.399463
$$
 and  $\gamma_v = 1.331$ 

The dependence of the acoustic virtual temperature  $T_v$  on the water vapour content of the air can be calculated using the following relationship:

$$
Tv = Tt \bullet \left[ 1 + \left[ \frac{\gamma_v}{\gamma_d} - \frac{M_v}{M_d} \right] \bullet \frac{e}{p - \left[ 1 - \frac{M_v}{M_d} \right] \bullet e} \right]
$$
 [1]

where  $Tt$  is the acoustic virtual temperature of dry air and  $M<sub>v</sub>$  the molar mass of water vapour, and  $\left. M_{\right. d} \right.$  describes the molar mass of dry air. The ratios *d v M*  $\frac{M_{\nu}}{M_{\odot}}$  with the value 0.621978 and *d v* γ  $\frac{\gamma_v}{\gamma_v}$  with the value 0.95108 can be included in the equation as fixed constants. [3]

The ratio  $\frac{p}{p}$ *<sup>e</sup>* describes the water vapour pressure divided by the air pressure, corrected by the effect of the water vapour pressure on the air pressure.

The vapour pressure  $e$  can be calculated according to the relationship  $e = \frac{RH}{100} \bullet e_s$  where  $RH$ stands for relative humidity and  $e<sub>s</sub>$  for saturation vapour pressure.

The saturation vapour pressure is a function of temperature and can be calculated according to the Magnus formula with coefficient according to Sonntag

$$
e_s(T) = 6.112hPa \bullet e^{\frac{17.62 \bullet T}{243.12K + T}}
$$
 [4]

with the temperature of interest where T must be specified in °C.

The following simplified expression with T as the temperature in Kelvin results for calculation of the acoustic virtual temperature measured with humid air:

$$
Tv = Tt \bullet \left[1 + 0.329102 \bullet \frac{e}{p - [0.378022] \bullet e}\right]
$$

The correcting effect of the water vapour pressure on the air pressure is relatively low, and is, for ex., approx. 2,8% with +40°C and 100% relative humidity.

The water vapour pressures to be expected in the nature are clearly below. The error with the simplification of the formalism can consequently almost be neglected.

Simplified formula:  $1$ 

$$
Tv = Tt \bullet \left[1 + 0.329 \bullet \frac{e}{p}\right]
$$

#### Example:

With an air temperature of +20°C, relative humidity of 100 % and an air pressure of 1000hPa an acoustic virtual temperature of 22.25°C is calculated from the sound velocity.

The acoustic virtual temperature is therefore 2.25°C above the actual air temperature and can be corrected accordingly using the above equation if the humidity level of the air is known, e.g. relative humidity and the air pressure.

Calibrated measurements performed in the climatic exposure test cabinet with different temperatures as parameters and relative humidity levels between 10% and 90% have shown that the factor in the above equation should be nearer 0.30.

$$
Tv = Tt \bullet \left[1 + 0.30 \bullet \frac{e}{p}\right]
$$

If required to improve accuracy of the calculated real air temperature, one or more iteration steps could be performed to determine the accurate saturation vapour pressure when using the measured relative humidity and the measured acoustic temperature as corrective variables as the real air temperature (corrected acoustic virtual-temperature) is necessary for the calculation of the saturation vapour pressure.

### References:

[1] Lanzinger, Eckhard (Deutscher Wetterdienst), Langmack, Hans (Universität Hamburg): Measuring air temperature by using an ultrasonic anemometer.

[2] Musa, Mark (Meteo Swiss), Tammelin, Bengt (Finnish Meteorological Institute) et al.: Measurement of temperature with wind sensors during severe winter conditions.

[3] Aspiration-Psychrometer tables, Deutscher Wetterdienst, 7. edition.

[4] Coefficient of the Magnus formula acc. to Prof. Dr. Sonntag.

# <span id="page-13-0"></span>**3 Preparation for operation**

#### *Attention:*

*The working position of the anemometer is vertical (sensor arms "above").*

*During installation, de-installation, transport or maintenance of the anemometer it must be ensured that no water gets into the shaft and connector or cable gland of the anemometer. When using a lightning rod takes care that it be installed in an angle of 45°to a measuring arm; otherwise there will be deviations in the measured values.*

## *Caution*

*For all anemometers with specified maximum power up to and including 90VA: The device may only be supplied with a power supply of the "Class 2, limited power".* 

#### <span id="page-13-1"></span>**3.1 Selection of installation site**

As described above, the ultrasonic anemometer transmits sound packages required to measure the propagation speed. If these **sound packages** meet surfaces that reflect sound well, they are thrown back as an **echo** and may result in **incorrect measurements** under unfavourable conditions.

It is therefore advisable to install the ultrasonic anemometer at a **minimum distance of 1 metre to objects in the measuring level**.

In general, wind meters should register wind conditions over a wide area. To obtain comparable values when measuring the ground wind, measurement should be performed at a height of 10 metres above even and undisrupted terrain. Undisrupted terrain means that the distance between the wind transmitter and the obstruction should be at least ten times the height of the obstruction (s. VDI 3786). If it is not possible to comply with this provision, the wind meter should be installed at a height at which measured values are influenced by obstructions located in the vicinity to the least possible extent (approx. 6 - 10m above the interference level). On flat roofs, the anemometer should be installed in the middle of the roof and not at the edge to thus avoid any preferential directions.

The ultrasonic-anemometer has an electro-magnetic compatibility, which is far in excess of the required standard threshold value.

Within the complete frequency range, required by standard, electro-magnetic fields with 20V/m (capacity of the test transmitter) could not affect the measuring value acquisition of the instrument.

In case, you intend to install the instrument at transmitter masts or other sources of strong electromagnetic radiation, where the local field strength is far above the standard threshold value, please contact the manufacturer.

## <span id="page-14-0"></span>**3.1.1 Handling of Packaging**

The US anemometer is delivered in packing which protects the instrument against damages. For mounting, please remove the device from the packing. The sensor arm protection has to remain on the arms. The protection is to be removed only after mounting has been carried out (alignment, fixing etc.).

Packing and sensor arm protection are to be used for other transports of the instrument.

#### <span id="page-14-1"></span>**3.2 Installation of anemometer**

Proper installation of the ultrasonic anemometer is carried out using a tube socket R1½" (Ø 48.3mm) and 50mm in length. The inside diameter of the pipe socket must be at least 40mm as the ultrasonic anemometer is electrically connected from below. After electrical connection (see chapter 3.4) the ultrasonic anemometer is fitted on the tube or mast socket. Now the mechanical north adjustment of the Anemometer takes place, see chapter 3.3.

The instrument must be fixed safely at the shaft by means of the four Allen keys (M8X12 NIRO V4A DIN 916).

• Acc. to manufacturer the screws have a max. torque of 10Nm.

When screwing, please take care that the material of the on-site pipe socket/mast does not deform.

#### **Suitable tools:**

- Allen key size 4 or
- torque wrench with respective adaptation.

### <span id="page-14-2"></span>**3.2.1 Device to Refuse Birds (optionally)**

A protective pin prevents bigger birds from sitting on the instrument. The device consists of a pin (V4A) and a protective cap, and is screwed into the available thread on the arm carrier of the Ultrasonic Anemometer, if necessary.

Mounting:

Protective cap of the thread on the arm carrier of the Ultrasonic Anemometer is removed, for ex. by means of a screw driver. Pin is screwed tightly in to the thread acc. to figure 1 for ex. by means of a pincer. The protective cap serves as mounting protection and is removed after installation of instrument.

<span id="page-14-3"></span>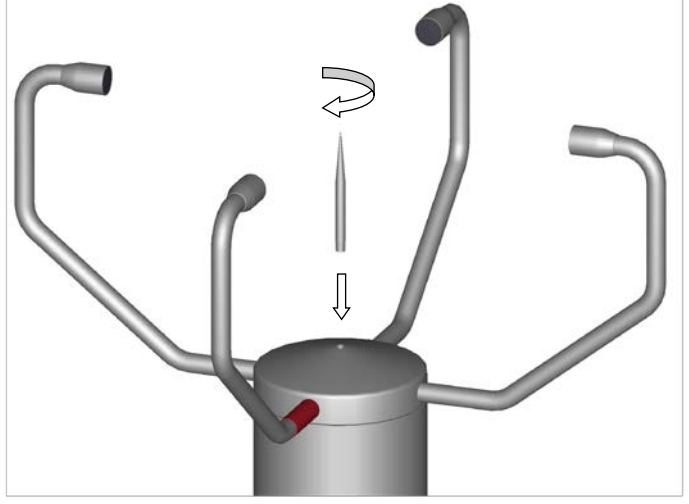

**Figure 1: Device to refuse birds**

#### <span id="page-15-0"></span>**3.3 Alignment to north**

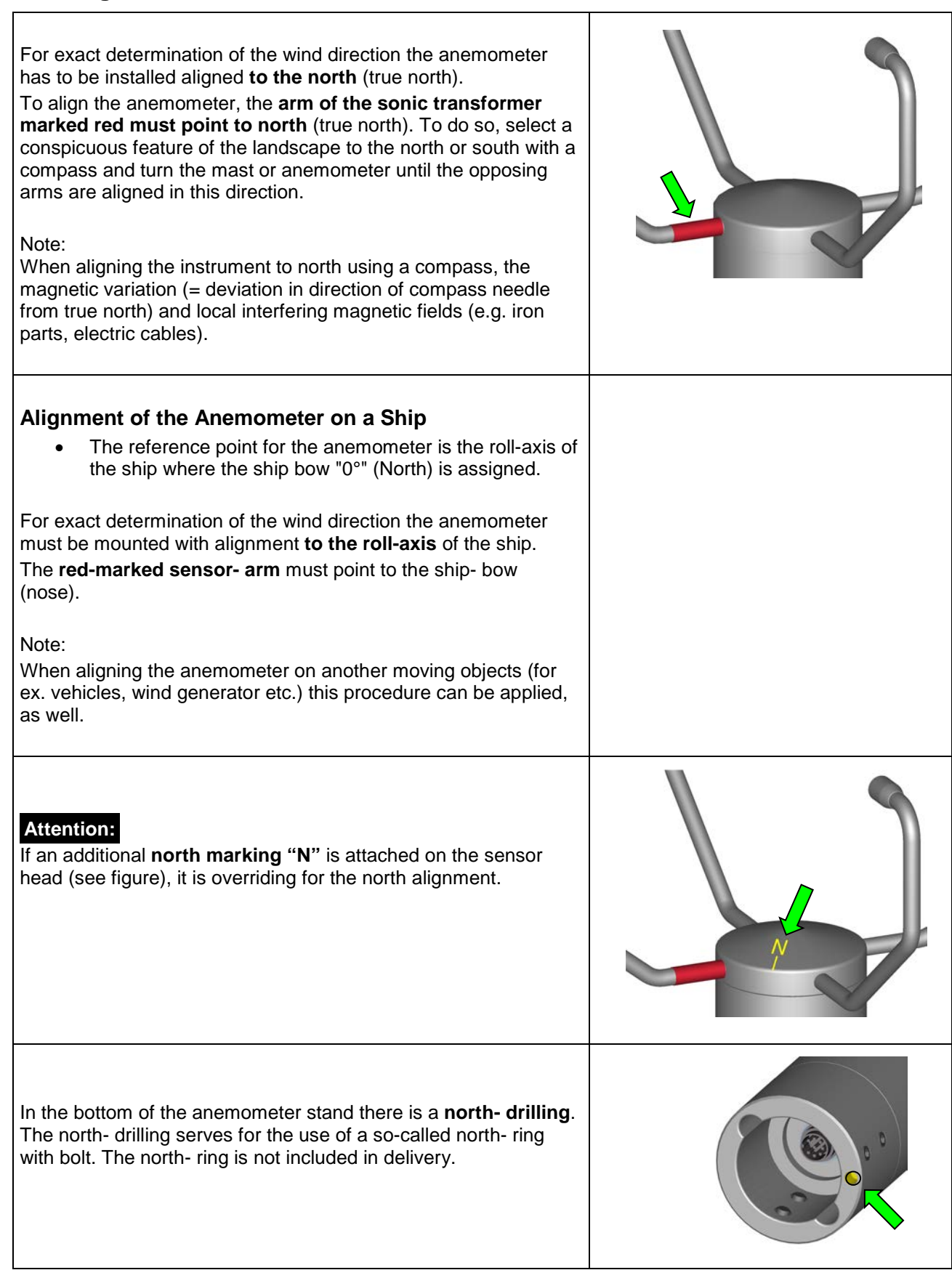

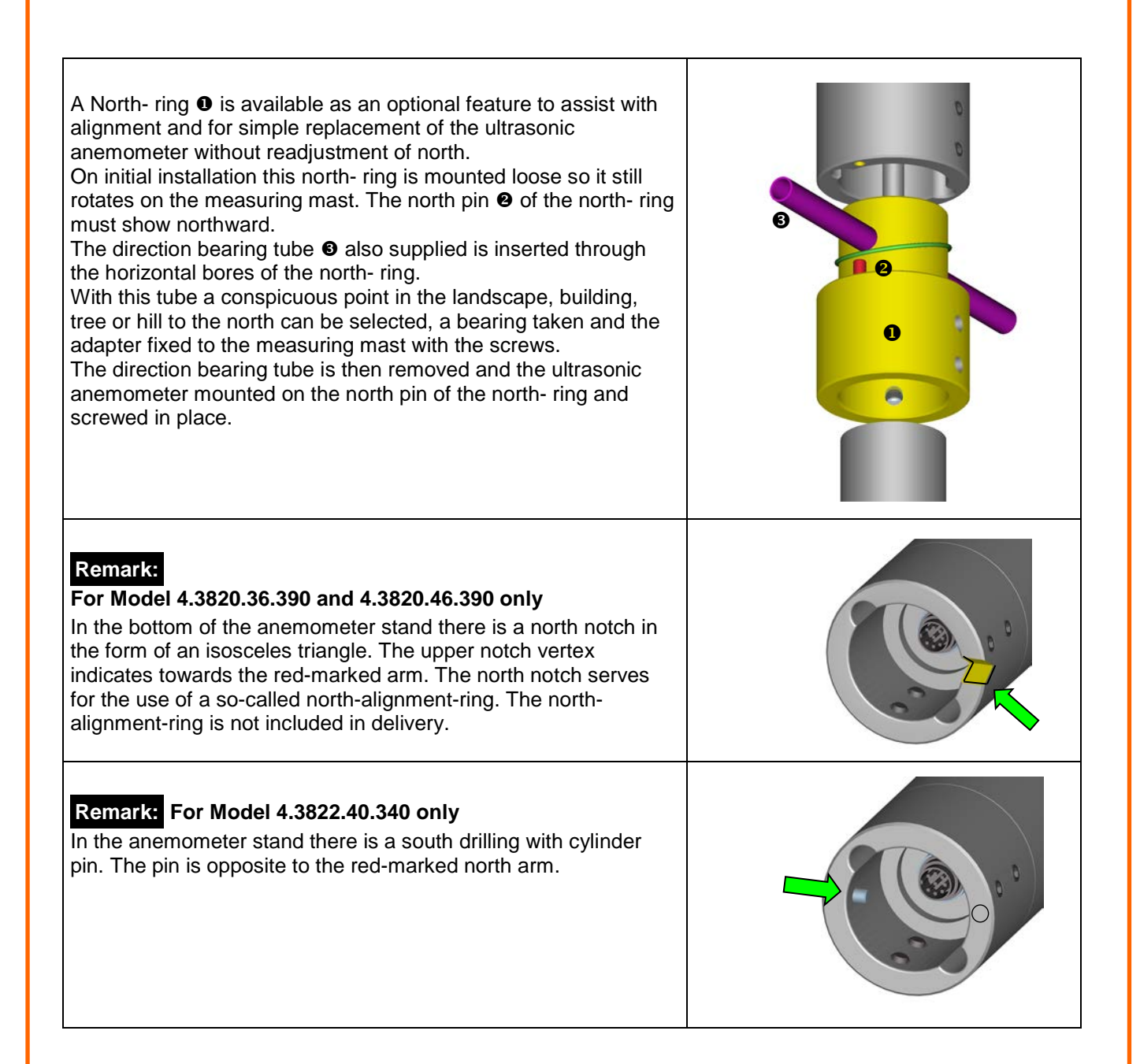

### <span id="page-16-0"></span>**3.4 Electrical Installation for Ultrasonic Anemometer with Connector**

The ultrasonic anemometer is equipped with a plug for electrical connection. A coupling socket (mating) is included in delivery. It is located in the lower part of the transport packing. A plastic fit-up aid for holding the bush insert while screwing it together with the coupling sleeve, is included in delivery.

# <span id="page-17-0"></span>**3.4.1 Cables, Cable preparation, Coupling socket Installation**

For pin assignment please refer to supplement "factory settings". Examples see chapter 3.4.2.

The cable must have the following properties:

8 cores; 0,5 to 0,75mm² core cross-section for supply; min. 0,14mm² core cross-section for data communications; 7- 8mm cable diameter, resistant to ultraviolet rays, overall shielding.

<span id="page-17-1"></span>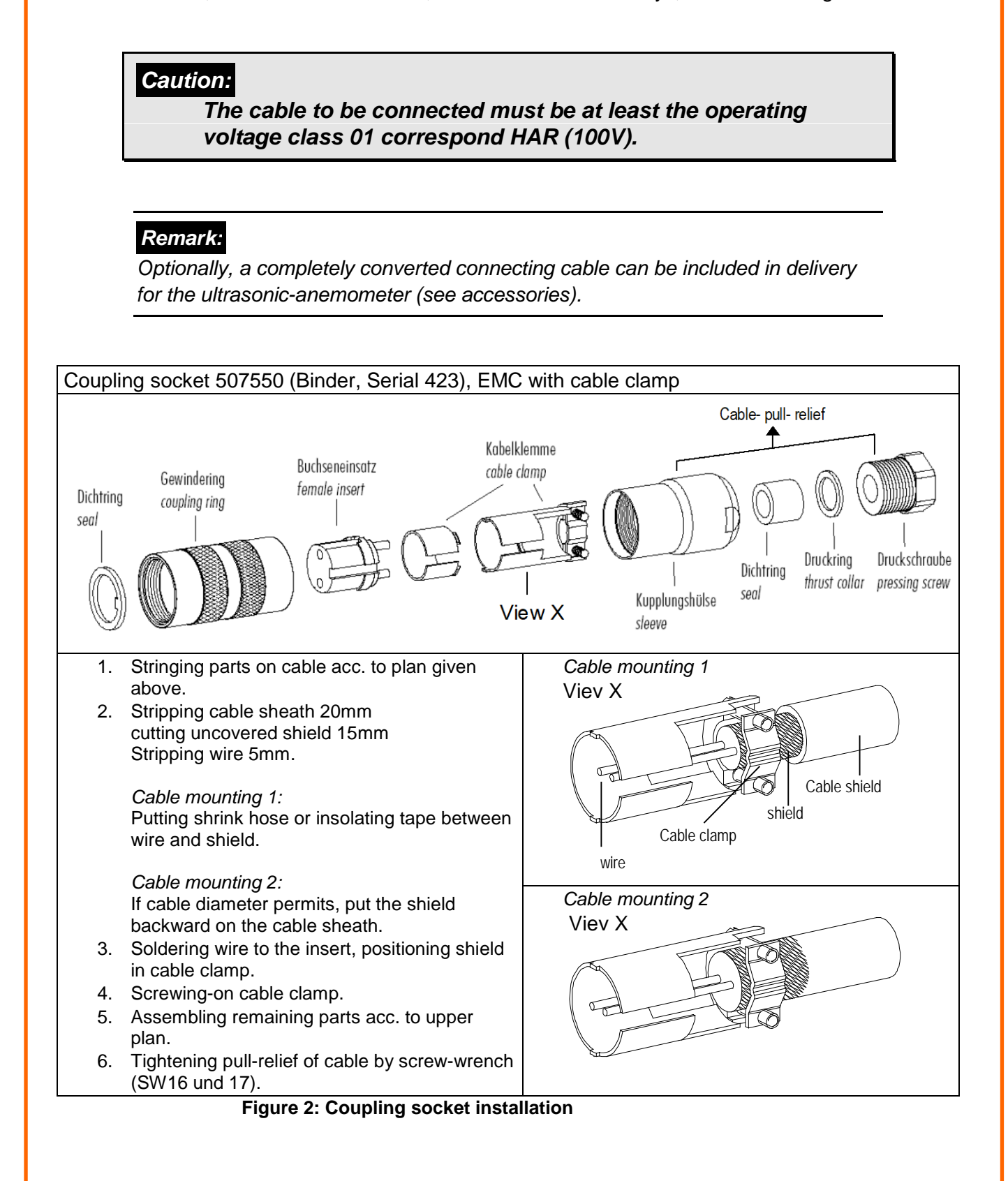

## <span id="page-18-0"></span>**3.4.2 Connector Pin Assignment (Examples of Function) for devices: 4.382x.xx.xxx**

# *Remark:*

*- For exact allocation of function please refer to supplement "Factory Settings"*

*- The pins 1 – 6 (incl.) are galvanically isolated from the supply voltage and from housing.*

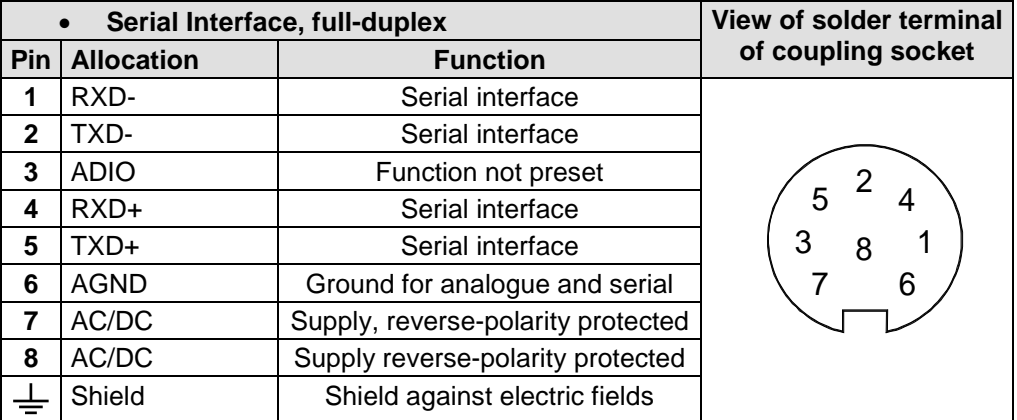

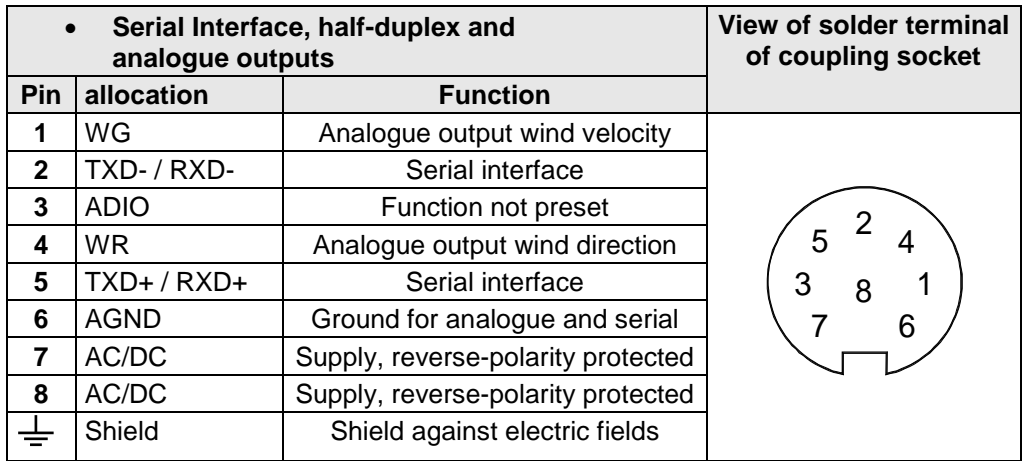

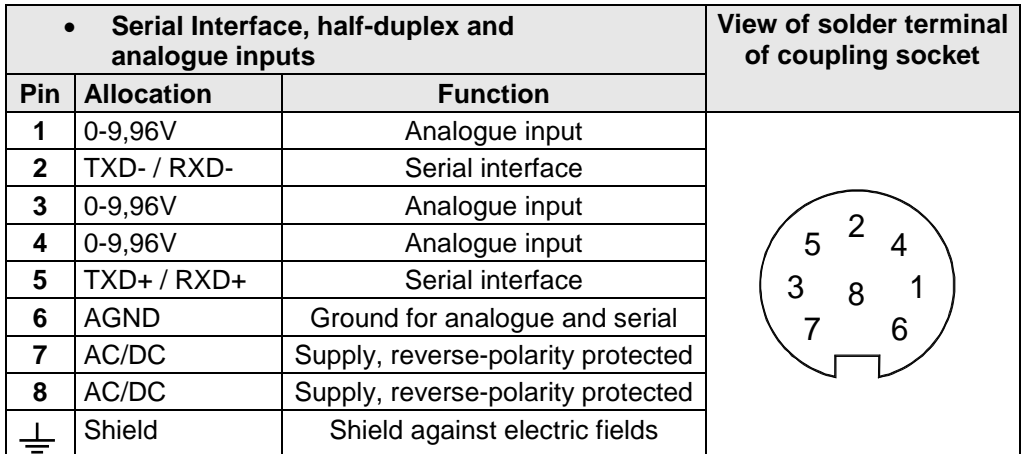

## <span id="page-19-0"></span>**3.4.2.1 Connector Pin Assignment for device: 4.3821.31.319**

## *Remark:*

- *The pins 1 6 (incl.) are galvanically isolated from the supply voltage and from housing..*
- *With this model the functions of PIN 3 are available on PIN 2, as described in the Instructions for use.*

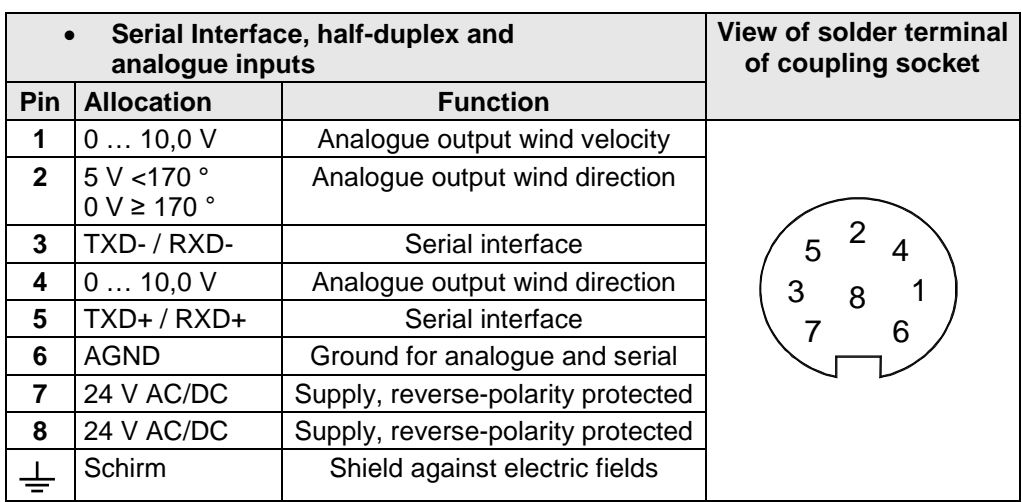

#### <span id="page-20-0"></span>**3.4.2.2 Connector Pin Assignment for device: 4.3820.34.398**

#### *Remark:*

*With this instrument type there is no function of PIN 3 available as given in the instructions for use.*

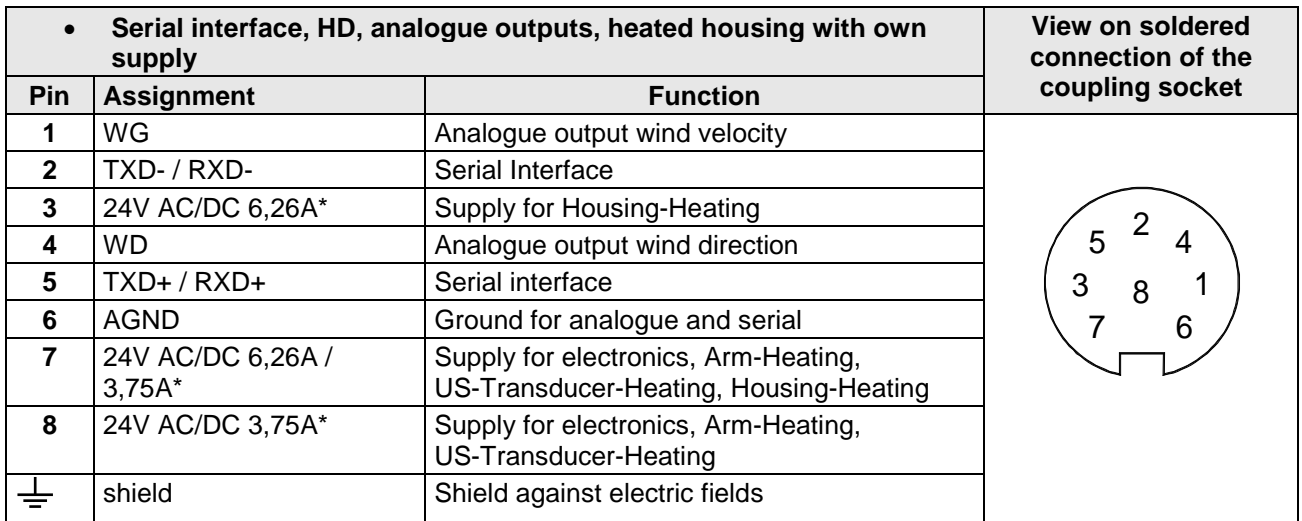

\* In order to reduce the current load of the connector contacts, the supply connection for the heated housing (PIN 3), and the supply connection for the electronics and heating (PIN 8) must be fed-in via separate power supplies (mutual connection of supplies is PIN 7). In case, of alternating current (AC) supply (current transformer), these connections must be carried out phase-shifted, and in case of DC supply must be carried out with reverse polarity (e.g. + at PIN 3 and – at mutual PIN 7 of the heated housing supply, as well as – at PIN 8 and + at mutual PIN 7 for the supply of electronics and heating), see also the following connection diagram.

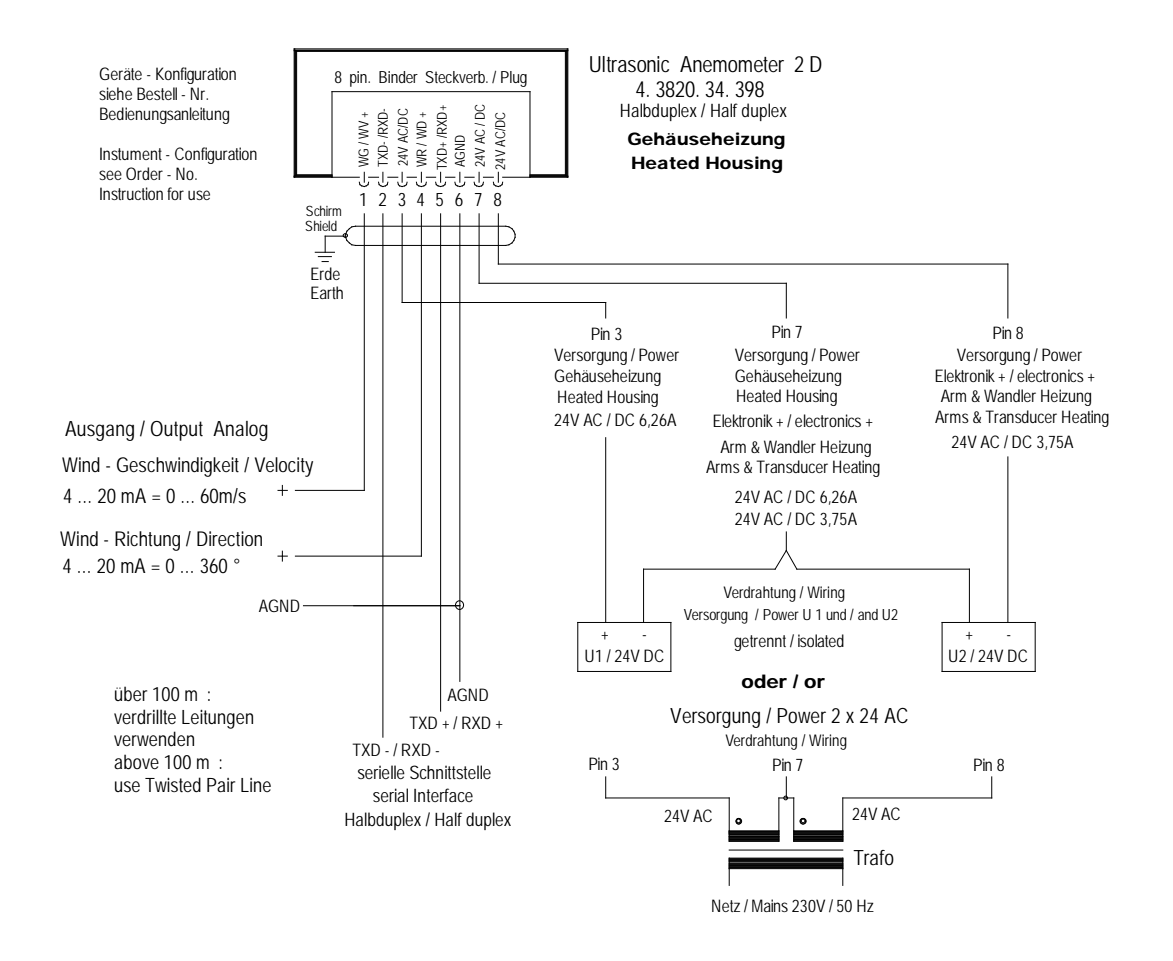

#### <span id="page-21-0"></span>**3.4.2.3 Connector Pin Assignment for device: 4.3820.34.317**

#### *Remark:*

*With this instrument type there is no function of PIN 3 available as given in the instructions for use.*

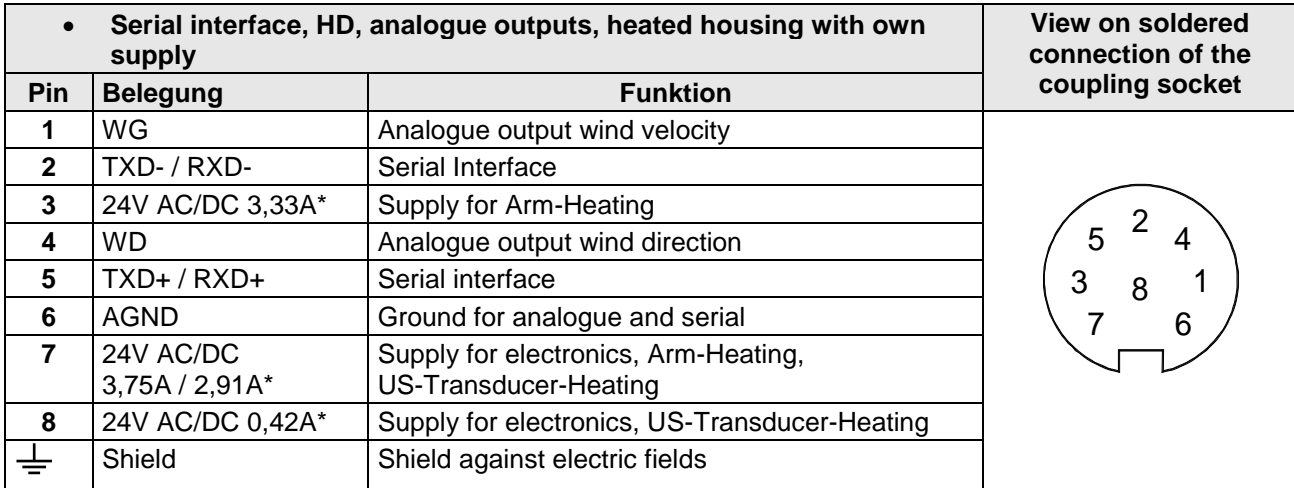

#### **\* The connected polarity of the power supplies can be freely selected.**

A compensation of the supply currents for reducing the current load on PIN 7 of the plug connector is not necessary.

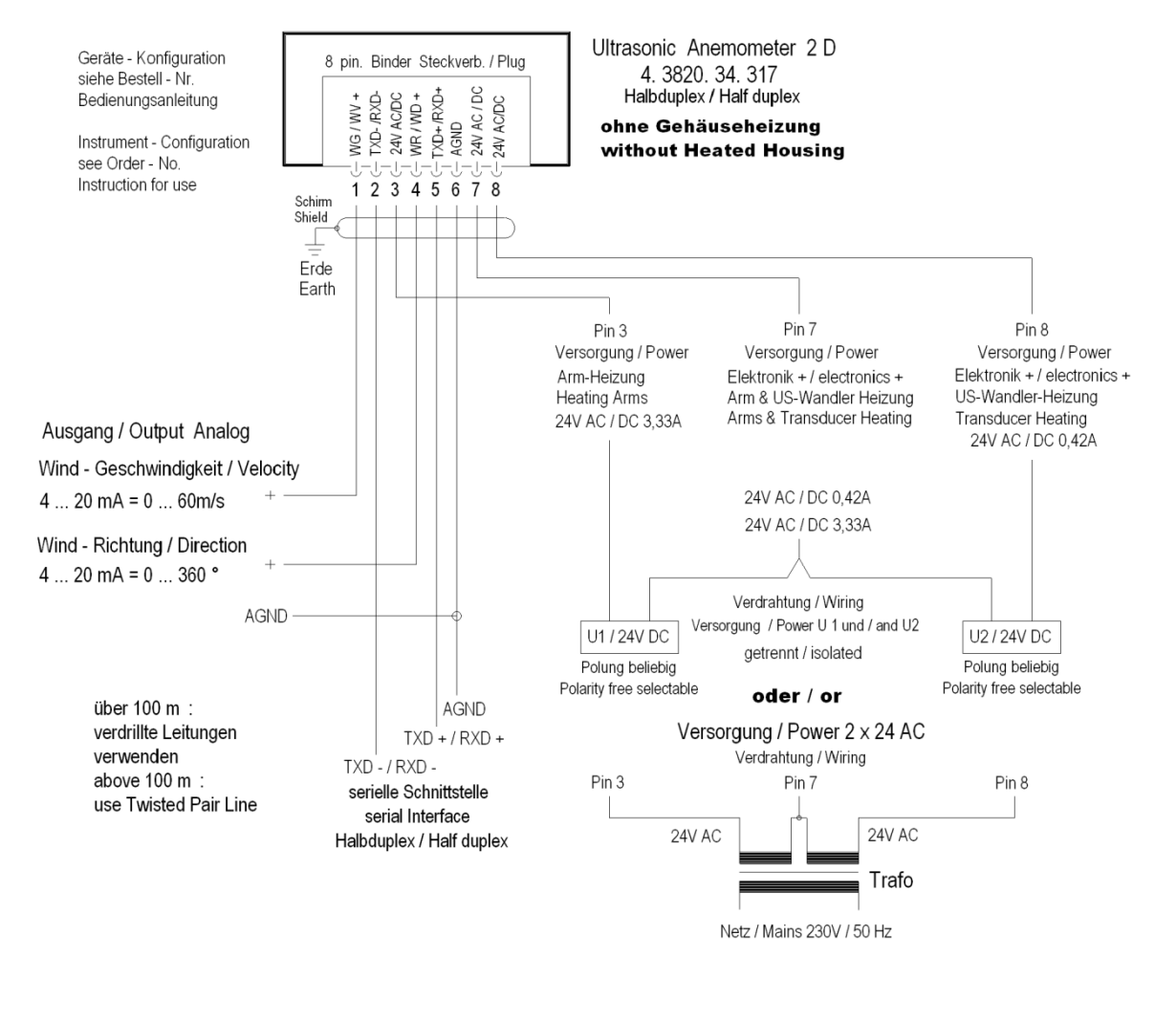

## <span id="page-22-0"></span>**3.5 Electrical Installation for Ultrasonic Anemometer with Screwed Cable Gland**

The ultrasonic anemometer is equipped with a fix-connected cable by means of a screwed cable gland. The cable end is open. The core ends are marked by means of pin numbers on cable marking rings.

## <span id="page-22-1"></span>**3.5.1 Cable Pin Assignment (Examples of function)**

#### *Remark:*

*For exact allocation of function please refer to supplement "Factory Settings" The pins 1 – 6 (incl.) are galvanically isolated from the supply voltage and from housing.*

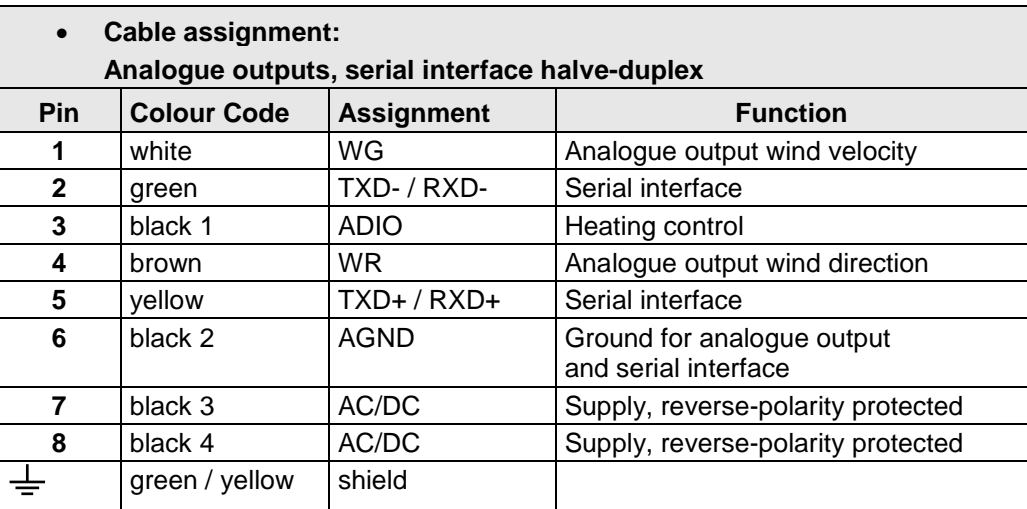

# <span id="page-22-2"></span>**4 Maintenance**

As the instrument does not have moving parts, i.e. is not subject to wear during operation, only minimal servicing is required. Given that the sensor surfaces are normally kept clean by rain, it will only be necessary to occasionally remove residues from the sensor surfaces in regions with very little rain. Cleaning can be carried out as required using non-aggressive cleaning agents in water and a soft cloth during routine checks.

## *Attention:*

*During storage, installation, de-installation, transport or maintenance of the anemometer it must be ensured that no water gets into the shaft and connector or cable gland of the anemometer.*

# <span id="page-23-0"></span>**5 Calibration**

The ultrasonic anemometer does not contain any adjustable components such as electrical or mechanical trimming elements. All components and materials used show invariant behaviour in terms of time. This means, that no regular calibration is required due to ageing. Errors in measured values are only caused by mechanical deformation of the transformer arms and associated changes in measurement path lengths.

The acoustic-virtual temperature can be used to check the effective-acoustic measurement path length. A change of 0.17% in the measurement path length and thus a measuring error of 0.17% for the wind velocity corresponds to a deviation in the virtual temperature of 1K at 20°C; there is a measuring error of approx. 1% for the wind velocity with a 6 K deviation of acoustic-virtual temperature.

In the event of any change in the measurement paths of the anemometer the manufacturer should be consulted regarding recalibration.

#### *Important:*

*Mechanical deformation of the measuring arms results in errors in the measured values, which involve the output of error telegrams / error signals to the analog interfaces.* 

# <span id="page-23-1"></span>**6 Warranty**

Damage caused by improper handling or external influences, e.g. lightning, do not fall under the warranty provisions. The warranty entitlement expires if the instrument is opened.

### *Important:*

*The ultrasonic anemometer must be returned in the original packaging as the warranty entitlement otherwise expires with mechanical damage, e.g. deformation of measuring arms.*

# <span id="page-23-2"></span>**7 Functional description**

The functioning of the ULTRASONIC instrument is described below. Due to the limited number of plug connections some functions exclude the simultaneous operation with other functions. There are also restrictions regarding the functional definition of the cable connector. This is due to the double assignment of individual PINs.

### <span id="page-23-3"></span>**7.1 Serial communication**

The ULTRASONIC provides an RS485 / RS422 interface for serial communication. It can be operated either in full or half duplex mode and at different baud rates.

A standard terminal program, for ex., can be used for communication with the ULTRASONIC. With a Windows-based operating system Hyper Terminal is included in the scope of supply. It has to be installed subsequently if required.

The manufacturer, generally, is not aware of a possible use of the Ultrasonic Anemometer in a bus formation. Therefore, the instrument has a wave terminating resistor, which can be connected by the software, for half-duplex-operation. See command: BT (bus termination).

When starting the ULTRASONIC, the communications parameters are output to the serial interface. Output takes place at 9600.8N1. The baud rate, the duplex modus and the ID are output:

Example: THIES ULTRASONIC !00BR00005 !00DM00001

The ULTRASONIC starts with ID 0, with a baud rate of 9600.8N1 and full duplex mode.

#### <span id="page-24-0"></span>**7.1.1 Duplex mode**

Duplex mode decides the type of physical connection of the serial interface. In full duplex mode the send and receive signals are each transmitted via separate pairs of cables. This means, it is possible to send and receive signals at the same time.

In half duplex mode transmission of the send and receive signals is via the same pair of cables in the time division (successively), see **[Command DM](#page-81-0)**.

For a bus operation in the half-duplex-mode (RS485), where the ULTRASONIC, in general, is operated as "slave", it is necessary to switch the line-transmitter into the "high–impedance-state" during the intermission, so that the replies of the other bus parties are not suppressed.

It might be important with point-to-point-connections in the full-duplex-mode (RS422), depending on the disturb-ratio on the communication lines, that the line-transmitter remains active during the intermissions. So, a maximum differential input level leads to a maximum signal/noise ratio.

A half-duplex-mode can be selected via the command DM (duplex mode). With this mode, on principle, the line-transmitter is switched on only when sending. For the full-duplex-operation there are two modes: one for bus operation (RS485), where the line-transmitter is controlled as in halfduplex mode, and another one (RS422), where the line-transmitter remains active even in case of reception. See **command DM**.

For the ULTRASONIC there are restrictions on the parameter combination or function of the terminals depending on the transmission type selected. Due to the limited number of plug connector contacts multiple assignment of the connections are necessary. The following table shows the functional options for the modes full and half duplex.

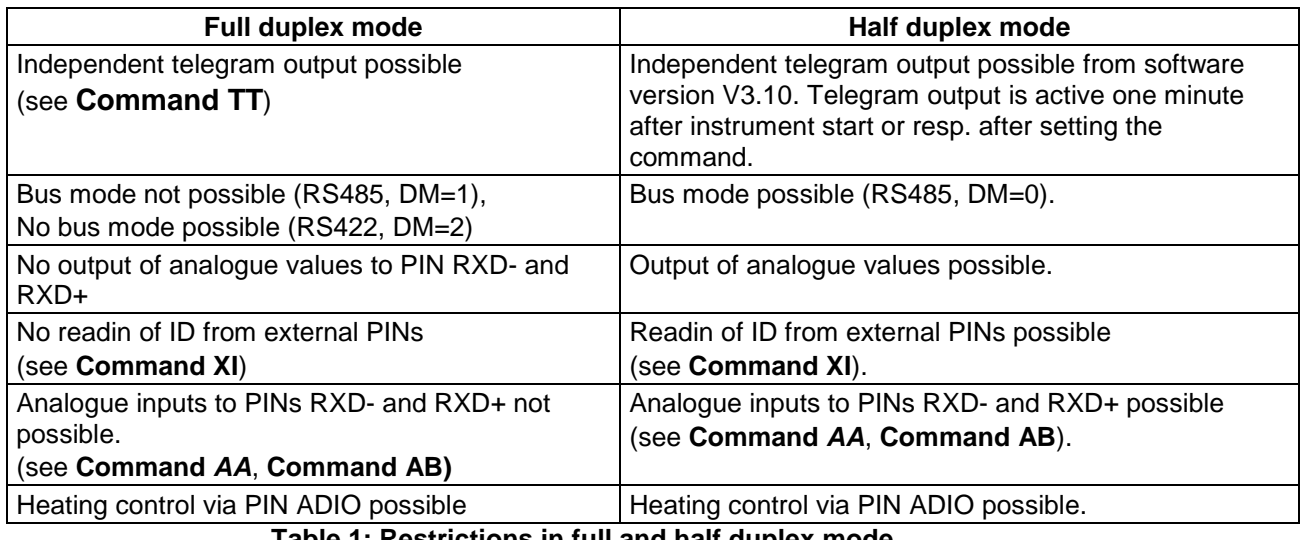

#### <span id="page-24-1"></span>**Table 1: Restrictions in full and half duplex mode**

#### <span id="page-25-0"></span>**7.1.2 Response Delay**

With the serial communication please take into consideration that the ULTRASONIC responds immediately to arriving telegrams. The response time of the instrument is in the lower range of milliseconds. Possibly, the delay between receiving signal and sending signal might be too short for some interface converters. It is possible that, within this time period, the interface converter has not yet switched over from the mode 'sending' to the mode 'receiving'. This might lead to absurd telegrams.

In order to avoid this effect, the ULTRASONIC has the parameter RD (response delay). With this parameter the response is additionally delayed, on receipt of a query or command, by the selected value in milliseconds.

The parameter depends on the order-number of the instruments.

#### <span id="page-25-1"></span>**7.1.3 General telegram structure**

For serial communication the ULTRASONIC has a fixed telegram format, which also permits communication in bus mode. It has the following form:

NNBB<cr> <cr> stands for Carriage return (Enter key)

for a data enquiry or

NNBBPPPPP<cr> <cr> stands for Carriage return (Enter key)

for a parameter change.

The individual letters have the following meaning:

NN: Two-position ID of the ULTRASONIC. It can be selected in the range from 00 to 99. The presetting is the ID '00': see also **[Command ID](#page-86-0)** and **[Command XI](#page-99-0)** BB: Two-position command. A complete list can be found in section Command list.<br>PPPPP: If a new parameter is to be set, the parameter is changed with a 5-position If a new parameter is to be set, the parameter is changed with a 5-position value. The parameter is always right-justified; i.e. it thus has to be padded from the left with zeros.

> Example: Telegram No. 4 is to be interrogated. The relevant command is:

00TR4<cr> <cr> stands for Carriage return (Enter key)

The prerequisite is that the ULTRASONIC ID has the value '0'.

Example:

With the command

00BR<cr>
<cr>
<cr>
stands for Carriage return (Enter key)

the selected data record for the baud rate is returned.

#### !00BR00005

#### *Remark:*

*The receiving buffer of the ULTRASONIC can be cleared by sending a carriage return <CR>. If the ULTRASONIC possibly has invalid characters in the receiving buffer, this buffer can be processed by sending a carriage return. In this case, it is advisable to send a carriage return at the beginning of the telegram, for example:*

<cr>00BR<cr> <cr> stands for Carriage return (Enter key)

# <span id="page-26-0"></span>**7.1.4 Return values of ULTRASONIC**

After a valid command has been input, the ULTRASONIC sends acknowledgement, e.g. acceptance of the parameter or output of a data telegram.

For a standard command the response starts with a '!', followed by the ID and the parameter value.

If the input command is TR or TT, the ULTRASONIC transmits a data telegram as the response.

If the command cannot be processed for a certain reason, the instrument transmits a telegram with the error code 'CE' (Command Error). The meanings of the values for CE are summarised in '**[Table 2'](#page-26-2)**.

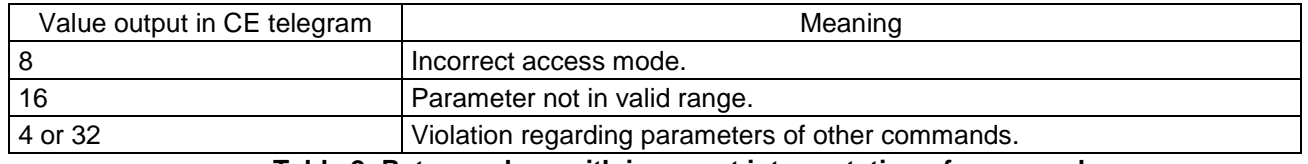

#### **Table 2: Return values with incorrect interpretation of command**

#### <span id="page-26-2"></span><span id="page-26-1"></span>**7.1.5 Access Mode**

For configuration the ULTRASONIC has a set of commands, which determine behaviour in terms of the propagation time. The commands are broken down into three levels:

- **Enquiry Mode.**
- User mode.
- Configuration mode.

#### Enquiry mode:

This mode comprises commands, which do not influence the parameters of the ULTRASONIC. They include for example, output of the system status and interrogation of the data telegram with TR.

#### User mode:

This mode comprises commands, which affect the behaviour of the ULTRASONIC. These parameters can be changed by the user. The system behaviour of the instrument is adapted with these commands by alteration of parameters. This group of commands includes e.g. settings for data transmission and averaging.

#### Configuration mode

This mode comprises commands which were set when adjustment of the instrument was performed at the factory. They can be equated with calibration. These parameters must not be changed.

To distinguish between commands of the three groups when parameterising the ULTRASONIC the instrument is equipped with an access key KY. Inputting of the key accesses the individual levels. Access to commands at a higher level includes access to commands at a lower level.

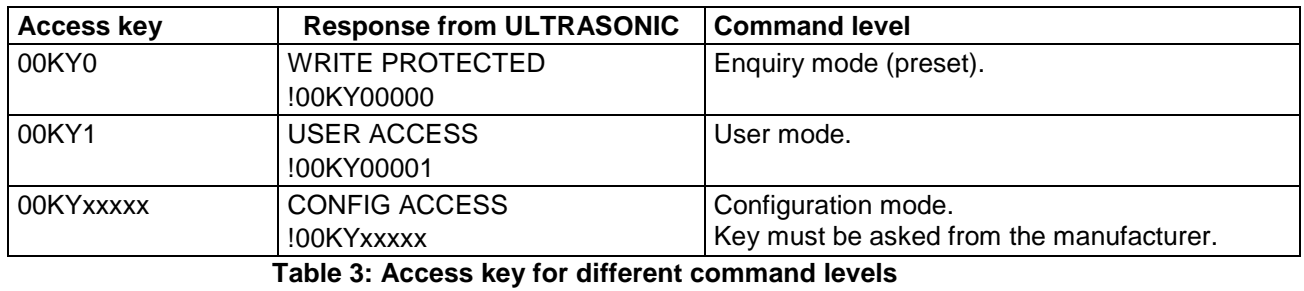

<span id="page-27-1"></span>After the access key has been changed, the ULTRASONIC transmits a response, which contains not only the parameter input but also the access mode.

After parameters have been changed with the key '1' or 'xxxxx', the ULTRASONIC must be reset to the initial position with the command 00KY0.

In case, of power supply interruption the instrument is reset automatically to the query mode.

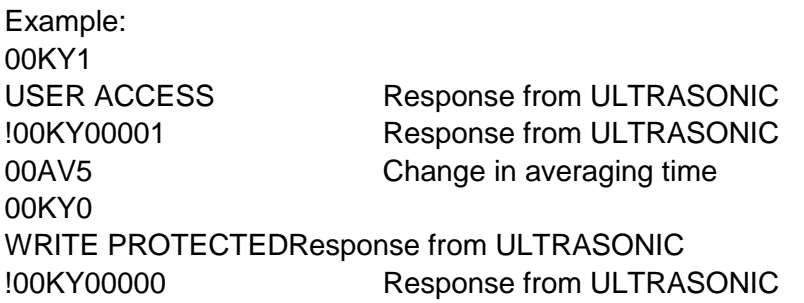

### <span id="page-27-0"></span>**7.1.6 Baud rate**

The baud rate is used to select the transmission speed via the RS485. The parameter range is from 1200 baud to 921.6kBaud.

To prevent accidental reprogramming of the baud rate over 115.2kBaud, the baud rates above 115.2kBaud are accessed with the command BX.

Reprogramming of the baud rate with the command BR has an immediate effect on the ULTRASONIC. After the dispatch of a command, the user program used must be set to the corresponding baud rate.

When using a baud rate in the extended range (230400baud .. 921600baud) the ULTRASONIC includes an additional safety mechanism, which prevents unintentional adjustment of the baud rate. When the command BX is used, the ULTRASONIC immediately switches over its baud rate but does not store this change.

With each restart the ULTRASONIC starts with the old baud rate. To store the changes the baud rate of the PC must be set to the new speed, and the same command transmitted to the ULTRASONIC once again. After transmission the ULTRASONIC acknowledges the command with the output 'Baud rate saved'.

Example:

The baud rate is to be changed to 962100baud:

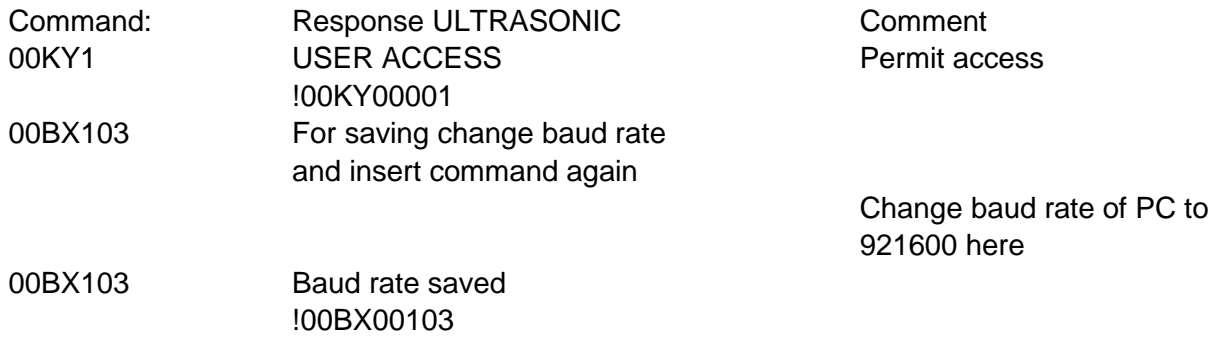

#### <span id="page-28-0"></span>**7.1.7 Instrument ID**

The instrument ID specifies the address to which the ULTRASONIC is to respond during serial communication. The instrument ID lies in the range from '00' to '99'. The preset ID is '00'. Every telegram from the ULTRASONIC starts with the ID set. Under certain conditions this provides for bus mode: see Bus mode.

The ID is reprogrammed with the command 'ID'. The new ID of the ULTRASONIC is specified as the parameter. After the change has been made, the ULTRASONIC immediately responds to the new address.

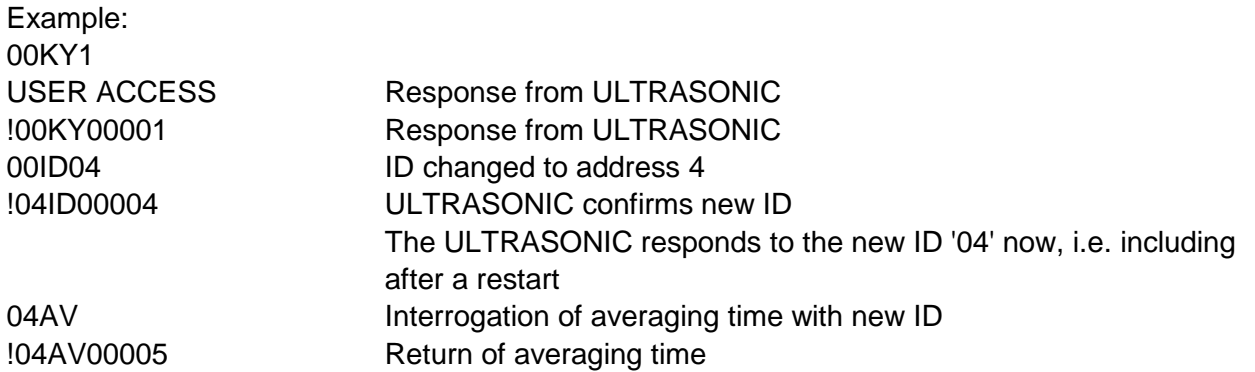

It is also possible to specify the ID on start-up via the external PINs WV/RXD-, WD/RXD+ and ADIO. For this purpose the parameters of the commands AA, AB, AC and XI must be set properly: see **[Command AA](#page-67-1)**, **[Command AB](#page-68-0)**, **[Command AC](#page-69-0)**, **[Command XI](#page-99-0)**.

## <span id="page-29-0"></span>**7.1.8 Bus mode**

The concept of ID-based communication allows the ULTRASONICs to be operated in a bus system. The prerequisites for this are:

- Half duplex mode.
- Different IDs of the individual bus users.
- Master-slave structure, i.e. there is a device in the bus (control, PC ...) that performs cyclic enquiry of the data of the individual ULTRASONICs and possibly parameterises the ULTRASONICs.

In bus mode, there are no restrictions on parameterisability and program upload. A station can also be provided with a new program in bus mode for a specific purpose. With an update a program update must be performed for every ULTRASONIC.

In bus mode it is recommended not using an ULTRASONIC with the ID '00' as this ID is reserved for devices that are integrated in the bus for the first time.

## <span id="page-29-1"></span>**7.2 Analogue and digital I/O**

In addition to output of the data via the serial RS485, the ULTRASONIC can also output the data using an analogue interface. These outputs can also be optionally switched as analogue inputs which read in an external voltage of 0.. 9.96V, perform digital conversion and output this via the user-specific telegram.

The ULTRASONIC is also equipped with the cable ADIO, which includes digital output functions in addition to the analogue input.

# <span id="page-29-2"></span>**7.2.1 Analog inputs**

The signals WV/RXD-, WD/RXD+ and ADIO of the connector can be switched as analogue inputs under certain conditions. WV/RXD- and WV/RXD+ are then only available as inputs when half duplex mode is selected and the ports have been set accordingly via the commands AA, AB and AC. See **[Command AA](#page-67-1)**, **[Command AB](#page-68-0)**, **[Command AC](#page-69-0)**.

The function of the pin ADIO is independent of duplex mode and can be switched as an analogue input at any time.

The measured values read-in can be output with the user-specific telegram: see User-specific telegram. The input voltage range is 0…+10,0V, the sampling rate can be set in many ranges by the command AU (analogue Update rate). The minimum converting period is 2,5msec per channel. If, for ex., all three channel are configured as analogue inputs, the maximum sampling rate is 1/7,5  $ms = approx. 133Hz.$ 

The parameter AU gives the sampling rate in ms. The time period of a sampling for all selected analogue channels is the value of AU multiplied by the number of channels.

The scanning rate can be changed through the command AU. The parameter gives the scanning interval in ms. The scanning rate for all analogue channels is the value of AU, multiplied by the number of channels.

The parameters AY,AZ; BY,BZ; CY,CZ are available for the scaled output of the analogue measuring values. By means of these parameters the measuring range (0..10,0V) can be converted into a linear output.

The Y-parameters always state the value corresponding to 0V, the Z-parameters state the value corresponding to 10,0V. As the command interpreter of the ULTRASONIC facilitates no negative numbers and no commas the scaling values must be converted before input.

The abbreviation **SKAW** means "scaled output value". This is the value which is output in the telegram after conversion of the measuring value.

The parameter value that has to be entered with AY, AZ; BY;CY, CZ is to be calculated as follows:

Parameter value = 30000+(SKAW\*10)

Example: A temperature sensor is to be connected to PIN ADIO. The sensor has the following characteristics:  $0.0 V - 40°C$  $+10,0V -> 80^{\circ}C$ 

The parameter CY describes the measuring value for 0V. It is to be calculated as follows: Command value =  $30000 + (-40*10) = 29600$ . Through the command 00CY29600 the lower value is described.

The parameter CZ describes the measuring value for 10,0V. The output value for measuring value +10V shall be +80°C. The conversion is as follows:

Command value =  $30000+(80*10) = 30800$ 

Through the command 00CZ30800 the upper value is defined.

For the output of the data values the user-defined telegram is applied. If the measuring value of the ADIO-PIN shall be output with sign, two pre-dots, and one post-dot sign the definition 00UT@33,05,1,1@

must be added. See also **[User-specific telegram](#page-41-2)**

For further information see

**[Command AA,](#page-67-1) [Command AB,](#page-68-0) [Command AC,](#page-69-0) [Command AY,](#page-74-0) [Command AZ,](#page-74-1) [Command BY,](#page-78-0) [Command BZ,](#page-78-1) [Command CZ](#page-79-0)**

#### <span id="page-30-0"></span>**7.2.2 Analogue outputs**

As an additional option the analogue outputs WV/RXD- and WD/RXD+ offer the possibility of outputting the wind velocity and wind direction as analogue values both as a voltage and current value. It is also selectable if a constant offset of 20% of the upper range value is output with the current- or voltage output at measuring value 0. This realizes the interfaces 4..20mA. See the table for the possible combinations:

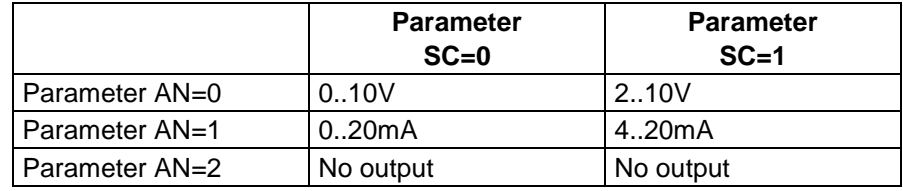

<span id="page-30-1"></span>Parameter  $AA = 0$ ;  $AB = 0$ 

**Table 4: Config. of analog outputs WV/RXD- and WD/RXD+ with parameters AN and SC**

From software version V3.10, the output of the velocity components  $V_{EW}$  (velocity east-west), and  $V_{NS}$  (velocity north-south) is possible, as well. Via the parameter AG is selected, if the analogue values WG, WR, and VT or  $V_{EW}$ ,  $V_{NS}$ , VT are output.

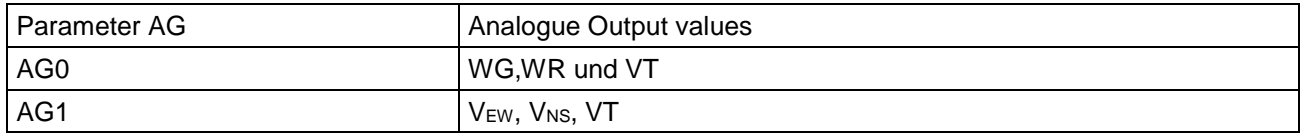

The analogue output of the wind velocity vectors is scaled in a way that the output at 0m/s wind velocity is positioned on its mean value, e.g. at 12mA when the output is set to 4…20mA. The scaling of the analogue outputs is selected by AR. With a value of AR65 an analogue output value of 20mA means a velocity of 65m/s.

The analogue output values and the wind vectors are allocated as follows:

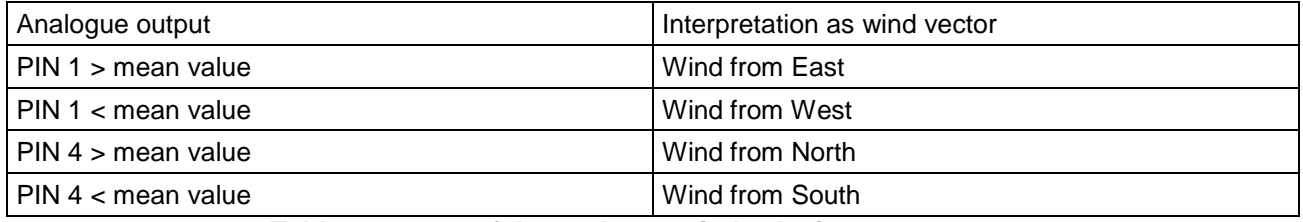

**Table 6: Output of the analogue wind velocity vectors**

#### <span id="page-31-0"></span>**7.2.3 Scaling of analog wind velocity**

With the analog wind velocity the user has the option of specifying the velocity for the terminal value of the measuring range with the command AR. In the preset value the scaling is 0..60m/s: see **[Command AR](#page-72-0)**.

The terminal scaling value is specified in m/s. For example the command 00AR30 scales the analog output range of 0..30m/s wind velocity. With a setting of 2..10V this results in the following:

 $WV = 0m/s - 2V$  and  $WV = 30m/s - 10V$ 

See also **[Command AR](#page-72-0)**.

### <span id="page-31-1"></span>**7.2.4 Scaling of analog wind direction**

The ULTRASONIC offers additional formatting options for output of the analog wind direction. Firstly the wind direction can be corrected with a constant offset, and secondly the instrument allows the wind direction to be output via a range of 0..360°, 0..540° and 0..720°. The last two modes are used when compatibility of the indicating device is required.

## <span id="page-32-0"></span>**7.2.5 Correction to north**

The command NC is used to adjust the measured angle of the wind direction into positive direction by an angle offset. This entered value is added to the measured angle of the wind direction internally in the instrument. If the resulting value is greater than 360°, 360° is subtracted from the corrected angle value. The setting is then used when the ULTRASONIC with its north sensor could not directly be aligned to north, and this error angle must be corrected electronically afterwards Also see here **[Command NC](#page-88-0)**.

#### **360°**

The output value of the angle of 0..360° at the analog interface is the presetting. In this mode the value at the analog interface then always 'jumps' between Minimum and Maximum when the wind direction changes between 1° and 360°.

See also **[Command AO](#page-71-0)**.

#### **540°**

With the setting 0..540° uncontrolled jumping is avoided with unsteadiness (0°). Here the unsteadiness is located at 540°. If the angle >  $540^\circ$ , a single jump to 180° takes place (540°-360° = 180).

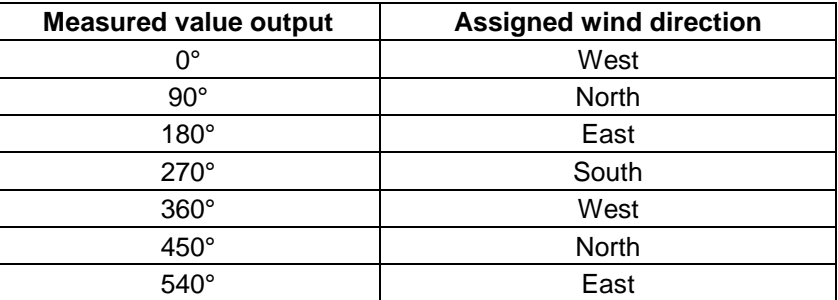

**Table 5: Assignment of wind direction with 0-540° angle range (as per VDI 3786 sheet 2)**

<span id="page-32-1"></span>When the calculated wind velocity is  $> 0.1$ m/s, the wind direct ion reset.

The wind direction 0° is reserved for the calm.

When the wind velocities are  $> 0.1$  m/s the exact wind direction north 0° is output respectively as 360° for differentiation to the calm.

Output value for this criterion is always the last-effective instantaneous value of the wind velocity.

#### **720°**

Another possible setting is scaling of 0..720°. As for 0..540° the unsteadiness is avoided at 360°. A jump to 360° only takes place when the limit of 360° (> 720°) is exceeded for the second time. It should be noted that an output of  $0.720^\circ$  the value  $0^\circ$  means a southerly wind. See also **[Command AO](#page-71-0)**.

## <span id="page-33-0"></span>**7.3 Data acquisition**

The main function of the ULTRASONIC firmware is data acquisition and preparation. For data acquisition sound impulses are transmitted by the sensors in a clockwise direction and received by the sensor opposite. The propagation time measured is a measure of the velocity. A measuring cycle is complete when every sensor has performed transmit and receive once. The complete data record is then time-stamped and passed on to the next level. After the plausibility check the individual components are calculated and, depending on the setting, either output (see **[Instantaneous values](#page-33-1)**) or written to the averaging buffer (see **[Averaging](#page-33-2)**) prepared and output.

#### <span id="page-33-1"></span>**7.3.1 Instantaneous values and output of raw measured values**

The output of instantaneous values is generally a special case. Due to the high acquisition speed for the measured values averaging of the data is sensible in most cases. If instantaneous values are to be output, averaging must not be switched on. The parameter AV should be set to '0': see **[Command AV](#page-73-1)**.

The OR parameter is used to adjust the output rate with independent output. With a value of '0' a telegram is output whenever a new measured value is determined. If the baud rate is set high enough and a short user-specific telegram is defined in this mode, the raw measured values of the ULTRASONIC can be output.

Note:

The user-specific telegram contains a data value 'measured value counter' (index 15), which is incremented with every new measured value. If the difference of the measured value counter between two output telegrams is one, every measured value is output. In the standard setting the acquisition of measured values takes place every 20ms.

To raise the acquisition of measured values to a maximum level (a new measured value approx. every 2.5ms), the following steps must be performed:

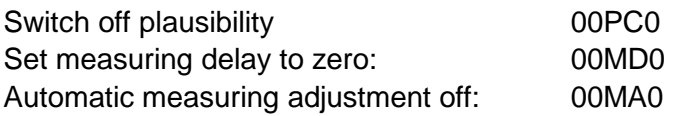

All measured values of the ULTRASONIC can now be output if the high baud rate is high enough. It is recommended creating a user-specific telegram and having it independently output by the ULTRASONIC (00TT6). The data field Time stamp (index 5 in user-defined telegram) shows the time of the measured value relative to system start-up in ms.

### <span id="page-33-2"></span>**7.3.2 Averaging**

Given the high data acquisition rate averaging is to be recommended in most cases. The averaging period is freely selectable from 600ms to 100 minutes within wide limits. See also '**[Table 8](#page-73-0)**' and '**[Command AV](#page-73-1)**'.

It is a basic rule that only valid values are written to the averaging puffer. The size of the buffer is not determined by the number of data records but by the difference in the time stamp between the first and last data record. As a result any missing measured values do not influence the averaging result. The content level of the averaging buffer is shown in the status value of the ULTRASONIC.

It is the ratio between the memory actually occupied and the maximum required memory (calculated value). Output is performed in eight or 16 steps: see chapter 7.4.8 Status information.

The Ultrasonic 2D incorporates two different practical procedures for averaging:

- One **procedure for generating vectorial mean values** and
- one **procedure for generating scalar mean values.**

These different procedures can be selected for averaging wind velocity as well as wind direction depending on the actual application.

Vectorial averaging involves the wind direction for averaging of the wind velocity, and wind velocity for averaging of the wind direction.

Both averaged variables, wind velocity and wind direction, thus each undergoes evaluation with the other measured variable.

This averaging procedure is very suitable e.g. for measuring and evaluating the propagation of pollutants.

Scalar averaging averages both variables, wind velocity and wind direction, independently of each other.

This averaging procedure leads to comparable results with mechanical wind velocity and wind direction pickups.

The scalar averaging procedure is suitable e.g. for location analysis for wind turbines where only the wind vector variable relevant for the generation of energy is of interest and not its direction. The vectorial and scalar procedure can be used within one output telegram independently of the

wind velocity and wind direction.

For this purpose one of the four possible combinations is selected using the Command **AM** as for **Average Method**.

### *Command for selection of averaging procedure:*

AM0 (Average Method) Vectorial averaging of velocity and direction.

AM1 Scalar averaging of velocity and direction.

AM2 Scalar averaging of velocity and vectorial averaging of direction.

AM3 Vectorial averaging of velocity and scalar averaging of direction.

### <span id="page-34-0"></span>**7.3.3 Standard deviation**

Calculation of the standard deviation is another feature offered by the ULTRASONIC. The standard deviation values are determined for the wind velocity, wind direction and virtual temperatures with an averaging time > 1 sec. Values are calculated according to the following formula:

$$
Y = \sqrt{\frac{1}{n} \sum_{i=0}^{i where  $\overline{M} = \frac{1}{n} \sum_{i=0}^{i$
$$

Standard deviation is switched on with the command "DE1". When using standard deviation the averaging memory used is limited to 2000 measured values. Otherwise there are no restrictions when using standard deviation.

Which calculated values are available when using standard deviation can be found under Available measured values and Data formats in the section User-specific telegram.

In the presetting calculation of the values for standard deviation is switched off. It must be switched on explicitly with the command 00DE1.

## <span id="page-35-0"></span>**7.3.4 Measurement in Burst Mode**

Another measuring method is measurement in burst mode. Here the ULTRASONIC performs measurement and stores the measured values in the internal data memory. If the internal data memory is full, or the required number of measuring values is achieved, the ULTRASONIC outputs the measured values via the serial interface. Burst mode can be used to register measured values at a high speed and to output them at a lower baud rate. In burst mode max. 40,000 measuring cycles can be stored. The memory depth can be selected with parameter BS, see **[Command BS](#page-76-1)**.

Moreover, the burst mode offers the possibility of recording and outputting data, as well, before the trigger event. This function is determined by the parameter BP. BP indicates the time in ms when the data recording starts before the real trigger event.

Burst mode is activated with the command 00AC16 or 00AC17, see **[Command AC](#page-69-0)**. Here the PIN 3 (ADIO) is used as the trigger signal to start measurement.

In the burst mode it is also possible to record the analogue data of the channel WG/RXD+ as well. For this, however, the instrument must be switched into halve duplex mode.

No data is output during measurement in burst mode. Once measurement has finished, the measured data is output in the output telegram selected, see **[Command TB](#page-94-0)**.

On activating the burst mode the internal milliseconds counter is reset. After activation the burst mode must be started within 49 days in order to avoid a timer overflow. After termination of burst mode the trigger time is stated with the data output. During the data output a telegram "trigger" is displayed in place of the trigger signal. This output indicates the trigger time.

#### Parameterisation of burst mode

Before the start of burst mode system parameters can be adjusted for the acquisition of measured values:

- The number of measured values used is selected with the parameter BS.
- To achieve a maximum measuring speed the parameter MD can be switched to 0 and MA to 0, see **[Command MA](#page-87-0)** and **[Command MD](#page-88-1)**. This switches on the maximum measuring frequency.
- It may be sensible to switch off the plausibility filter with 00PC0, see **[Command PC](#page-90-1)**.
Start burst mode

- Leave PIN3 (ADIO) open or connect to 5V potential.
- Select the required output telegram with command TB, see **[Command TB](#page-94-0)**.
- Select the required buffer depth for measurement, see **[Command BS](#page-76-0)**.
- Select the speed for acquisition of the measured values with MD and MA.
- Set the value for the pre-trigger by BP; for ex. the parameter PB100 records the data 100ms before the trigger event, as well.
- Poss. switch the plausibility check off with command PC.
- Activate burst mode with command 00AC17.

The ULTRASONIC will output the text:

Burst mode init.

Starts when ADIO goes low.

• Measurement can now be started via the PIN 3 (ADIO). Once the measured value buffer is filled, the data will be output automatically. It is not possible to halt output.

Working with an additional analogue measured value

Burst mode is capable of registering an additional analogue measured value, storing and outputting it with the telegram. To output the analogue measured value it is necessary to create a userdefined telegram in which the analogue measured value is also output.

Only the measured value at PIN 4 can be acquired additionally as analogue value.

To include the analogue measured value from PIN 4 in the burst measurement, configure the system as follows:

- Switch the system to half duplex mode, see **[Command DM](#page-81-0)**.
- Switch PIN 4 as the analog input with command AB1, see Command AB.
- Set the value for the pre-trigger by BP; for ex. the parameter PB00100 records the data 100ms before the trigger event, as well.
- Format the analog value with commands BY and BZ, see **[Command BY](#page-78-0)**, **[Command](#page-78-1) BZ**.
- Adjust the sampling speed of the input with command AU, see **[Command AU](#page-73-0)**.
- Configure a user-specific telegram, see **[User-specific telegram](#page-41-0)**.
- Configure burst mode as described above.

Examples of burst mode configuration:

Simple burst mode configuration

00KY1

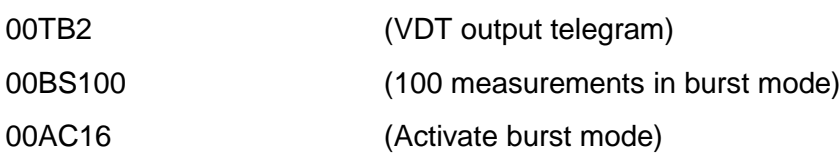

Burst mode configuration with maximum measuring speed, without plausibility check and scientific output telegram:

00KY1

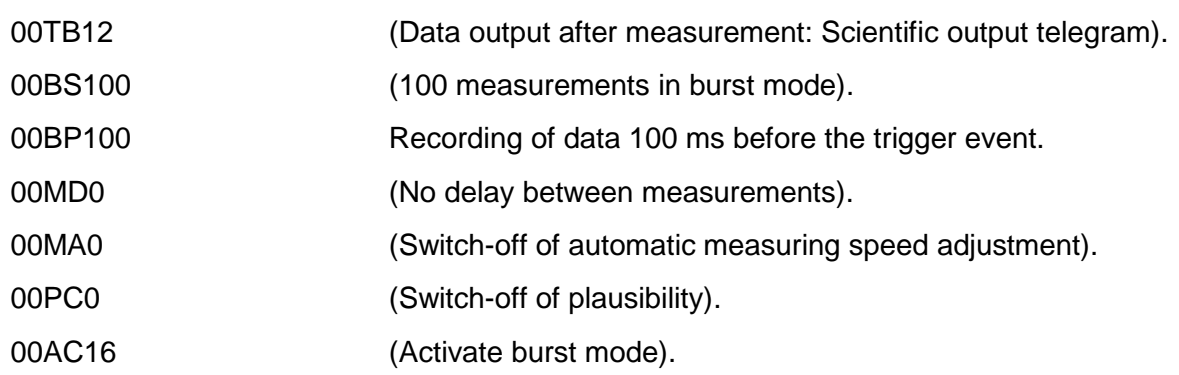

Burst mode configuration with maximum measuring speed, with plausibility check, analog measured value and user-specific output telegram:

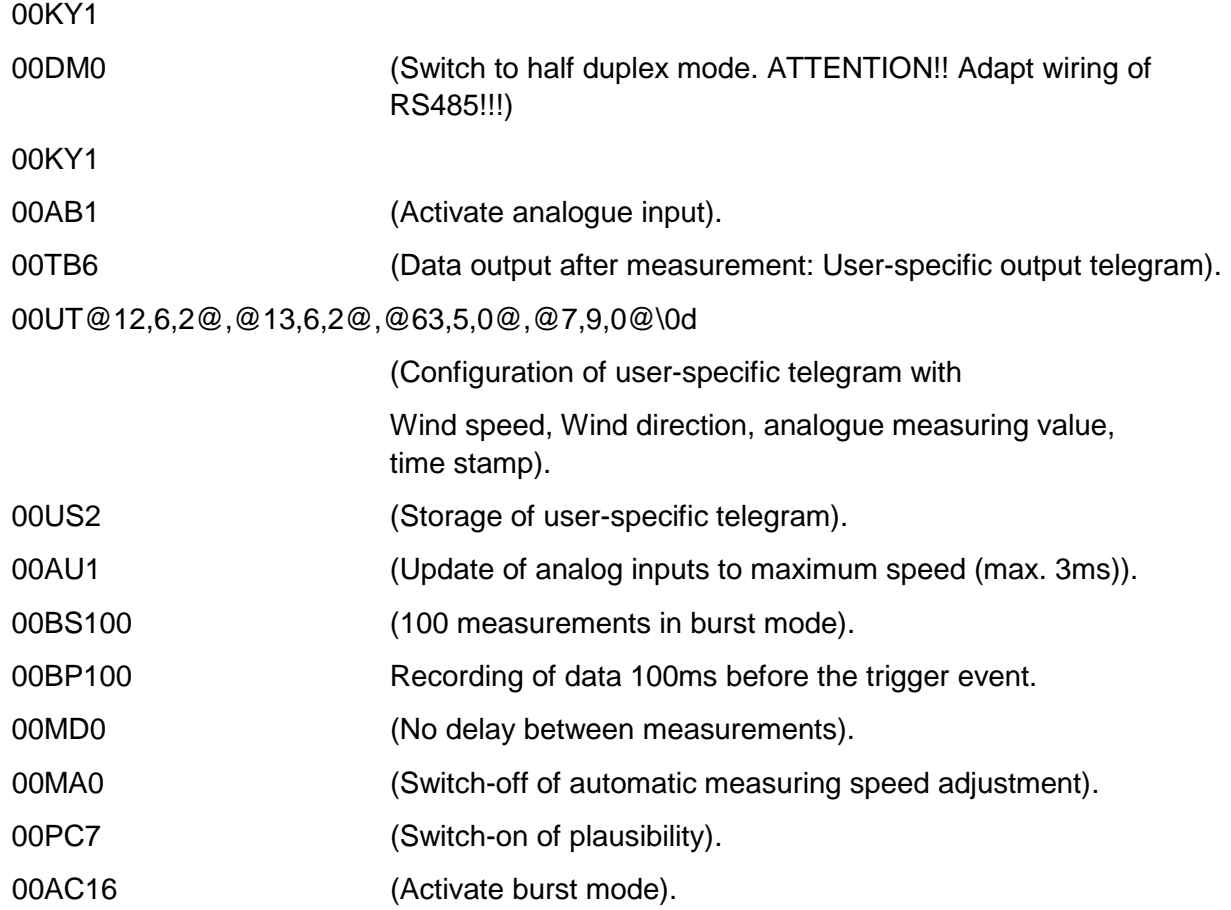

Ending burst mode:

- End burst mode with command 00AC0.
- Activate required output telegram with command TT.

Restrictions in burst mode

Measurement in burst mode is subject to the following restrictions:

- No standard deviations and covariance's are calculated in burst mode.
- The mean value buffer is deleted after burst mode.
- Burst mode does not function in bus mode.
- When using the analog input, the first two analog measured values may contain incorrect values depending on the setting. Such behaviour is due to technical reasons and cannot be prevented.
- In the period of the pre-trigger the recorded analogue values are invalid.

### **7.3.5 Gust Acquisition**

With preset averaging the ULTRASONIC acquires mean values of wind velocity and wind direction. It is expedient, with some application, to output the maximum wind velocity within the mean value period and the respective wind direction..

From software version V1.42 this function is supported. The maximum wind velocity in the mean value buffer is acquired through the command GU ('gust'). The length of gust is set in 100ms increments through the parameter of the command GU. It ranges from 100m to 3sec. The parameter value 0 deactivates the gust measurement.

Example

00GU10 Activates the gust acquisition. The length of gust I 1 second.

00GU0 Deactivates the gust measurement.

The measurement values of the gust can be output only by means of the user-specific telegram. See chapter **[User-specific telegram](#page-41-0)**.

Example:

00AV3 One minute averaging. 00GU030 Length of gust is 3 seconds (WMO-recommendation for gust length). 00UT\02@08,04,01@ @09,03@ @12,05,01,01@ @39,04,01@ @40,03@ @27,02,02@\*@36,01,27,02,02@\0D\03 User-specific protocol. Query through TR6 or TT6. VDT-telegram plus gust. (STX) WV WD VT WV\_gust WD\_gust status\*check sum(CR)(ETX) 00US00002 Storing of the user-specific telegram. 00TT6 Automatic output of the data telegram.

The measurement values of the gusts have the following characteristic:

- The preset time for the gust must be less than the preset averaging period. See **[Command AV](#page-73-1)**.
- If the period of the mean values is less than or even the period of gust, zero is output for the wind velocity and wind direction of the gust.
- In case, the wind velocity of the qust is  $< 0.1$  m/s, 0 is output for the wind direction.
- If the calculated wind direction is 0, it is set to 360.

# **7.4 Serial data output**

The transmission of data via the RS485 interface is known as serial data output. Two modes are available for data transmission:

- Independent transmission of data.
- Transmission of data via interrogation telegram.

Independent transmission of the data is selected using the command 00TTXX, with XX standing for the relevant telegram number. In this case the ULTRASONIC transmits its data cyclically in the repeat rate selected with the parameter OR.

# **7.4.1 Data enquiry**

The command TR is used for data enquiry via the ULTRASONIC. The command has no access protection. After processing the command the instrument sends back the appropriate response telegram. The time between the last character in the request telegram and the first character in the data telegram is < 0.5ms.

The user-defined telegram and the telegrams, as for the definitions described under 7.4.3 'Fixed telegram formats', are available as data telegrams.

# **7.4.2 Independent telegram output**

Independent telegram output is selected using the command TT. After a valid telegram type has been input, the ULTRASONIC independently transmits the data telegram selected. The transmission interval is set in ms using the command OR. The telegram is transmitted every 100ms as standard. If the baud rate selected does not allow the output cycle to be observed (the time for data transmission is greater than the interval time), it is possible that telegram output cannot be carried out.

# *Remark:*

*An independent telegram output is possible in full-duplex mode, and from software version V3.10 also in half-duplex mode.*

# **7.4.3 Fixed telegram formats**

A number of predefined telegrams are available to for the independent output of telegrams (commands TT) and data request (Command TR). The detailed structure is described in 'Appendix 1 Predefined data telegrams'. A reference list of telegram formats can be found in '**[Table 6](#page-40-0)**':

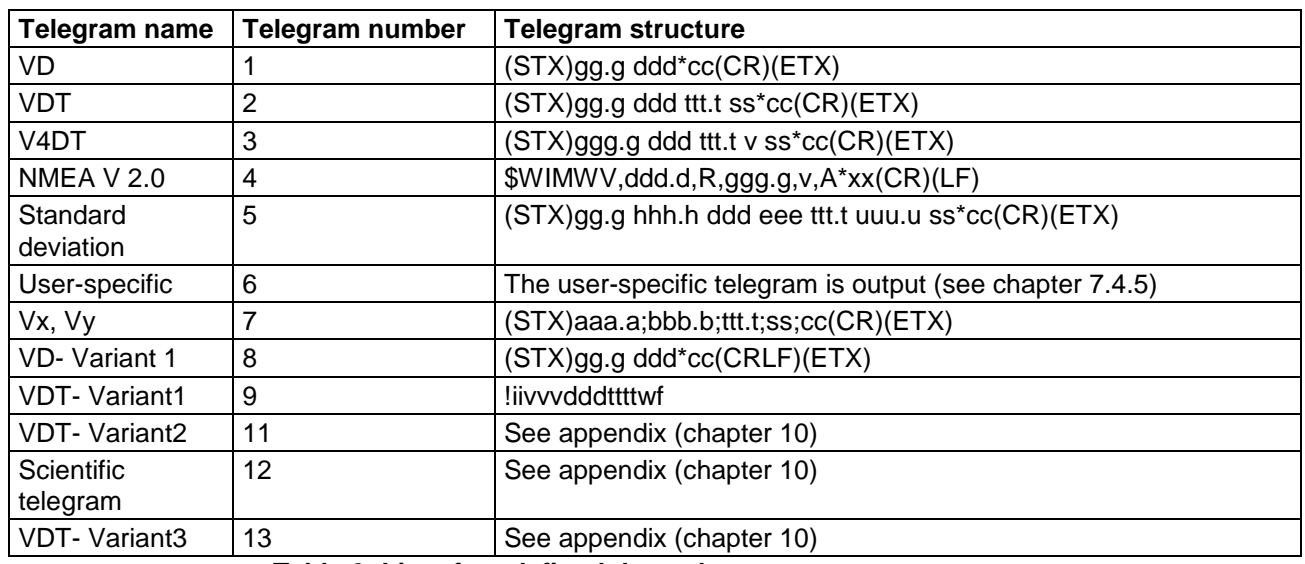

#### **Table 6: List of predefined data telegrams**

#### <span id="page-40-0"></span>Declaration:

- v: Wind velocity (see **[Command OS\)](#page-89-0).**
- h: Standard deviation of wind velocity.
- d: Wind direction.
- e: Standard deviation of wind direction.
- t: Temperature.
- u: Standard deviation of temperature.
- s: Status byte.
- c: Check sum Type 1 (EXOR link).
- v: Identifier for scaling of wind velocity  $(K, N, M, S = km/h, Knots, m/s, mph)$ .
- a: Wind velocity in X-direction (east -> west).
- b: Wind velocity in Y-direction (north -> south).
- w: Status byte Variant 1.
- f: Check sum Type 2.
- i: Instrument ID.

## **7.4.4 Generation of check sum**

Depending on the output telegram two different check sums are generated; type 1 resp. type 2.

# **7.4.4.1 Type 1**

The check sum is the result of the byte wise EXOR link of the bytes output in the telegram. The EXOR link encompasses all bytes between the telegram start character "STX", or "\$" with the NMEA telegram and the byte "\* " as the identifying character for the start of the check sum. The bytes "STX" or "\$" and "\* " are thus not taken into account for calculation of the check sum!

# **7.4.4.2 Type 2**

The check sum is the result of the byte wise EXOR link of the bytes output in the telegram without the '!' character at the beginning of the telegram.

With the resulting check byte, high- and low-nibbles are linked, added by the value 48 and are output as a single ASCII-value.

## <span id="page-41-0"></span>**7.4.5 User-specific telegram**

The ULTRASONIC offers the user the option of specifying his own telegrams. A formatted text can be used to output the internal measured and status values of the ULTRASONIC. Over 30 different values are available for output.

The user-defined telegram with the telegram number 6 is output. For example, the input of 00TR6 prompts the ULTRASONIC to output the user-defined telegram.

The commands UA, UT, UR and US are available to define the user-defined telegram. See here also: **[Command UA](#page-97-0)**, **[Command UR](#page-98-0)**, **[Command US](#page-98-1)**, **[Command UT](#page-98-2)**. These commands can be used to create a new telegram, extend an existing telegram, delete telegram information and lastly, to store the telegram definition in the EEPROM.

The measured values are selected and the format specified in the formatted text. '**[Table 7](#page-44-0)**' shows a list of the available data.

The formatted text also includes the option of outputting a fixed character string. The definition

00UAHello World\0d<cr> <cr> stands for Carriage return (Enter key)

Generates the telegram output

Hello World

## **7.4.5.1 Generation of a new, user-specific telegram**

The command UT is used to overwrite an existing telegram in full. For example with the command:

00UTWind velocity: @8,6,2@m/s\0d<cr> <cr> stands for Carriage return (Enter key)

the output

Wind velocity: 001.64m/s

is returned with the telegram output. (The prerequisite is of course that the current wind velocity is 1.64m/s).

## **7.4.5.2 Attachment of definitions**

<span id="page-42-0"></span>The command UA can be used to attach new definitions at the end. Here it must be borne in mind that the attachment of definitions may require more memory than telegram definition using the command UT.

Internally the ULTRASONIC is equipped with over 30 definition blocks. Each of these blocks can accommodate the definition of one data value or 5 fixed characters. It must be borne in mind that once a block has been defined, it cannot be extended.

The user-specific telegram can receive up to 28 definitions. One definition can include 1 to 5 characters, i.e. even a single semicolon covers a definition.

Example: The definition

00UAHELLO<cr> <cr> stands for Carriage return (Enter key)

Generates a new block which contains the character string HELLO.

The definitions

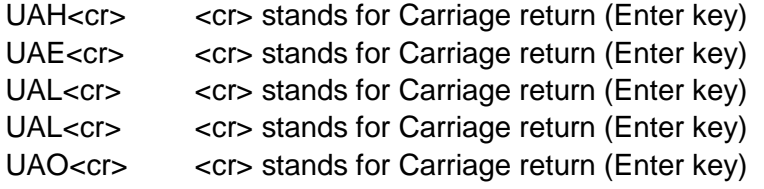

Occupy 5 blocks, in which only one character each is seized. The output leads to the same result in both cases, but considerably more memory is used in the second version.

A new block is generally always started with a definition of a measured value. Definition of a measured value is always framed with the character '@' . A new block is also occupied after the definition of a measured value. If this is taken into consideration on inputting, the same effective memory occupancy can be achieved using the command UA as with the command UT.

The method using the least amount of memory is to input the complete telegram using the command UT.

## **7.4.5.3 Deletion of definitions**

The deletion of definitions always relates to the last blocks in the definitions list, see **[Attachment of definitions](#page-42-0)**.

The command UR2 can be used to delete the last two definition blocks, for example. It should be noted that a definition, input using UA or UT, could be divided up internally into several blocks. It is therefore recommended proceeding step by step when deleting definitions and checking the effect in telegram 6.

## **7.4.5.4 Storage of definitions**

After the user-defined telegram has been input, it can be stored using the command 00US2. Storage is necessary to ensure that the ULTRASONIC loads the defined telegram on the next restart.

## **7.4.5.5 Available measured values and data formats**

The measured values (shown by a number) and the output format of the measured value are defined in the user-specific telegram within the formatting characters '@' Here every measured value is an object of a data type. Data types are for example TEXT, NUMBER or WHOLE\_NUMBER. The wind velocity is for example the data type NUMBER: see **[Table 7.](#page-44-0)**

Example:

The wind velocity is to be output in the user-specific telegram. From the table given below it can be seen that the wind velocity has the index 8. The formatting string thus starts with 00UT@8

It can also be seen from the table that the WV is the data type NUMBER. If the wind velocity is to be output without a sign using a total of 6 characters (including comma) and 2 places after the comma, the complete formatting string is as follows:

00UT@8,6,2@

If a line feed is to also be added to the end of the output, the ASCII character 13 (0Dh) must be attached.

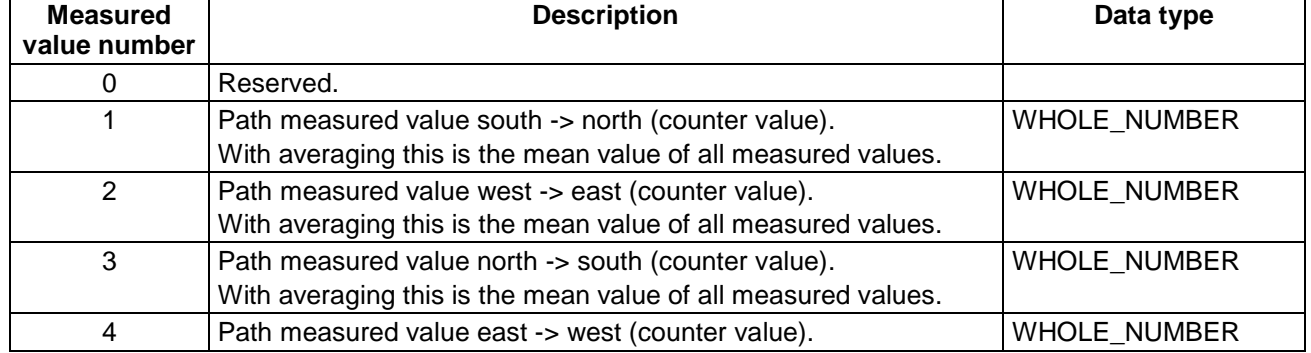

00UT@8,6,2@\0d<cr>
<cr>
stands for Carriage return (Enter key)

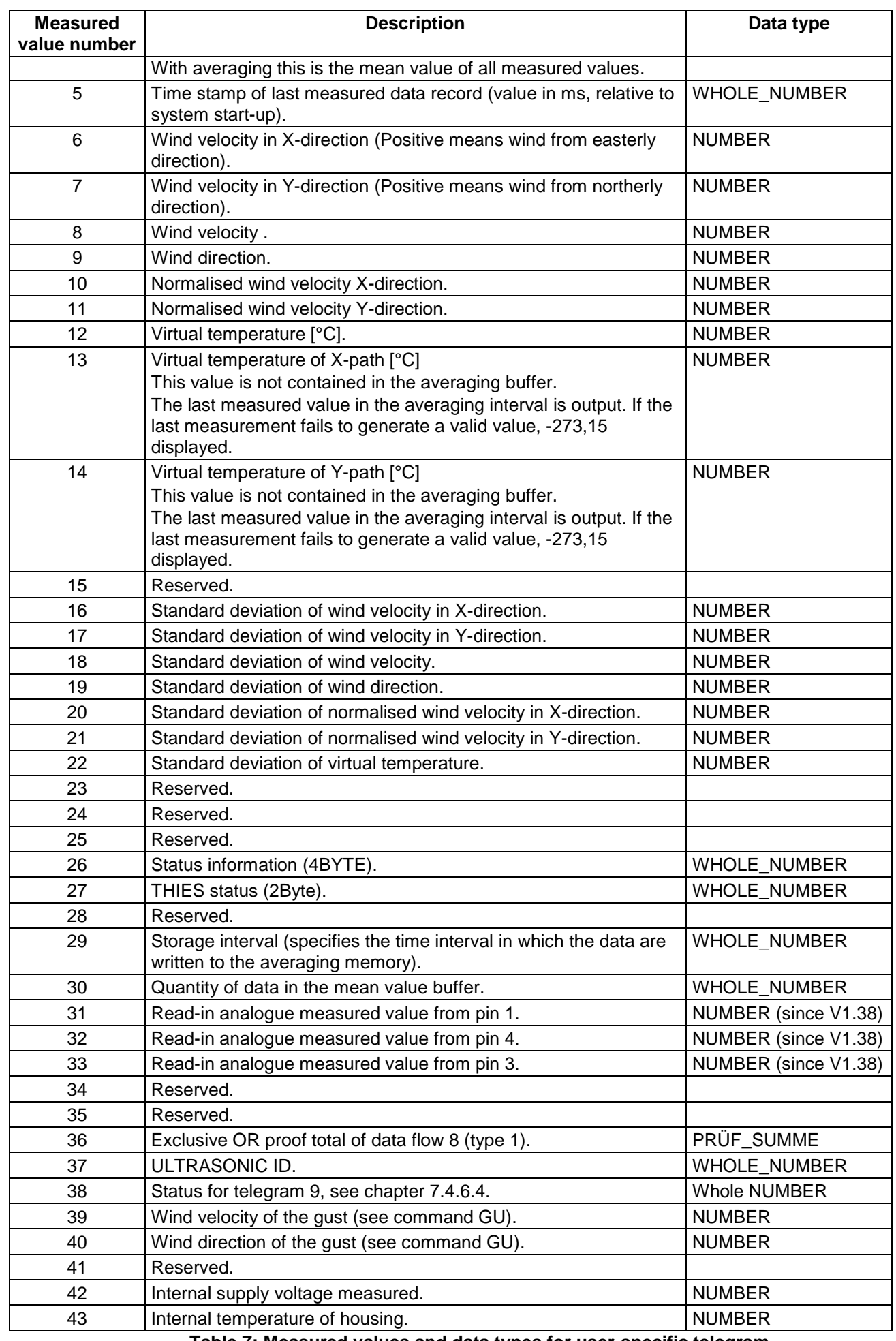

<span id="page-44-0"></span>**Table 7: Measured values and data types for user-specific telegram**

# **7.4.5.6 Data formats**

As already described under Available measured values and data formats, every data value is derived from a specific type. To indicate this the types each have their own formatting definition. The formatting string is specified after the measured value number on inputting, with the formatting string and measured value number being separated here by a comma.

Example: The command

00UTHello World @12,8,2,1@\0d<cr> <cr> stands for Carriage return (Enter key)

Defines output of the text 'Hello World', followed by the virtual temperature (formatted: 8 characters in total, 2 characters after the comma, with sign) and one line feed.

## **7.4.5.6.1 Output of fixed texts**

The ULTRASONIC is equipped with an internal data format TEXT that is the simplest and at the same time most universal data format. It is used to output fixed text within the telegram output. This data format requires no further formatting characters. For example, the command

00UTHello World\0d<cr> defines the output telegram

Hello World

Within this data type all ASCII characters are available via the key character '\'. It must nevertheless be borne in mind that the ASCII code is specified with 2 characters in the hexadecimal format. The input

#### 00UT\41

thus generates an A in the output. The key character \ was introduced in order to include a control character like STX, ETX, CR in a telegram. The input

#### 00UA\0d

attaches a line feed to the telegram.

A constant text can be positioned anywhere in the telegram definition (it should of course not interrupt the formatting of another data type). For example, the following definition is conceivable:

 $00UTWV = @8,6,2@WD = @9,3@0dccr$  <cr> stands for Carriage return (Enter key)

The following output string is conceivable:

 $WV = 000.06 WD = 210$ 

# **7.4.5.6.2 Data format WHOLE\_NUMBER**

A whole number is a number, which is output without commas. However, it can include a sign or /and be in hexadecimal format.

Format: @'Measured value','Number of characters','Format'@

where

Measured value: see **[Table 7](#page-44-0)**<br>Number of characters: Num Number of characters:<br>
Format: The Compatible of number shown.<br>
Format:<br>
Number shown. format of number shown. 0: Without sign and decimal.<br>1: With sign and decimal. With sign and decimal. 2: Without sign and hexadecimal. 3: With sign and hexadecimal.

The number of characters and the 'Format' do not have to be specified; in this case they are padded with the values '3' (Number of characters) and '0' (Format).

Example 1:

00ut@29@\0d<cr>
<cr>
stands for Carriage return (Enter key)

Outputs the storage interval with three places without a sign. (Only with averaging switched on is display not equal to zero)

Example 2:

00ut@29,3,2@h\0d<cr> <cr> stands for Carriage return (Enter key)

Outputs the storage interval with three places without a sign as a hexadecimal value. (Only with averaging switched on is display not equal to zero)

# **7.4.5.6.3 Data format NUMBER**

A floating point number is known as a number. It is formatted as for the WHOLE\_NUMBER with the addition that a decimal place can be included.

Format:

@'Measured value','Number of characters',' Decimal places','Format'@

with

Measured value: See **[Table 7.](#page-44-0)**<br>Number of characters: Number of ch Number of characters output including decimal points And any sign. Decimal places: Number of places after decimal points. Format: Format of number shown. 0: Without sign and decimal. 1: With sign and decimal. 2: Without sign and hexadecimal.

3: With sign and hexadecimal.

The number of characters, decimal places and the 'Format' do not have to be specified; in this case they are padded with the values '3' (Number of characters) '0' (Decimal places) and '0' (Format) .

Example 1:

00ut@9@\0d<cr>  $\langle$  <cr> stands for Carriage return (Enter key)

Outputs the wind direction with three places before the decimal point?, no places after the decimal point? and in decimal format.

Example 2: 00UT@12,8,2,1@\0d<cr>
<cr>
<cr>
stands for Carriage return (Enter key)

Outputs the virtual temperature with a total of 8 characters, 2 places after the decimal point? and plus sign.

## **7.4.5.6.4 Data format PRÜF\_SUMME (Check sum)**

The data format PRÜF\_SUMME supports calculation of a check sum on the basis of a byte wise exclusive OR link. The CHECK SUM has the following format:

@36,'First','Last', 'Number of characters','Format'@

where 36: Measured value identifier for EXOR check sum<br>First: Number of character at which generation of the Number of character at which generation of the check sum starts. This character is included in the calculation (counting method starts with 0) Last: Number of character at which generation of the check sum ends. This character is not included in the calculation<br>Number of characters: Number of characters output inclu Number of characters output including any sign Format: Format of number shown. 0: Without sign and decimal. 1: With sign and decimal.<br>2: Without sign and hexad Without sign and hexadecimal. 3: With sign and hexadecimal. Example 1: With a constant text 'AABBCC' the check sum is to be generated using the characters BB. The output is hexadecimal with 2 characters: 00UTAABBCC XOR=@36,2,4,2,2@h\0d<cr>
<cr>
stands for Carriage return (Enter key) The output is AABBCC XOR=00h The XOR link of two identical characters is always 0.

Example 2:

The proof total is to be generated using the character 'B' via a constant text 'AABBCC'. The output is hexadecimal with 2 characters:

00UTAABBCC XOR=@36,2,3,2,2@h\0d<cr> <cr> stands for Carriage return (Enter key)

The output is

AABBCC XOR=42h

The value for the check sum is 42h. The ASCII value of 42h is 'B', which is the character to be checked itself.

## **7.4.5.7 Examples for user-defined Telegrams**

#### *7.4.5.7.1* **Output of the Wind Velocity and Wind Direction**

Delivered are the wind velocity, wind direction, and virtual-temperature. The measurement value numbers (s.tab.7) are 8, 9 und 12 .

The wind velocity is output with two pre-decimal places and one decimal place, the wind direction with three digits. The output of the temperature occurs with signs, two decimal places and one decimal place. The separator between the telegrams is ; . The data output ends with CRLF. The associated telegram definition is as follows:

00UT@8,4,1,0@;@9,3,0,0@;@12,5,1,1,@\\0d\\0a<cr>

00US2<cr>

Remark: <cr> stands for entering the sign "Carriage return", or resp. pressing the "Enter key".

#### *7.4.5.7.2 Division of the Telegram Configuration into several Telegrams*

On programming the user-specific telegrams the text for a telegram definition must not be longer than 128 characters. For being able, anyhow, to enter longer telegram definitions, the definition must be divided into several blocks. The first block is programmed by the command UT, all others are attached by UA. The example from 7.4.5.7.1 can also be programmed as follows.

00UT@8,4,1,0@;@9,3,0,0@<cr> 00UA;@12,5,1,1,@\\0d\\0a<cr>  $00USS < c$ r $>$ 

Also possible is, for example, the following alternative: 00UT@8,4,1,0@;@9,3,0,0@<cr> 00UA;@12,5,1,1,@ <cr> 00UA\\0d\\0a<cr>

Important is that the command sequences between two @ are always included in one telegram definition.

Remark: <cr> stands for entering the sign "Carriage return", or resp. pressing the "Enter key".

## **7.4.6 Status information**

In the ULTRASONIC two different status bytes are available:

- Extended status information.
- THIES status.

The THIES status is derived from the extended status information. The structure of the status values is described below.

### **7.4.6.1 Extended status information**

The extended status is structured bitwise. The individual bits in the status value have the following meanings:

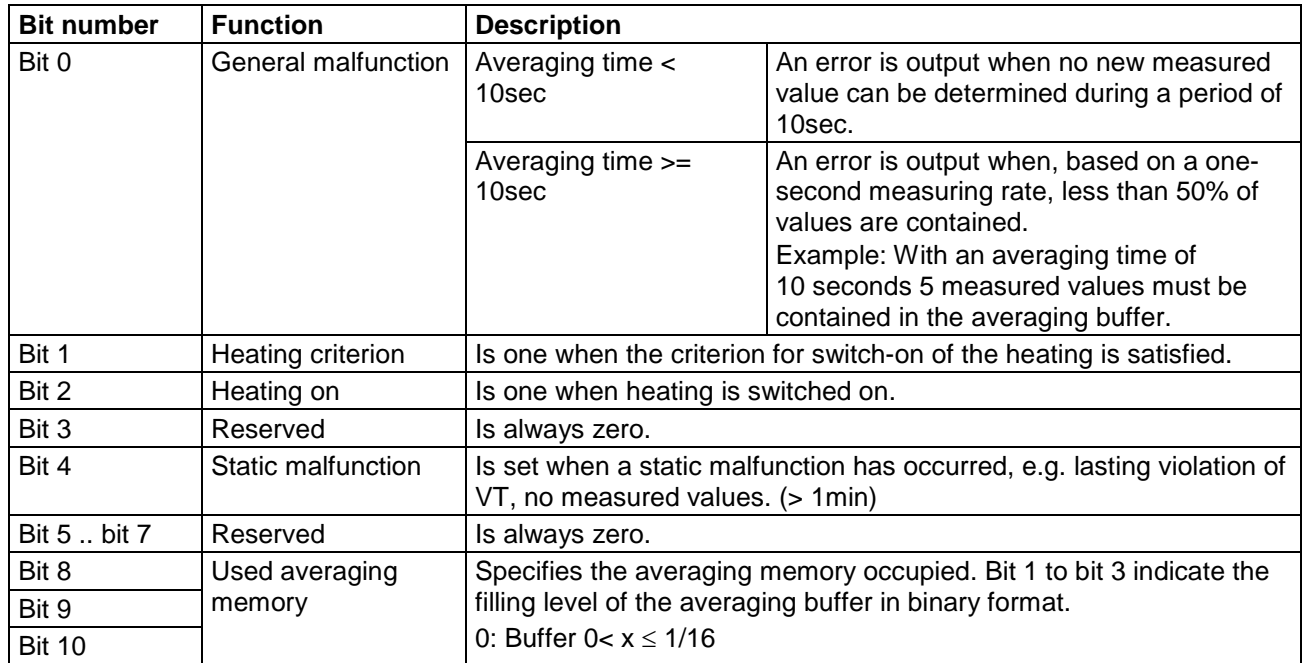

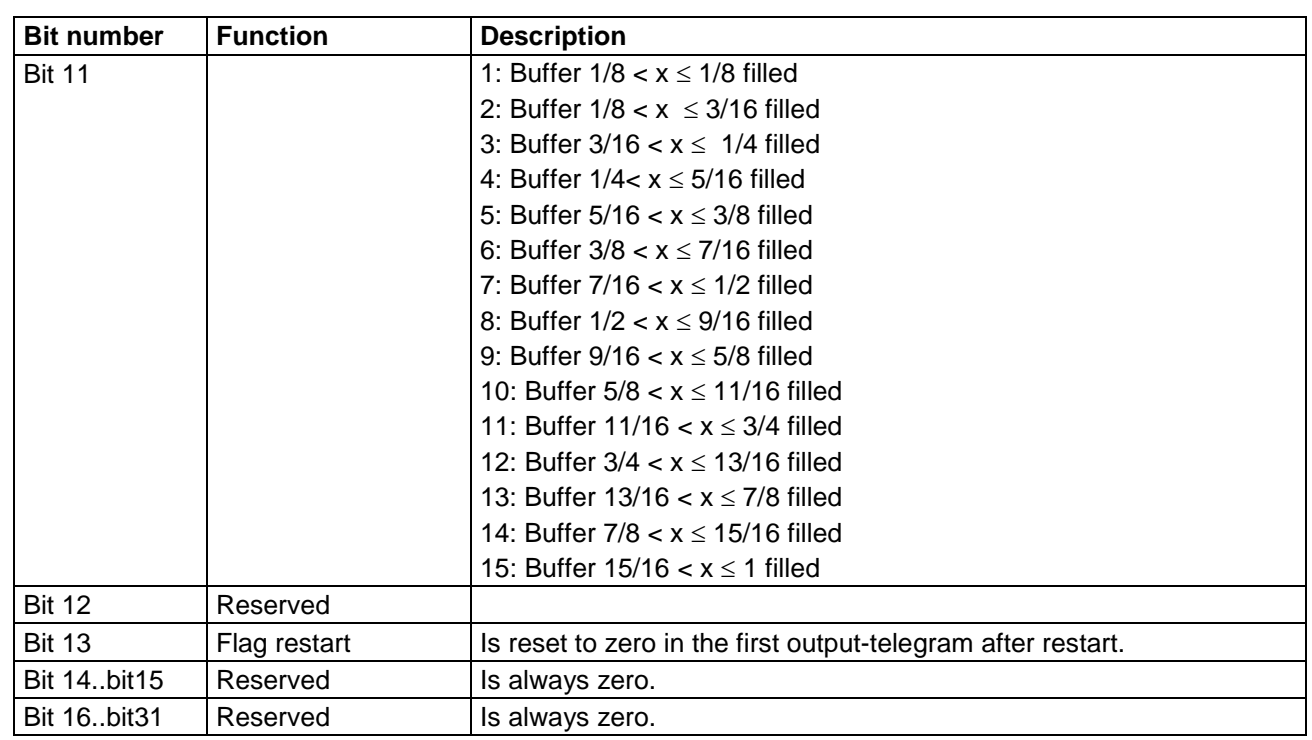

# **7.4.6.2 THIES status**

The THIES status is structured bitwise. The individual bits in the status value have the following meanings:

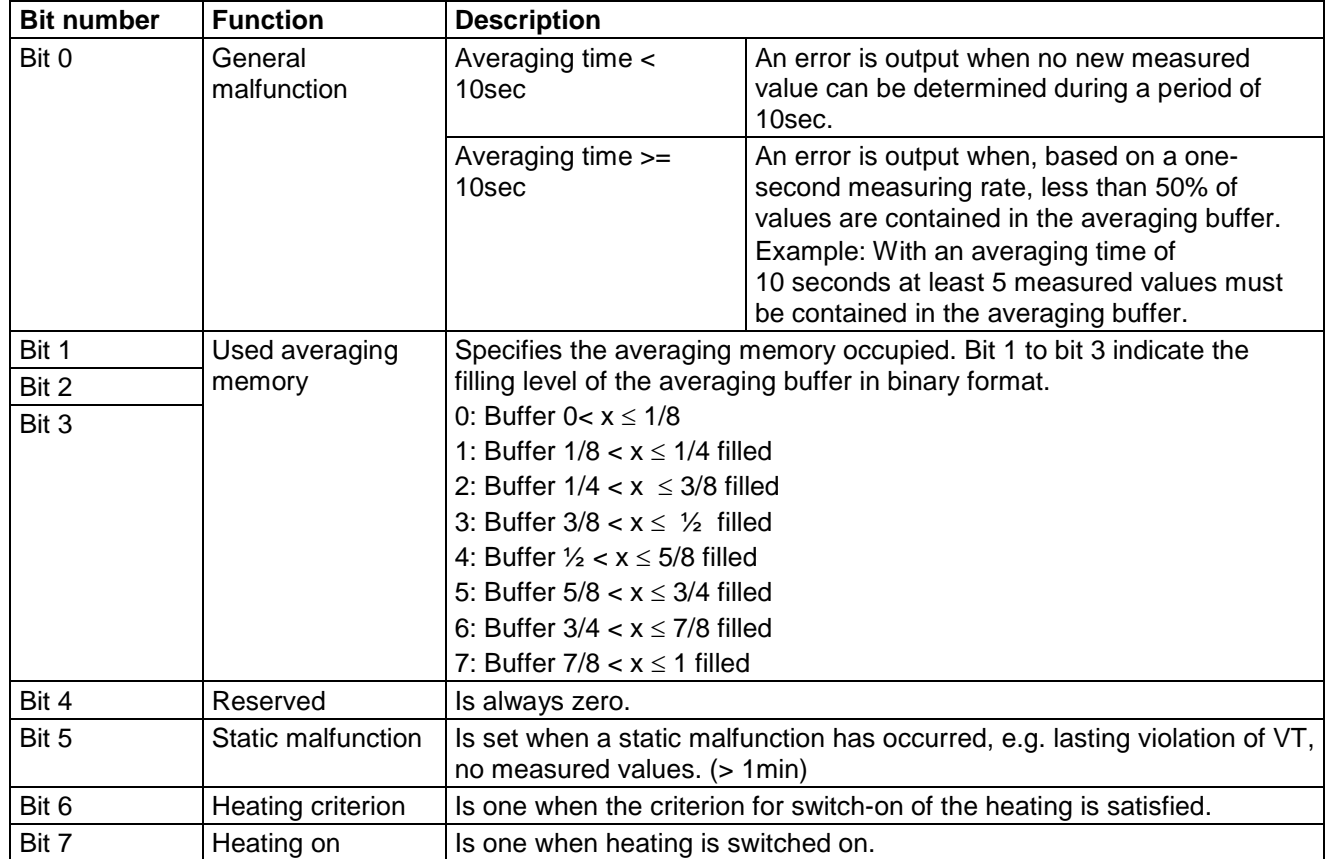

## **7.4.6.3 Status Information in the Bayern Hessen Format**

<span id="page-51-0"></span>For the Bayern Hessen command interpreter a separate operating status and error status are generated with the following construction:

## **Bayern Hessen Operating Status:**

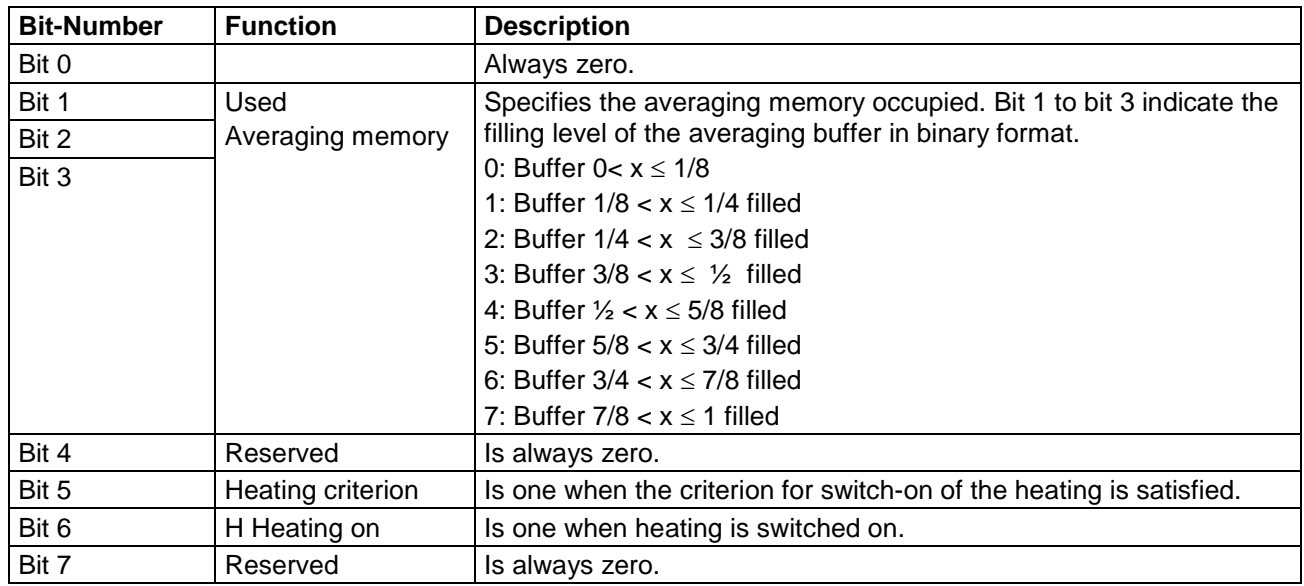

#### **Bayern Hessen Error Status:**

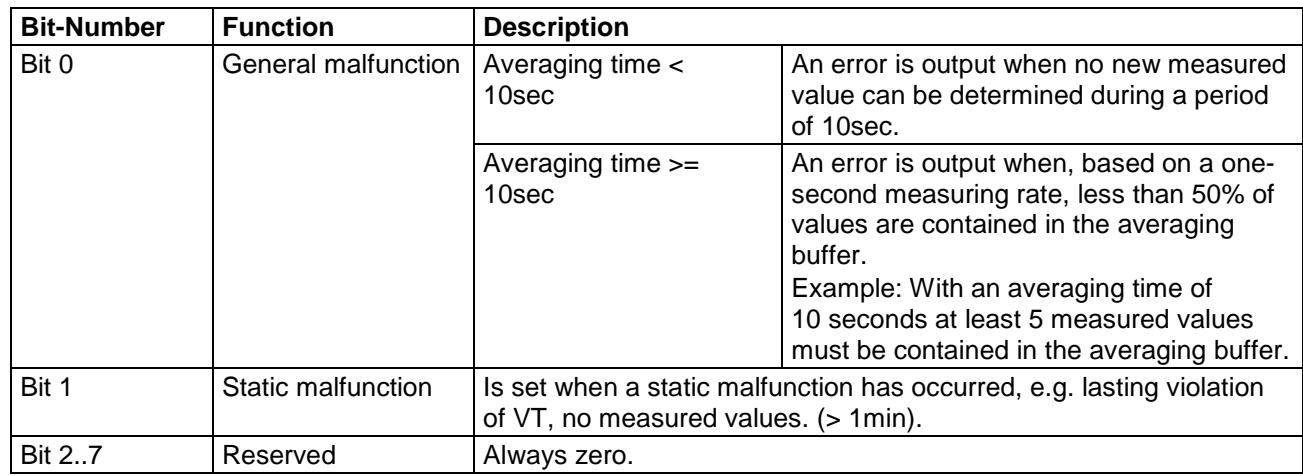

# **7.4.6.4 Status information in telegram 9**

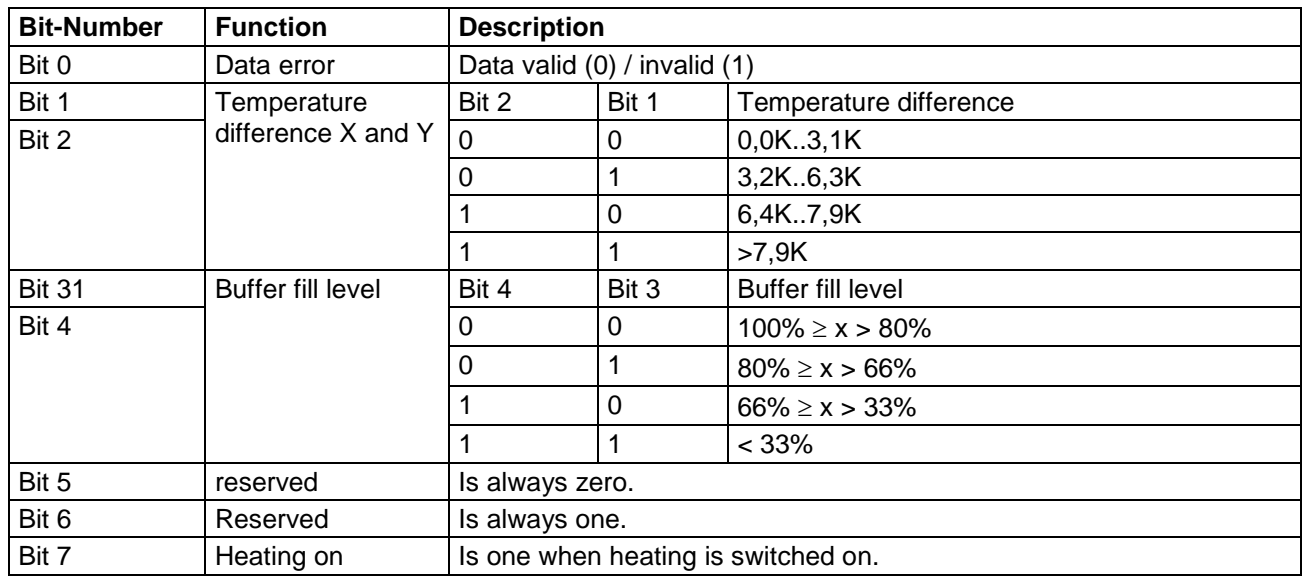

Telegram 9 has a separate status information, consisting of one byte.

### **7.5 Behavior of Instrument under extreme Conditions of Measurement Value Acquisition**

The ULTRASONIC is equipped with a highly effective internal fault detection and correction system. This allows it to detect incorrect measured values using the history and to correct them where possible. It cannot however be ruled out that the ULTRASONIC will get into a situation in which the acquisition of new data is impossible. In this case the error bits are set in the status values and a defined value possibly output at the analog outputs.

It is a basic rule that the measured values output are always valid and can be interpreted by the target system (unless a specific error telegram is output in the in the case of error). In the case of error might happen that the data become 'too old', i.e. they are not updated over a certain time and freeze. In this case the error bits are set in the status byte and the analog outputs are set to a defined value. If a special error telegram is defined with a serial telegram, this is output.

## **7.5.1 In the event of error:**

Error may occur under the following circumstances:

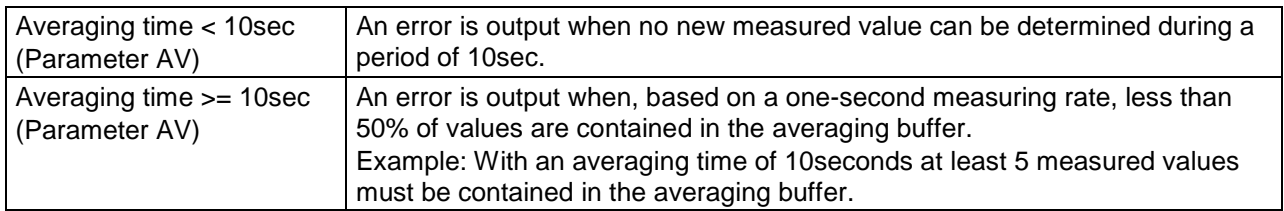

## **7.5.2 Behaviour of analog outputs**

If the analog outputs are active, they are switched to the minimum or maximum value in the case of error. The parameter EI determines which of the two values is output: see **[Command EI](#page-82-0)**.

# **7.5.3 Behaviour of telegram output**

In the case of error, the relevant error telegram is output. In parallel the error information is shown in the status byte: see Fixed telegram formats.

# <span id="page-53-0"></span>**7.6 Heating control**

(The description does not include the function of the housing-heating)

To prevent the instrument from freezing, and to avoid consequential error measurements, the ULTRASONIC is equipped with built-in heating for the sensor arms. In standard mode the heating is controlled by the system status.

In addition, there is a PT1000 temperature sensor in the ULTRASONIC instrument base. The values of this sensor are used as plausible information for heating control. For further information see the **[Command HT](#page-85-0)**. The control of the heating by the software can be configured in 6 modes. The individual control conditions for the heating are given under **[Command HT](#page-85-0)**.

For the switch-on criterion the following requirements must be met:

- 1. Continuous failure of the measuring value acquisition of at least 10s.
- 2. The supply voltage must be higher than the set threshold (see HC).

## **Function Test by a Technician:**

The technician disturbs the measurement value acquisition for ex. by blocking a sensor by hand.

#### **For HT1 applies:**

The heating switches on after approx. 10s.

#### **For HT3 / HT4 and HT5 applies:**

The arm heating is activated after 10 s when the inside temperature of housing is  $<$  25 °C ( $<$ 15 °C with HT5). After a re-start by "Reboot at Fail" (see command RF for the time period until re-start) the heating switches immediately on with continuous error, regardless of the inside temperature of housing, provided that the supply voltage is above parameter HC.The restart is triggered by permanently blocking one of the measured distances by hand. The time for blocking is stated by parameter RF.

The technician realizes the restart from the fact that the ultrasonic transformers do not "tick" anymore for approx. 4sec.

The heating starts approx. 3s after the restart, and remains active as long as the disturbance lasts.

In case the disturbance lasts longer than the "Reboot at Fail" time (parameter RF), the sensor restarts. The heating starts again approx. 3s after the restart. The process keeps repeating itself until the disturbance has been resolved. In case that there is no disturbance of the measured distance for a longer period than the pre-set . Reboot at Fail" time, the heating control of the sensor switches again into standard mode.

### **Important: When the set temperature of the arms reaches approx. 30°C, the arm heating switches off automatically, in order to avoid an overheating of the sensors. The PTC heating is not active in this test mode.**

 **The heating modes 2 and 6 are provided only for the test mode or resp. for the factory calibration! (see also command HT)**

HT0:

Heating remains permanently switched off.

#### HT1:

Heating software-controlled by virtual-temperature. (Softstart)

Activate measuring arms: Virtual-temperature < parameter HL [Kelvin], or faulty measuring value acquisition.

De-activate measuring arms:

After 10 seconds, and virtual-temperature > parameter HH [Kelvin], and activating criterion not satisfied.

Activating Ultrasonic transducer heating: Virtual-temperature < parameter HL [Kelvin], or faulty measuring value acquisition.

De-activating Ultrasonic transducer heating: When the virtual-temperature > parameter HL [Kelvin] a**nd** the switch-on criterion is no longer met, the ultrasonic transducer heating remains active for an hour, and then shuts down.

#### HT<sub>2</sub>:

Softstart by ramp function (125s), afterward the heating remains active permanently.

#### HT 3:

Heating software controlled (Softstart)

Switch on heating of transducer arms: Virtual temperature < 2°C or PT1000 temperature < 5°C, or disturbed data acquisition and PT1000 temperature < 25 °C.

Switch off heating of transducer arms: Virtual-temperature >  $7^{\circ}$ C and PT1000 temperature >  $8^{\circ}$ C, and switch-on criterion not met.

Switch on transducer heating: Virtual temperature < 2°C or PT1000 temperature < 5°C, or disturbed data acquisition and PT1000 temperature < 10°C.

Switch off transducer heating: When virtual-temperature > 2°C **and** PT1000 temperature > 5°C **and** the switch-on criterion is no longer met at PT1000 temperature <10°C, the ultrasonic transducer heating remains active for an hour, and then shuts down.

#### HT 4:

Heating software controlled (Softstart)

Switch on heating of transducer arms: Virtual-temperature < 2°C or PT1000 temperature < 5°C, or switch-on criterion and PT1000 temperature < 25°C.

Switch off heating of transducer arms: Virtual-temperature > 7°C and PT1000 temperature > 8°C and switch-on criterion not met.

Switch on transducer heating:

Virtual temperature < -25°C or PT1000 temperature < -20°C, or switch-on criterion and PT1000 temperature < 5°C.

Switch off transducer heating: When virtual-temperature > -20°C **and** PT1000 temperature > -15°C **and** the switch-on criterion is no longer met at PT1000 temperature  $<5^{\circ}C$ , the ultrasonic transducer heating remains active for an hour, and then shuts down.

HT 5 (for operation with housing heating):

Heating software controlled for operation with housing heating (Softstart).

Switch on heating of transducer arms: Virtual-temperature < 2°C or PT1000 temperature < 5°C, or switch-on criterion and PT1000 temperature < 15°C.

Switch off heating of transducer arms: Virtual temperature > 7°C and PT1000 temperature > 15°C and switch-on criterion not met.

Switch on transducer heating: Virtual-temperature < -25°C or PT1000 temperature < -20°C, or switch-on criterion and PT1000 temperature < 15°C.

Switch off transducer heating:

When virtual-temperature > -20°C **and** PT1000 temperature > -5°C **and** the switch-on criterion is no longer met at PT1000 temperature <15°C, the ultrasonic transducer heating remains active for an hour, and then shuts down.

#### HT 6:

The heating is immediately switched on permanently but not clocked (as HT 2, w/o softstart).

The heating is switched on only in case that the supply voltage is above the value, which is stated by parameter "HC", in addition to the above-mentioned criterions. The parameter HC determines the threshold of the supply voltage when the heating is activated.

The supply voltage can be inquired by the "command PW". Additionally it can be output in the userspecific telegram. If the available hardware does not support the control of the supply voltage, a message "Heating ctrl not supported" is output on entering the command (ID) PW.

The measurement of the operating voltage is carried out after alignment via a low pass by means of an analogue-digital-converter. Due to the very high complexity it was dispensed with a real effective value measurement. Thus the measuring values are measured exactly by "Command PW2 with DC-supply, however, with AC-supply they are between effective- and peak value, that means they are measured too high.

For setting the automatic threshold between supply in heated standard operation and unheated back-up operation the following procedure is recommended:

1. On supply of instrument for standard operation the measuring value of parameter "PW" should be read-out preferably with active heating (Consideration of voltage drop at supply and cable with active heating under full-load, see **[Command HT](#page-85-0)**.

2. Reading-out of value on supply of instrument in back-up-operation with inactive heating.

3. Setting of automatic threshold on mean value between the measured values by "command HC", see **[Command HC](#page-84-0)**.

# **Model with additional Ultrasonic Converter Heating (4.382x.3x.xxx)**

For locations with a particular risk of icing a model is recommended with electric heated ultrasonic converters. Thanks to this additional heating measurement operation is possible even under difficult conditions of icing.

## **Model with additional Ultrasonic Converter Heating and Housing Heater (4.382x.4x.xxx)**

For locations with an extreme risk of icing a model is recommended with electric heated ultrasonic converters and housing heater. Thanks to this additional heating measurement operation is possible even under very difficult conditions of icing.

With certain models the activation of case heating (housing heating) can be suppressed by software.

# **7.7 Instruments with Housing Heating (4.382x.4x.xxx)**

Instruments with housing heating will be heated by an inside mounted foil. This heating is controlled by an own module to a casing temperature of +8°C.

PIN 3 (ADIO) has to be set to 9 or 20 (in Command AC) with instruments with housing heating, because with this model the ADIO pin is used to control the housing heating. Another value is not acceptable.

# **7.8 Output of all system parameters**

Most parameters of the ULTRASONIC are stored internally in an EEPROM. The command SS can be used to output all stored parameters.

Before amending parameters it is recommended making a backup copy of existing settings and storing them in a text file: see also **[Command SS](#page-94-1)**.

# **7.9 Enquiry about software version**

The command SV is used to enquire about the software version. For further information see **[Command SV](#page-94-2)**.

# **7.10 Operating Hours Counter**

The instrument provides an operating hours counter, which can be queried via the parameter OH (operating hour). The counter returns the operating hours in "hours", see also **[Command OH](#page-89-1)**.

The operating hours counter overflows after 11,4 years and restarts with 0.

# **7.11 Storing of System Events**

The instrument has an internal circular buffer, that stores important system information. The parameter SM (system event mask) determines, which events are to be stored in the system event memory. The following events are available:

- 1. System start (valence 1).
- 2. Closing up in configuration mode (valence 2).
- 3. Description of internal registers PR and PT (valance 4).
- 4. No valid data over a longer period (valence 8).
- 5. Averaging buffer fill level < 2 increments (basis is the value from the extended status) (valence 16).
- 6. Temperature difference from X- to Y-distance >3Kelvin (at WV < 2 m/s) (valence 32).
- 7. Temperature difference from X- to Y distance > 5Kelvin (at WV < 2 m/s) (valence 64).
- 8. Temperature difference from X- to Y-distance -<7Kelvin (at WV < 2 m/s) (valence 128).
- 9. System voltage falls below voltage of parameter HC, see heating control (automatically switched on, when1, 2 and 3 are activated).
- 10. System voltage exceeds voltage of parameter HC, see heating control (automatically switched on when1, 2 and 3 are activated).

If, for ex., the events 'system start' and 'description of internal registers PR and PT' shall be stored, the value for SM is to be set to 5, see also **[Command SM](#page-93-0)**.

The values are stored in the memory along with the operating hours counter. The output is effected in clear text.

By the query 00SE the system outputs the stored information. The output starts with the Text

'System events:'

'SM5' //output of the current parameter SM

and ends with the output

'End'.

Between both output the status signals are output in chronological order.

Description of the Status Signal

To 1) System start

Signal is generated with every restart.

To 2) Closing up in configuration mode

If the system is set into the configuration mode by the command 00KY1, this is stored.

To 3) Description of internal registers PR and PT

I for 15 seconds no valid value has been measured the internal registers PR and PT are newly recorded.

To 4) No valid data over a longer period

If no valid measuring value has been acquired over a period, which is selectable by the parameter RF, the system make a restart. Before restart, the ULTRASONIC sends a respective signal to the buffer.

To 5) Averaging buffer fill level

If the fill level of the averaging buffer in the extended status is < 2 increments, a signal is sent. A new signal is sent in case the fill level is > 2 increments in the meantime. This signal might occur in case of extreme precipitation events.

To 6,7,8) Temperature difference from X- to Y-distance > n Kelvin (when WV < 2m/s)

If the measurement value of the virtual temperature is >2K,5K,7K at a wind velocity of < 2m/s and a valid measurement, this is recorded in the buffer. Reasons for this might be deformed sensor arms,

Initiating defects of the sensors respectively temporary disturbance in the measurement distance.

If these errors occur several times in quick succession, only the first signal is recorded, or in case the new value means an increase over the previous one.

Example:

The signal "temperature difference >5Kelvin" is recorded. Every other signal of "temperature difference >5Kelvin" respectively "temperature difference >3Kelvin" is ignored. A signal "temperature difference >7Kelvin", however, is recorded.

To 9, 10): Supply voltage falls below/exceeds value of parameter HC

Effective from software version V3.09 the supply voltage is monitored for control of heating. If the voltage falls below the value of parameter HC the heating is de-activated. If the voltage exceeds this value the heating control is activated. The falling below/exceeding is each recorded.

# **7.12 Bayern Hessen mode**

The standard version of the ULTRASONIC contains a command interpreter for Bayern Hessen telegrams. For further information refer to own documentation.

The command interpreter for the Bayern Hessen variant is switched on using the command 00CI00001: see also **[Command CI](#page-79-0)**.

For coding the operating status and error status refer to **[Status Information in the Bayern](#page-51-0)  [Hessen Format](#page-51-0)**.

In the Bayern Hessen command interpreter also all commands of the ULTRASONIC are available. They are embedded in the command <CTR B>ST0....<CTRL C>. Thus, for example, the user access is activated by the command <CTR B>ST000KY1<CTRL C> and by <CTR B>ST000AM1<CTRL C> the averaging time is changed.

Moreover, in the Bayern Hessen mode different combinations of measuring instrument addresses are available, see **[Command BH](#page-74-0)**.

# **7.13 Forcing a restart**

The command RS can be used to force a restart of the ULTRASONIC. The commands

 $00$ KY1  $\lt$ cr $>$ 00RS1 <cr>

will restart the ULTRASONIC after approx. 3 sec: see also **[Command RS](#page-92-0)**.

# <span id="page-59-0"></span>**7.14 Energy-saving mode**

The ULTRASONIC does not itself have an energy-saving mode. However, it can be configured so that it only has to be supplied with power for a limited period. The following parameters can be used for optimisation:

Switch on fast boot:

On startup using the parameter 00FB1 and FB2 prevents the ULTRASONIC from first starting the bootloader and waiting for a program update. See also **[Command FB](#page-83-0)**

A value of SM >0 delays the boot procedure for approx. 200 ms. See **[Command SM](#page-93-0)**.

Signal when averaging buffer is full:

The connector pin ADIO can be switched so that the PIN is set to +%V when the averaging buffer of the ULTRASONIC has reached a content level > 7/8. Here the shortest adjustable averaging time is 600ms: see also **[Command](#page-69-0)  [AC](#page-69-0)**, **[Command AV](#page-73-1)**.

The signal can be used to disconnect the ULTRASONIC from the voltage supply.

Switch off heating:

With the command 00HT0 the heating of the ULTRASONIC is switched off completely: see **[Command HT](#page-85-0)**.

## **7.15 Bootloader**

Whenever the ULTRASONIC is restarted, the instrument first starts a bootloader. The function of the program is to start program upload. For this a specific program containing the new firmware must be started at a connected PC. After identification program upload then starts automatically. If the bootloader does not know its remote station, the ULTRASONIC firmware starts. The bootloader can be bypassed if the parameter "Fast Boot" FB is set to 00FB1 or FB2.

The instrument is internally equipped with two different bootloaders:

- THIES-specific bootloader (bus-compatible).
- X-modem CRC bootloader (256byte per frame).

The bootloaders are selected through the commands FB0 (THIES-bootloader) respectively FB3 (Xmodem bootloader).

The bootloader is started after each system start.

00FB00001 or FB00002

is set.

## **7.15.1 X-Modem Boot loader**

For the uploading of new firmware via the serial interface the protocol XMODEM CRC is used with a reference length of 128byte per package Necessary are a PC and a terminal program with a respective possibility of setting. Tested and released is the boot loader with Windows-hyper terminal and ZOC (V4.11).

Operation:

The boot loader starts always with 96000baud, 8 data bits, no parity, and a stop bit (9600,8,N,1) On starting the instrument the following data are output: version, used ID, and the set duplex mode of the ULTRASONIC. For re-starting the instrument without cutting-off the supply please use the reset-command "<id>RS1".

*XModem Loader CRC* 

*Version 3.04*

#### *Insert 00UP00001 to start bootloader*

In order to continue to parameterize the boot loader, please enter the command <id>UP1 together with the ID, here: 00UP1. Alternatively, the command<id>UP2 can be transmitted directly in order to start the transfer immediately. For entering the command the user has approx. 10 minutes. If no valid command or <id>UP0 is entered within this time period the ULTRASONIC firmware starts. When entering <id>UP1 the ULTRASONIC turns into the boot loader mode where further details can be stated. The following output appears:

*Use <id>BR000XX to set baudrate*

*Use <id>ID000XX to set ID*

*Use <id>DM0000X to set duplex mode*

*Use <id>UP00000 to cancel uploads*

*Use <id>UP00002 to start upload* 

- The command codes have to be entered always in capital letters (in "normal" operation also lower case letters are accepted).
- The baud rate can be changed through BR. All baud rates, containing 8 data bits, are valid. For further parameter see chap. **[Command BR](#page-75-0)**.
- The instrument address can be set by ID. Valid valued are here within the range  $0 \leq D \leq 1$ 99.
- The duplex mode is changed by DM. <id>DM1 is full duplex, <id>DM0 is halve duplex.
- The program transfer is started by the command <id>UP2.
- By <id>UP0 the transfer program is terminated and the ultrasonic-firmware is started.

Remark: All parameters which are changed here, are valid only for the time period of the boot loader. They do not change the values in the global parameter memory.

After entering of the command <id>UP2 the ULTRASONIC starts the data transfer, by sending cyclically the sigh "C". The user has now approx. 30 sec. for starting the transfer program of the terminal. When the transfer program is started the data transfer initiates with secured CRC-check sum. Erroneous and disappeared data packages are resent automatically, so that the received data are error-free.

Only when the binary data are completely available on the ULTRASONIC, the new program is written into the program memory. After successful transmission the new program starts automatically.

If the transmission is stopped, the ULTRASONIC starts automatically the firmware available after a respective timeout (20s).

# **7.16 Fast boot**

See Energy-saving mode.

## **7.17 Plausibility**

To identify incorrectly measured values the ULTRASONIC offers an internal plausibility check which assesses measured values using the history. Incorrect measured values can be caused for example by heavy rainfall or foreign bodies in the measurement path.

If an incorrect measured value is identified, the ULTRASONIC sets its acquisition of measured values to the maximum speed. In this mode it is more likely to obtain a valid measured value in fault conditions (e.g. rain). A complete data record is now made every 4ms using all 4 sensors so that the ULTRASONIC generates 250 measured values per second.

For plausibility check selection see also **[Command MD](#page-88-0)**, **[Command PC](#page-90-0)**.

## **7.18 Online help**

For a short description of commands the ULTRASONIC contains an Online help which provides information about individual commands. The Help text for the command is returned by inputting the command and a '?'.

If the command

00?? ?<cr> <cr> stands for Carriage return (Enter key)

is input, the ULTRASONIC will list all commands with the relevant help.

Example:

Help with setting the baud rate is to be called up: see **[Command BR](#page-75-0)**. With the command

00BR?<cr> <cr> stands for Carriage return (Enter key)

The ULTRASONIC provides the following response: BR: Set / get baud rate

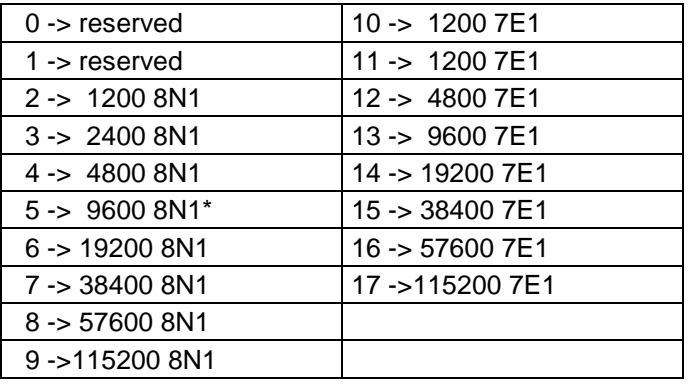

# **8 Configuration of ultrasonic anemometer by customer**

The Ultrasonic Anemometer 2D is factory-set prior to delivery to the customer. Setting is described in the supplementary sheet *"Factory Setting"*.

It is possible for the customer to alter the factory setting of the Ultrasonic Anemometer 2D or to adapt it to new requirements. Here it should be borne in mind that with a change in settings, the order number allocated at the factory can then no longer help with identification.

The Anemometer 2D can be configured via its serial data interface using commands. see section:

- *Access mode.*
- *Command list*.

Any standard terminal program such as "Procomm", "Telix" or a Windows terminal program (e.g. Hyper Terminal) can be used for this purpose.

#### Recommendation:

After performing configuration please amend the supplementary sheet "Factory Setting" and also send in to the manufacturer in the event of maintenance or repair.

# **8.1 Storing of Parameter Data Set**

The ULTRASONIC is able to store internally three complete parameter data sets. By the commands SP and RP complete parameter sets are stored respectively read-out from the memory and applied. Parameter sets are stored, for ex. In case that tests with different instruments settings (for ex. different user-defined telegrams) shall be carried out. When a configuration with userdefined telegram has been made, this can be stored and another configuration can be effected. This can be stored, too. By downloading the respective configuration the user can now select from the stored configurations.

By the command 00SP1 for ex. all parameters are stored into the buffer '1'. By command 00RP1 all parameters are read and applied by the system. After back-reading the data from the buffer by command RP a system start is carried out automatically, see also **[Command RP,](#page-91-0) [Command SP.](#page-94-3)** 

The buffer with the index '0' contains all values of the delivery, and cannot be overwritten.

## **8.2 Establishing of Delivery Condition**

The parameter data set on delivery is stored in the parameter data set '0'. By calling 00RP0 the instrument is set into the condition of delivery. After reading a system start is carried out automatically.

## **8.3 Administration of User Information**

The instrument provides a data buffer of 32 texts with 32 signs each, where any text can be stored. By the command UD this buffer is administered. The format of entry is

00Udn,xxxx

with

n: index 1..32

xxxx: text with a maximum length of 32 signs

Storing of user information:

The command

00UD1, THIES ULTRASONIC

Stores the text 'THIES ULTRASONIC' at data position one. The query

00UD1

provides the result

01: THIES ULTRASONIC.

During the query the data set number is always included in the output in order to allow a selective changing.

The query

00UD

Returns all user-specific texts, for ex.

01: THIES ULTRASONIC

03: mounted at Göttingen

Deletion of Definitions

Data sets must be deleted individually. For this, the data set number followed by a comma, is necessary. The input of

00UD3,

deletes the text at position 3.

# **9 List of Commands**

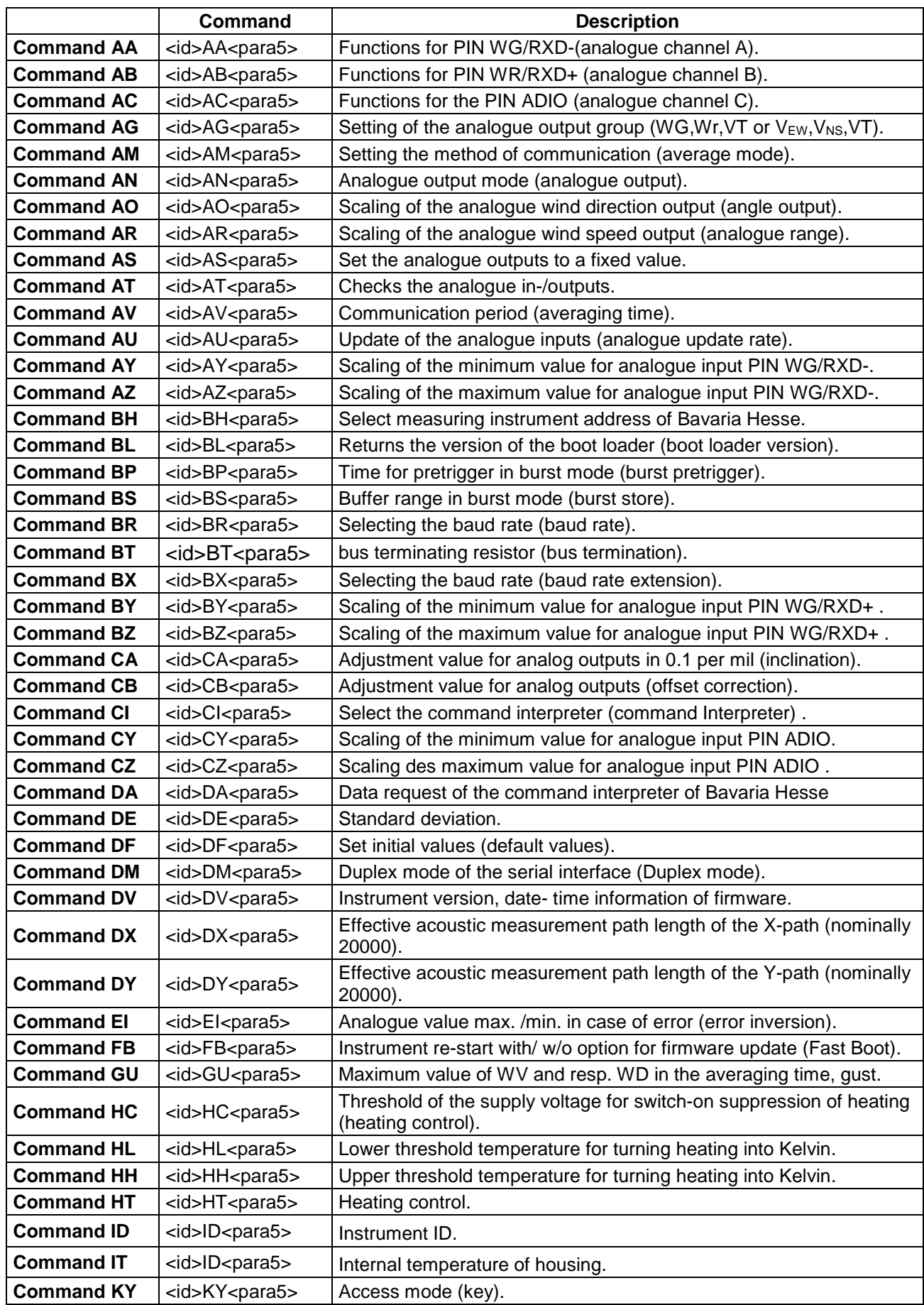

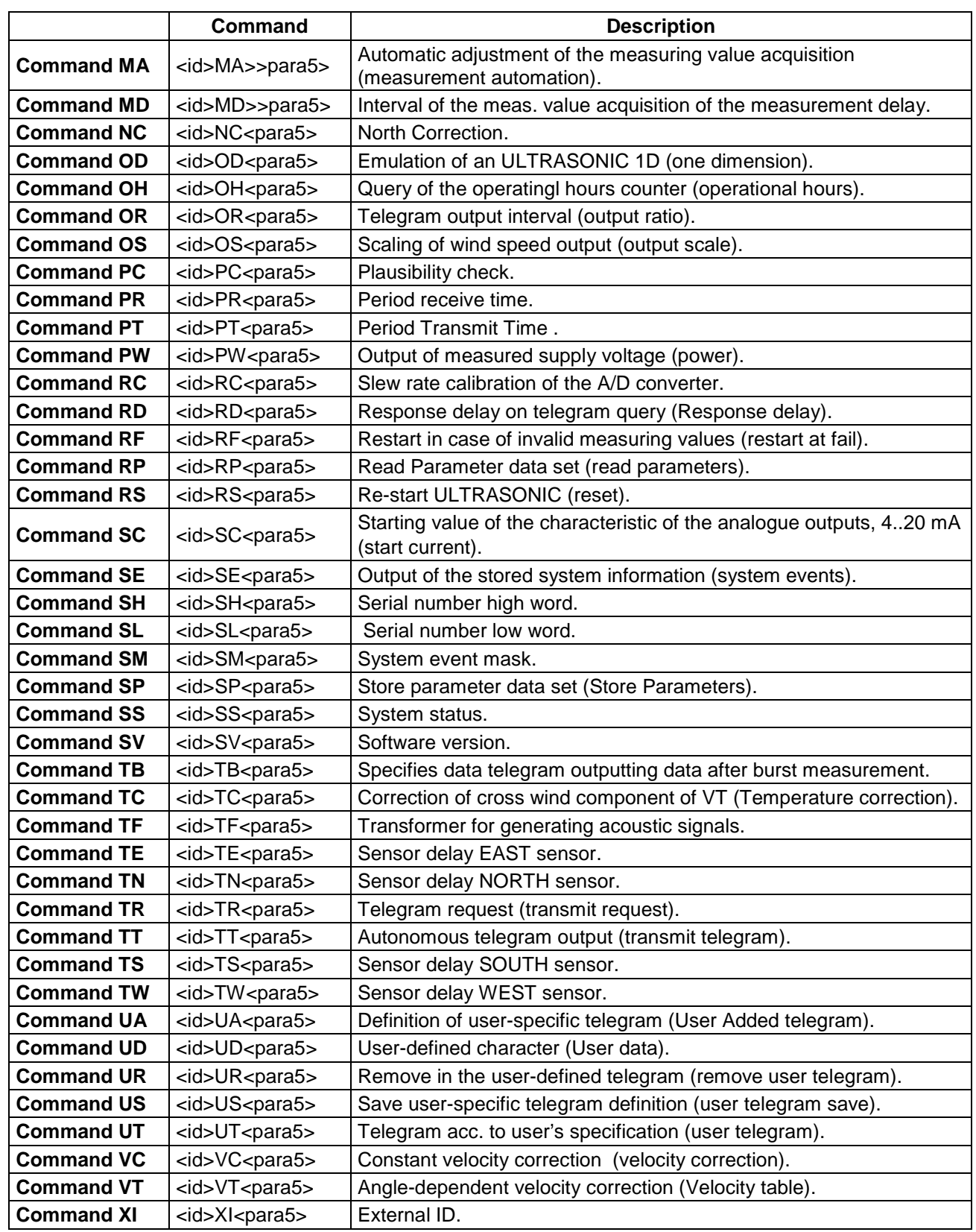

# **10 Command and description**

# <span id="page-67-0"></span>*Command AA*

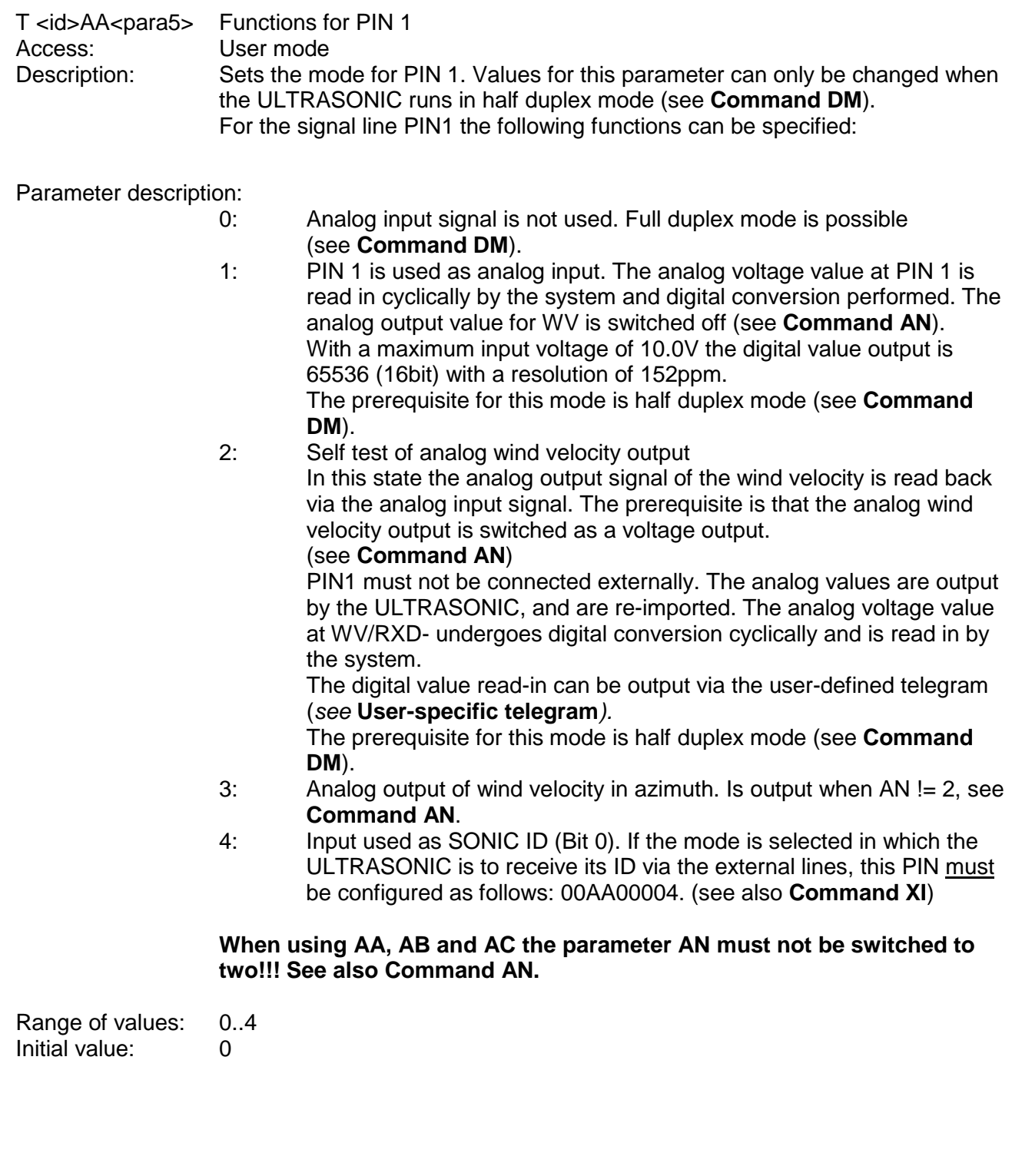

## <span id="page-68-0"></span>*Command AB*

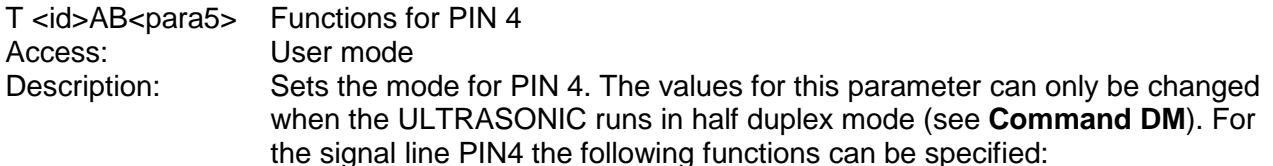

Parameter description:

- 0: Signal is not used. Full duplex mode is possible (see **[Command DM](#page-81-0)**)<br>1: PIN 4 is used as analog input. The analog voltage value at
	- PIN 4 is used as analog input. The analog voltage value at PIN 4 is read in cyclically by the system and digital conversion performed. The analog output value for WD is switched off (see **[Command AN](#page-71-1)**).

#### The prerequisite for this mode is half duplex mode (see **[Command](#page-81-0)  [DM](#page-81-0)**).

With a maximum input voltage of 10.0V the digital value output is 65536 (16bit) with a resolution of 152ppm.

2: Self test of analog wind direction output.

In this state the analog output signal of the wind direction is read back via the analog input signal. The prerequisite is that the analog wind direction output is switched as a voltage output (see **[Command AN](#page-71-1)**). PIN 4 must not be connected externally. The analog values are output by the ULTRASONIC, and are re-imported.

The digital value read-in can be output via the user-defined telegram (see **[User-specific telegram](#page-41-0)**).

 The prerequisite for this mode is half duplex mode (see **[Command](#page-81-0)  [DM](#page-81-0)**).

- 3: Analog output of wind direction in azimuth. Is output when AN != 2, see **[Command AN](#page-71-1)**
- 4: Input used as SONIC ID (Bit 1). If the mode is selected in which the ULTRASONIC is to receive its ID via the external lines, this PIN must be configured as follows: 00AB00004. (see also **[Command XI](#page-99-2)**)

#### **When using AA, AB and AC the parameter AN must not be switched to two!!! See also [Command AN.](#page-71-1)**

Range of values: 0..4 Initial value: 0

# <span id="page-69-0"></span>*Command AC*

Access: User mode<br>Description: Sets the mo

T <id>AC<para5> Functions for PIN 3 (ADIO) Sets the mode for PIN 3 (ADIO). It can either be switched as an analog input, digital input or digital output. The functions of the PIN 3 (ADIO) are independent of the duplex mode selected.

# *Attention:*

*For instruments of article no. 4.382x.4x.xxx the parameter AC must be set to 9 or 20 only.*

Parameter description:

- 0: Signal is not used.<br>1: PIN is used as ana
- PIN is used as analog input. The analog voltage value is read in cyclically by the system. Input resistance 200kΩ. With a maximum input voltage of 10.0V the digital value output is 65535 with a resolution of 16 bit or approx.15ppm.
- 2: Reserved<br>3: Analogue
- Analogue output of acoustic virtual temperature. Is output when  $AN$  != 2, see **[Command AN](#page-71-1)**. The analogue output is firmly scaled in the range from  $-40^{\circ}$ C to  $+80^{\circ}$ C.
- 4: Input used as SONIC ID (Bit2). If the mode is selected in which the ULTRASONIC is to receive its ID via the external lines, this PIN must be configured as follows: 00AC00004. (see also **[Command XI](#page-99-2)**). Input resistance 200kΩ.
- 5: PIN is switched as digital output. The output is set to +5V when the averaging buffer is filled to over 80% for the first time after startup. This function can be used when the ULTRASONIC is to be operated so that it is to be disconnected from the voltage supply after complete measurement, see also **[7.14](#page-59-0)**.
- 6: PIN 3 (ADIO) is switched as digital output. The output is set to 0V.
- 7: PIN 3 (ADIO) is switched as digital output. The output is set to +5V.
- 8: The PIN 3 (ADIO) is used for heating control. A level of <2V switches the heating off, and a level of > 2V activates parameterised heating control, see **[7.6.](#page-53-0)** Input resistance 200kΩ.
- 9: The PIN 3 (ADIO) is used for heating control. A level of >2V switches the heating off, and a level of < 2V activates parameterised heating control, see **[7.6](#page-53-0)**. Input resistance 200kΩ.
- 10: As for 8) with additional 10k pull-up resistor at PIN 3 (ADIO)
- 11: As for 9) with additional 10k pull-down resistor at PIN 3 (ADIO)
- 12: As for 8) with additional 10k pull-down resistor at PIN 3 (ADIO)
- 13: As for 9) with additional 10k pull-up resistor at PIN 3 (ADIO)
- 14: Triggers a single measurement on rising edge, when PIN 3 (ADIO) is set to +5V. This mode can be used for synchronous measurement acquisition. Required pulse length > 1μsec. Input resistance 10kΩ pull down.
- 15: Starts the continuous measurement on rising edge, when PIN 3 (ADIO) is set to +5V. Required pulse length. > 1μsec. The current measurement can be stopped again by command input AC15. Input resistance10kΩ pull down.

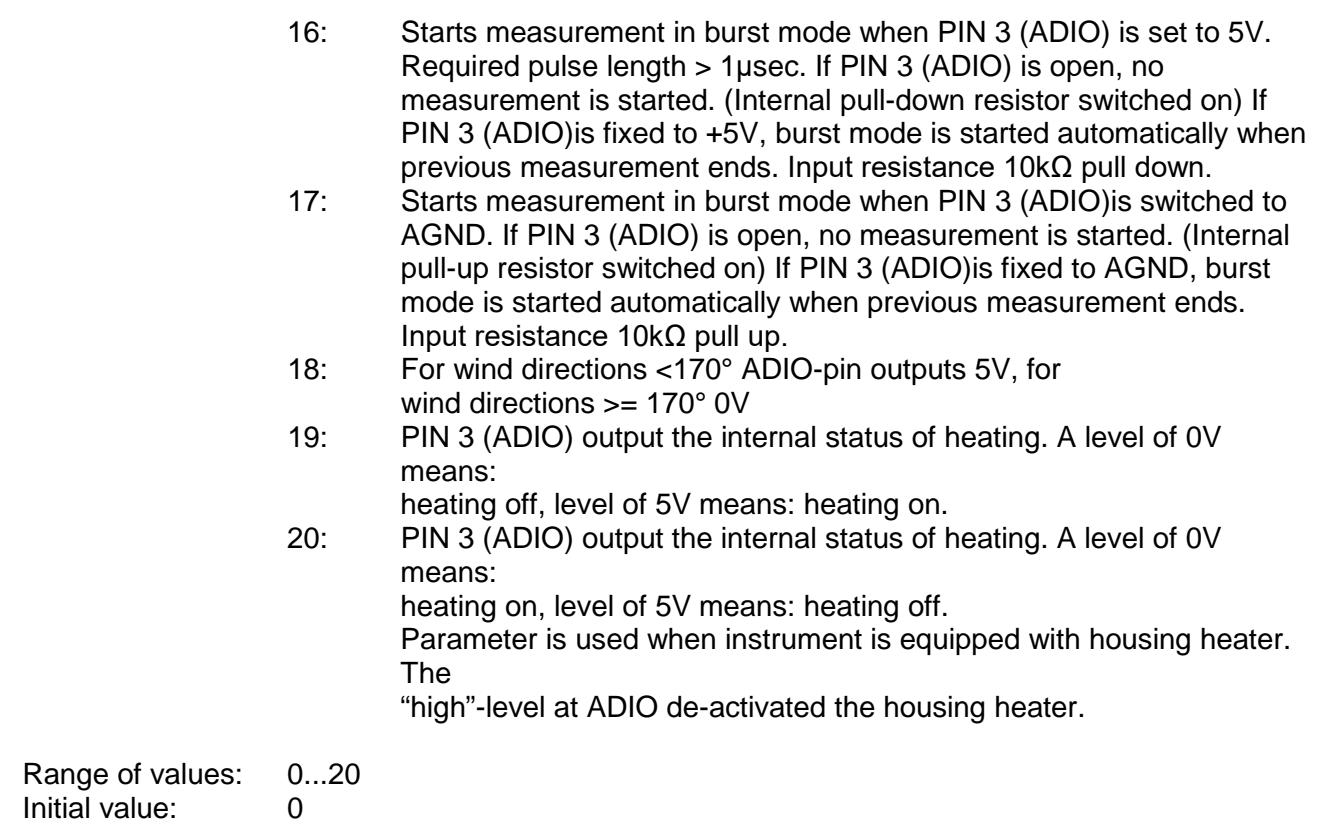

# <span id="page-70-0"></span>*Command AG*

T <id>AG<para5> Determines the group for the analogue outputs (Analogue group).

Access: User mode.

Description: This command is used to determine the group for the analogue outputs. The following groups are available: WV,WD,VT, and V<sub>EW</sub>,V<sub>NS, VT</sub> With V<sub>EW</sub>,V<sub>NS</sub>. VT the velocity vectors of the North-South- and East-West distance are output. If the wind velocity is 0m/s the analogue output value is set exactly to half of the used output signal, e.g. to 12mA with a scaling from 4..20mA.

Parameter description:

0: output of the components WG,Wr,VT.

1: output of the components VEW,VNS,VT aus.

## <span id="page-71-0"></span>*Command AM*

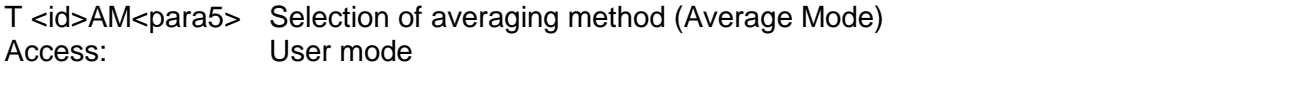

Description: This command can be used to select the type of averaging method. Averaging can be either vectorial or scalar: see also **[Averaging](#page-33-0)**.

Parameter description:

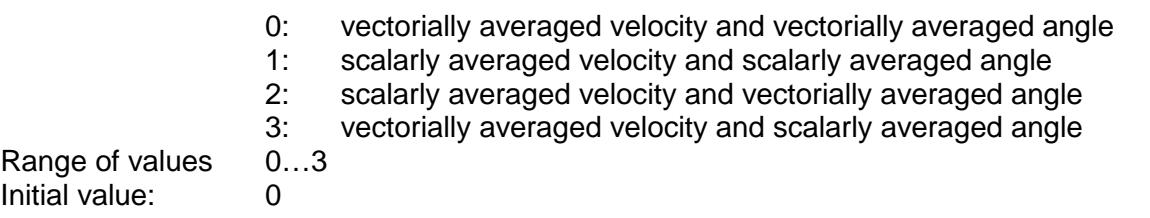

#### <span id="page-71-1"></span>*Command AN*

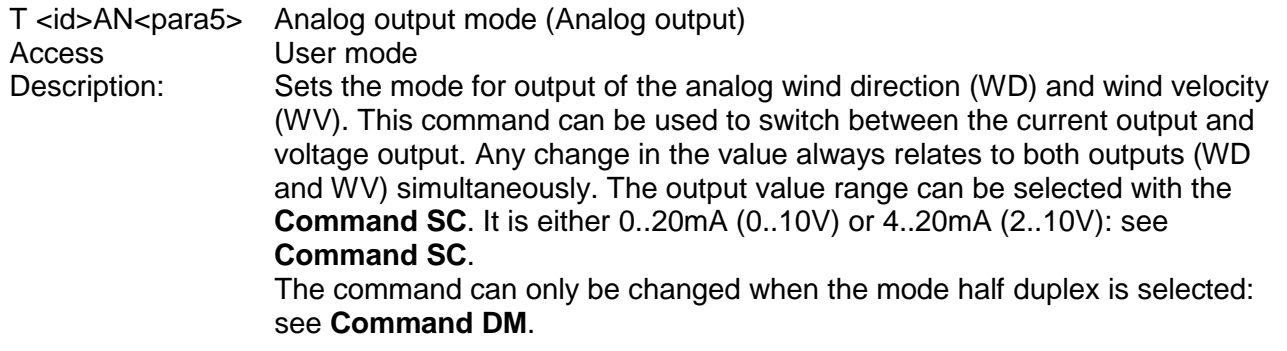

Parameter description:

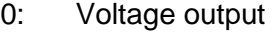

- 1: Current output<br>2: Analog outp
- Analog outputs are not used. Internal calculation and output of the analog values is switched off completely when AN=2 is set and with  $AA = \overline{AB} = \overline{AC} = 0.$

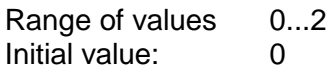

## <span id="page-71-2"></span>*Command AO*

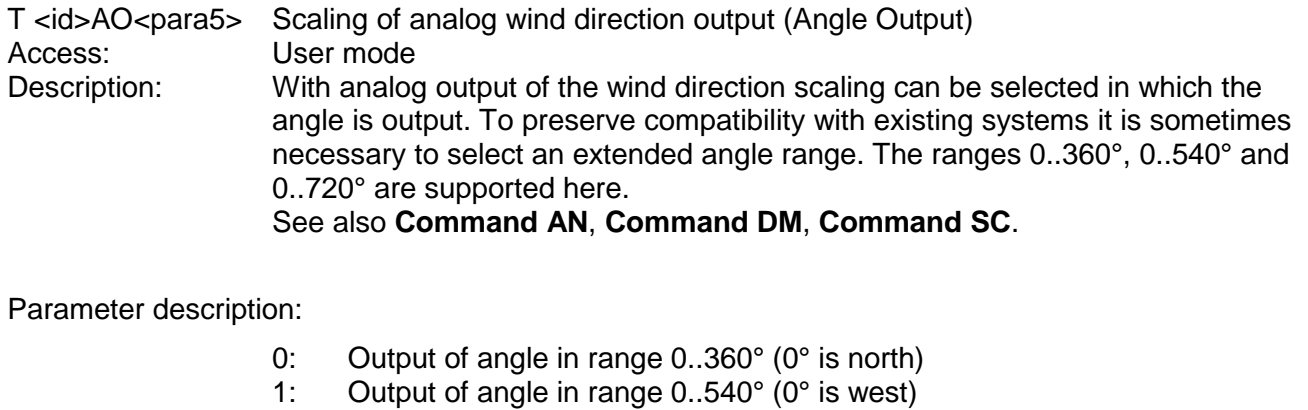

2: Output of angle in range 0..720° (0° is south);

Range of values 0...2<br>Initial value: 0 Initial value: 0
# *Command AR*

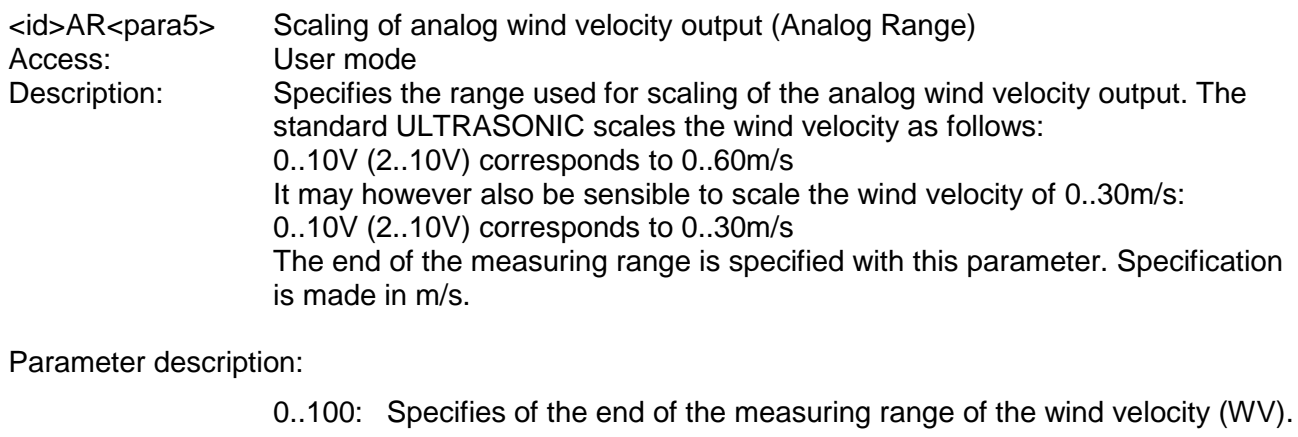

If the command AR00045 is input for example, 10V or 20mA corresponds to a wind velocity of 45m/s.

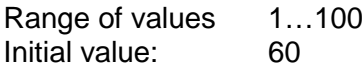

# *Command AS*

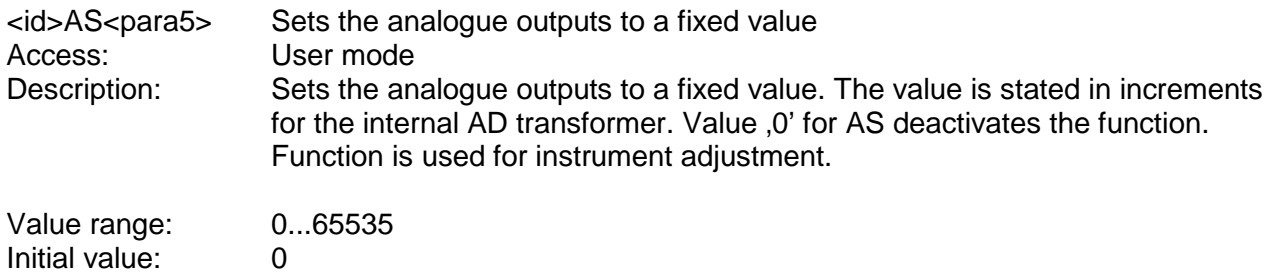

# *Command AT*

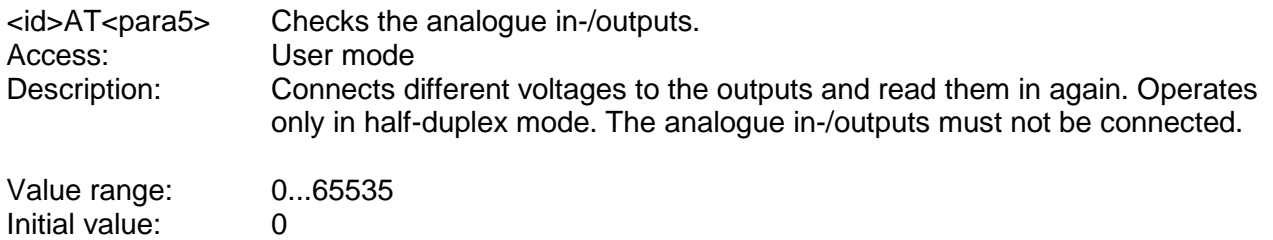

## *Command AU*

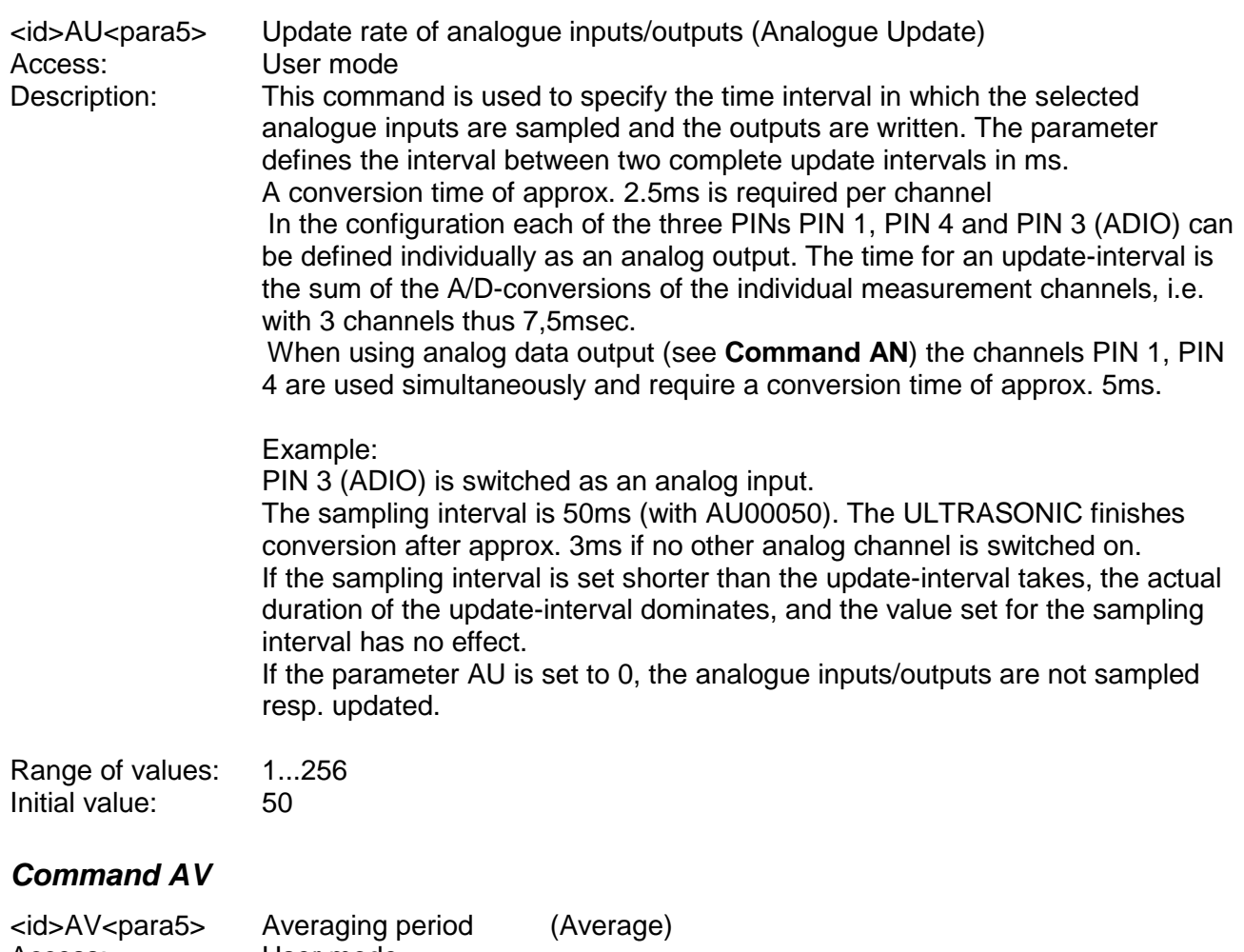

Access: User mode<br>Description: This comma This command can be used to specify the period over which the ULTRASONIC averages its measured values. Given the high measuring speed of up to 4ms for the generation of a measured value, the use of averaging is sensible in most cases.

Parameter description:

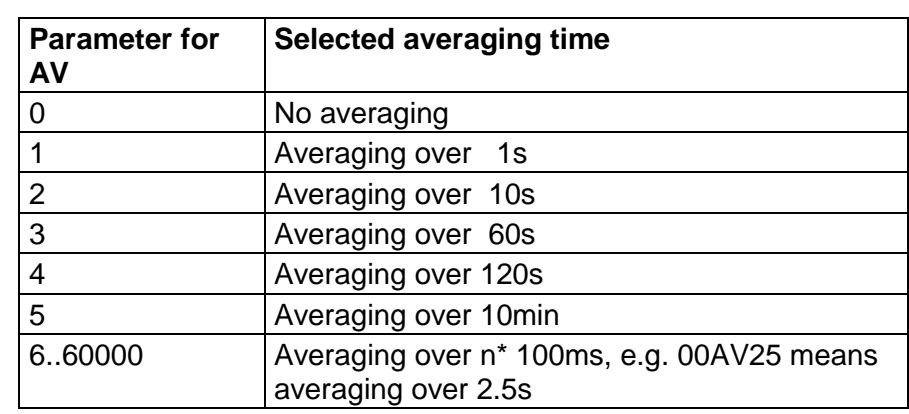

**Table 8: Adjustment of averaging periods with parameter AV**

<span id="page-74-2"></span><span id="page-74-1"></span><span id="page-74-0"></span>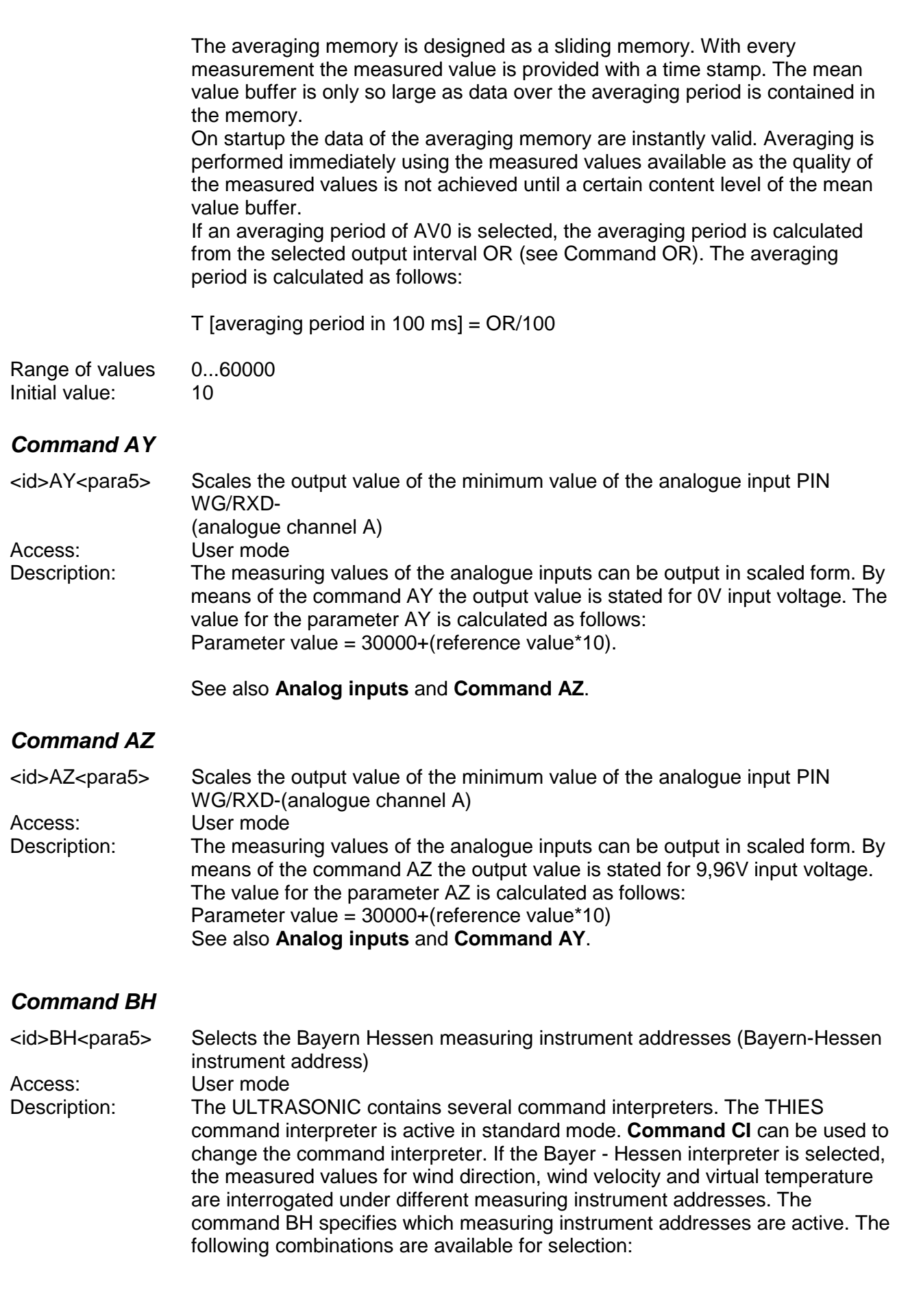

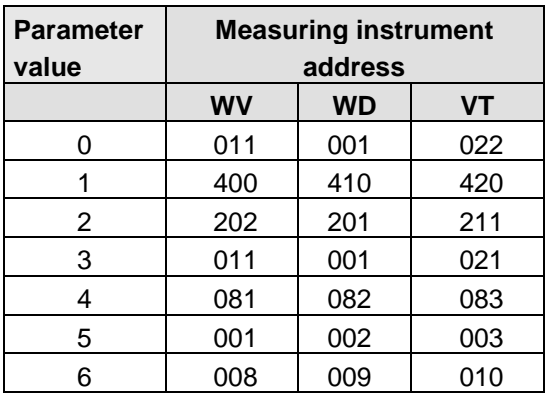

**Table 9: Measuring instrument addresses in Bayern Hessen command interpreter** 

See also **[Command CI](#page-79-0)**, Bayern Hessen mode.

## *Command BL*

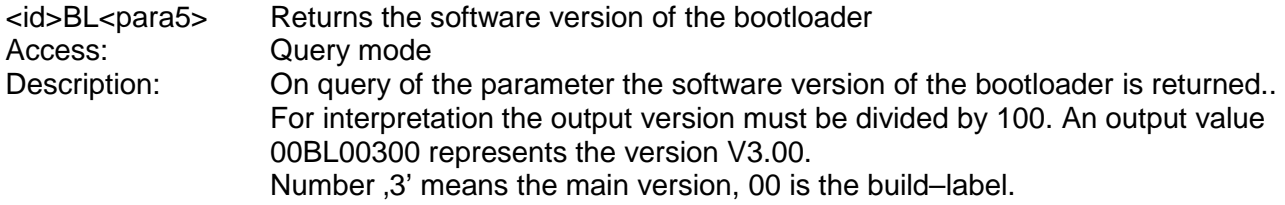

### *Command BP*

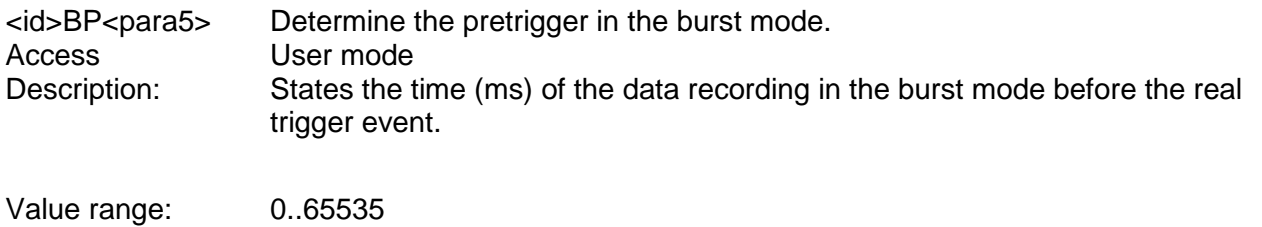

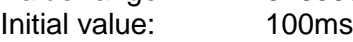

### *Command BR*

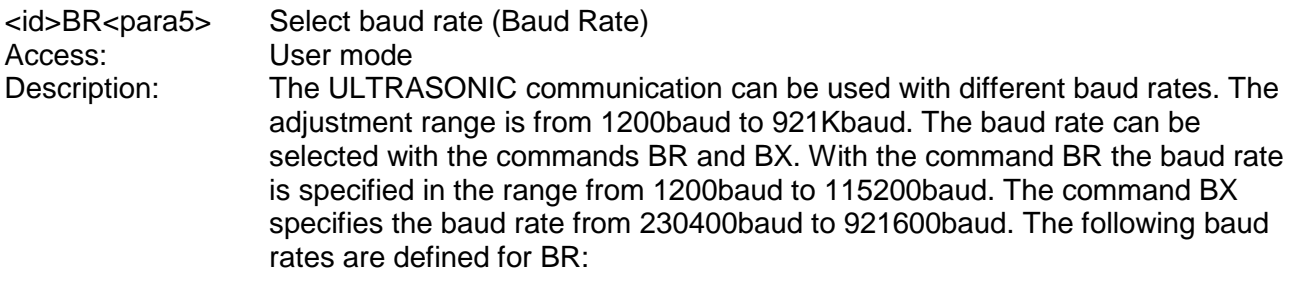

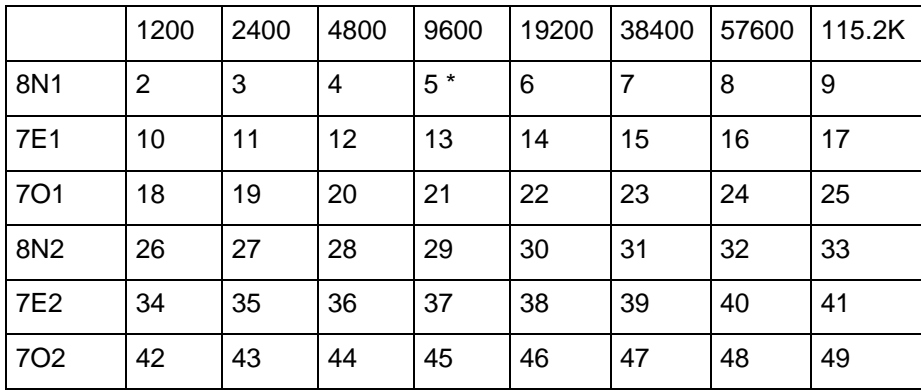

**Table 10: List of baud rates with telegram BR**

When interrogating the baud rate using the command BR, the ULTRASONIC gives back the last programmed baud rate selected either using the command BR or BX.

Range of values 2..49 Initial value: 5

## *Command BS*

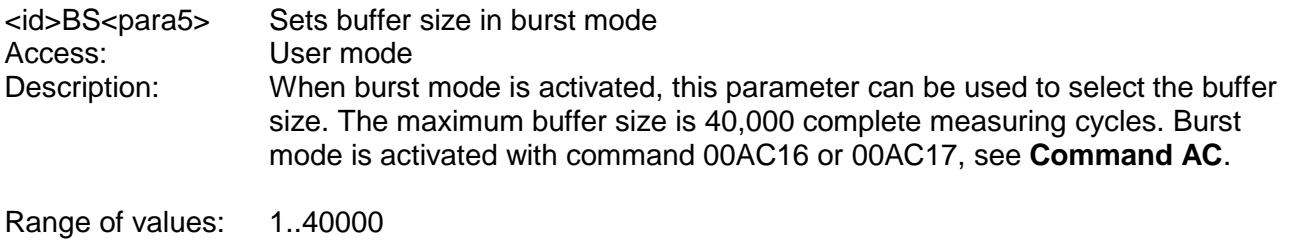

Initial value: 1000

## *Command BT*

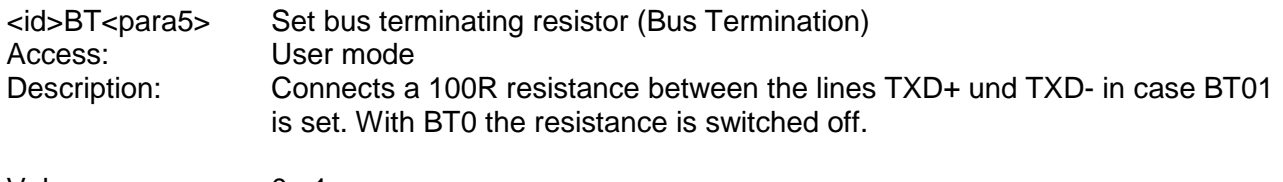

Value range: 0...1 Initial value: 0

## *Command BX*

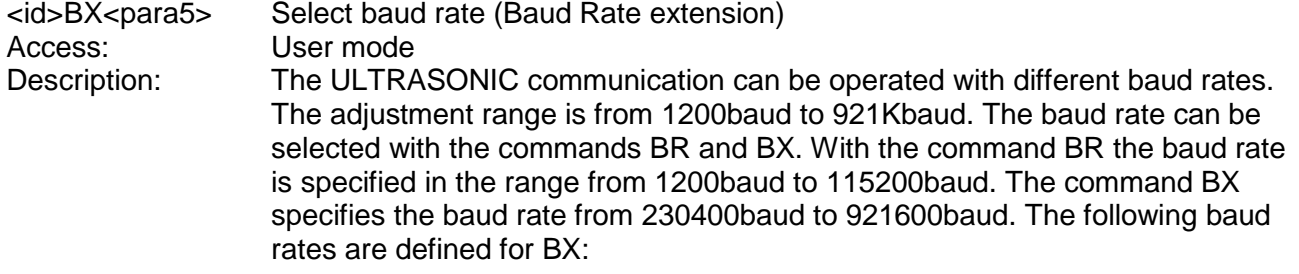

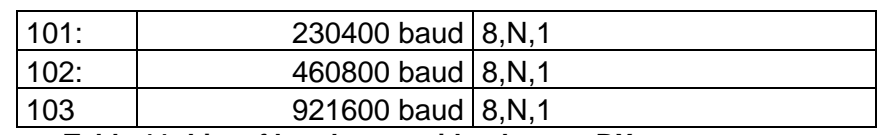

#### **Table 11: List of baud rates with telegram BX**

Programming of the extended baud rate includes a safety mechanism which does not allow a baud rate to be selected with the command BX when communication cannot be established at this baud rate. With most PCs the maximum baud rate of the integrated RS485 is set at 115200baud. It is not possible to select a higher baud rate. If the ULTRASONIC has a baud rate >115200Kbaud, communication with the instrument might not be possible. To work with such baud rates a standard PC requires a special extension card. To set the ULTRASONIC to an extended baud rate the procedure given below must be followed:

Output situation:

Communication with the ULTRASONIC is available (e.g. 9600baud) Change baud rate:

The user selects a new baud rate, e.g. 230400baud.

The ULTRASONIC changes its baud rate, but does not yet store the parameter.

The user sets his PC to the new baud rate.

He repeats the input to change the baud rate (same command as above) This is the signal to the ULTRASONIC that communication functions at the new

baud rate, and it stores the parameter internally.

If the user is unable to set the new baud rate, the ULTRASONIC must be restarted. It will then automatically set the last valid baud rate (here 9600baud).

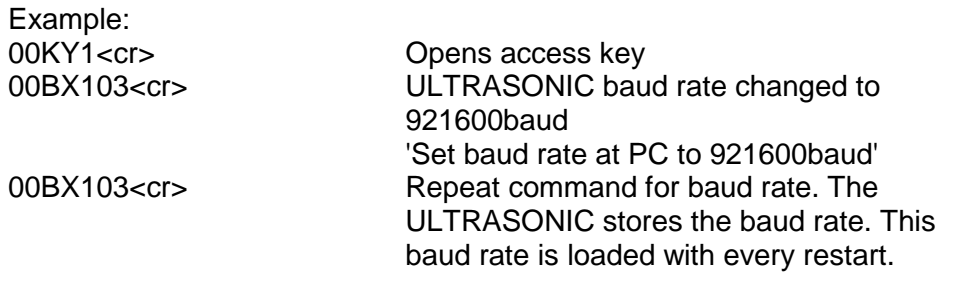

When interrogating the baud rate using the command BX, the ULTRASONIC gives back the last programmed baud rate selected either using the command BR or BX.

Range of values 101..103 Initial value: As the initial value for the baud rate the command BR is responsible.

## <span id="page-78-1"></span>*Command BY*

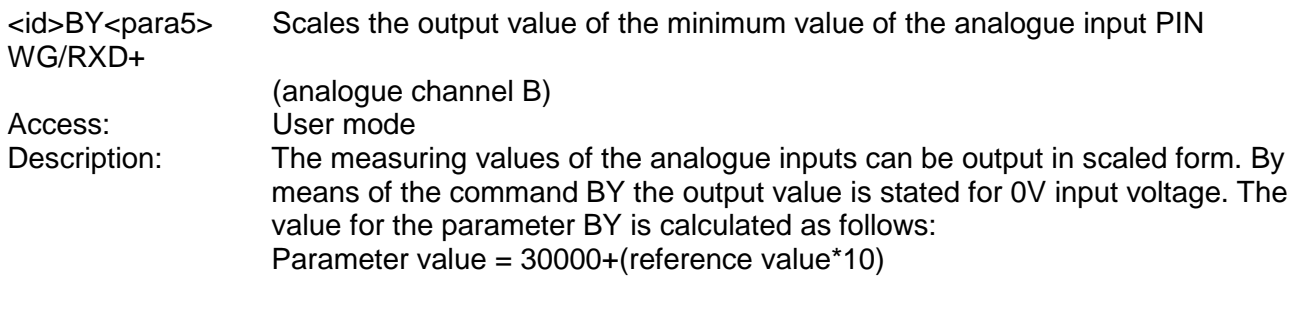

See also **[Analog inputs](#page-29-0)** and **[Command BZ](#page-78-0)**.

#### <span id="page-78-0"></span>*Command BZ*

<id>BZ<para5> Scales the minimum value of the analogue input PIN WG/RXD+(analogue channel B) Access: User mode<br>Description: The measu The measuring values of the analogue inputs can be output in scaled form. By means of the command BZ the output value is stated for 9,96V input voltage. The value for the parameter BZ is calculated as follows: Parameter value = 30000+(reference value\*10)

See also **[Analog inputs](#page-29-0)** and **[Command BY](#page-78-1)**.

### *Command CA*

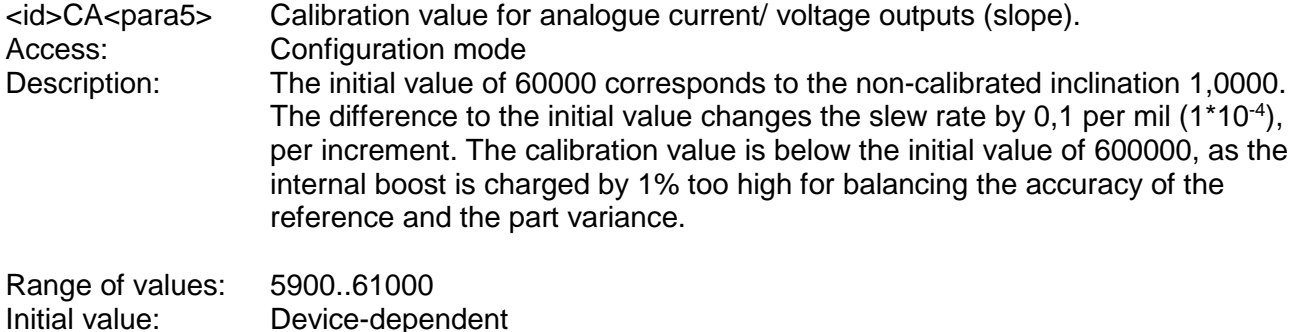

*Command CB*

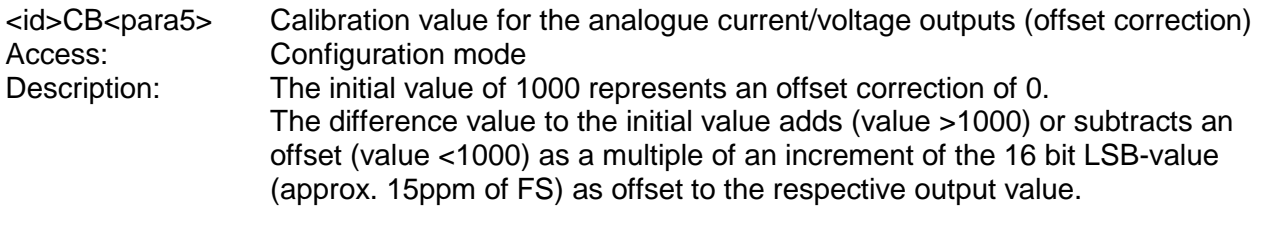

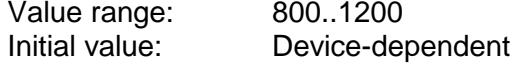

## <span id="page-79-0"></span>*Command CI*

<span id="page-79-2"></span><span id="page-79-1"></span>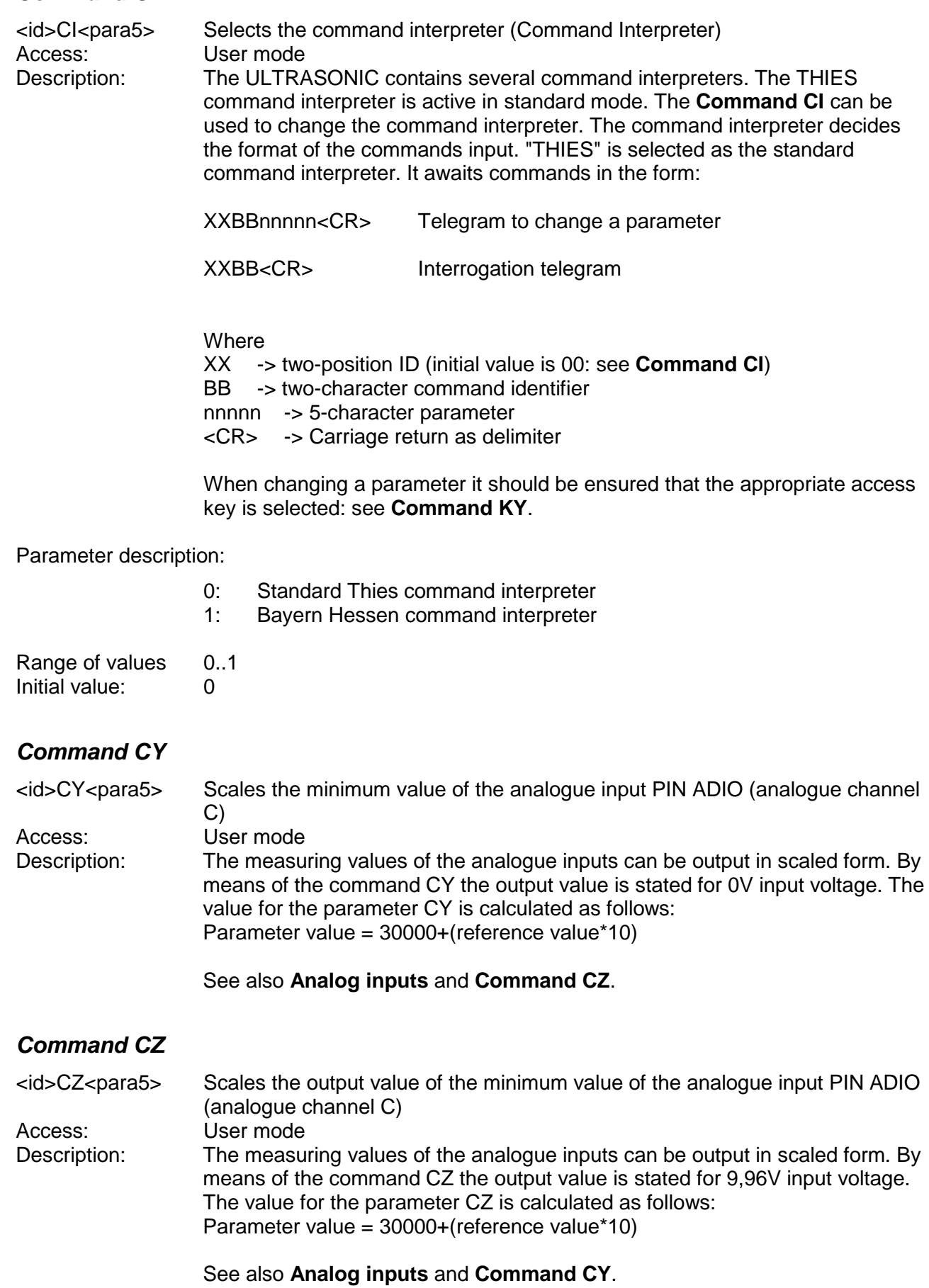

# *Command DA*

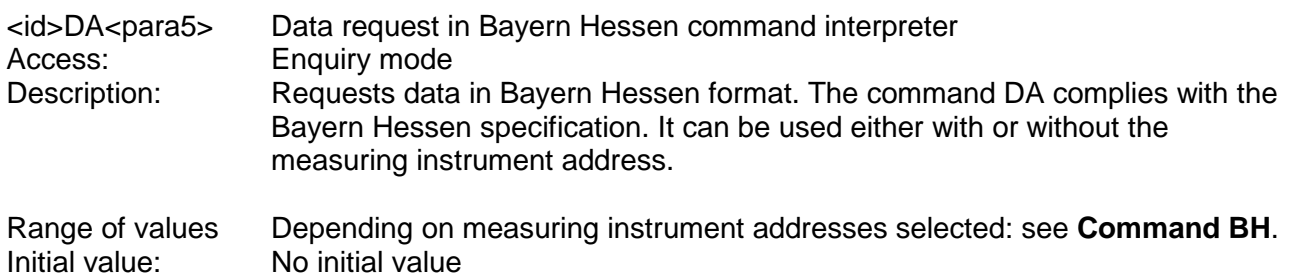

## *Command DE*

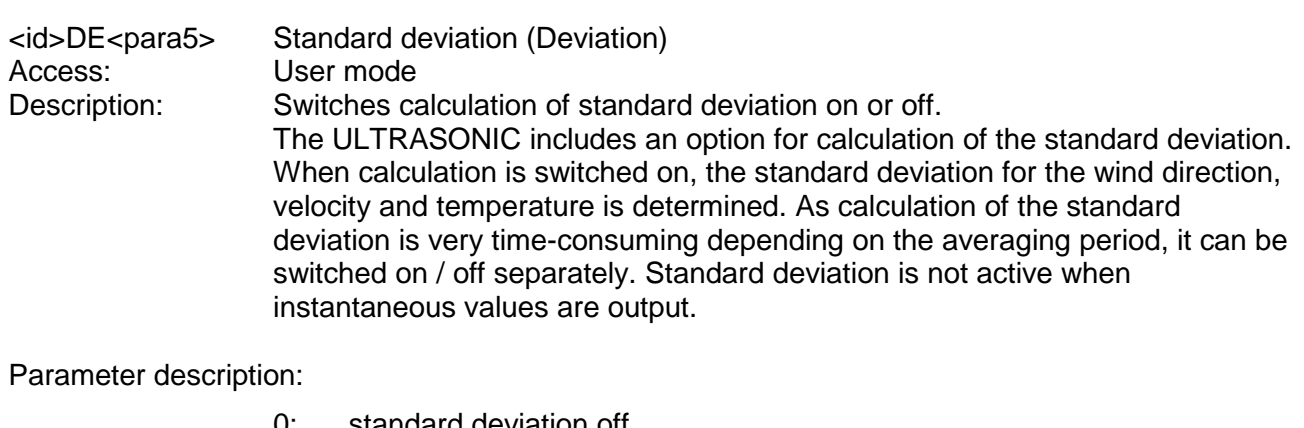

0: standard deviation off<br>1: standard deviation on

No initial value

standard deviation on

Some standard deviation values are output in telegram 5. All further values are available in the user-defined telegram: see fixed telegram formats and Userspecific telegram.

If calculation of the standard deviation is set, the number of the data records in the mean value buffer is limited to 2000 as all data records of the buffer have to be processed for each new measured value.

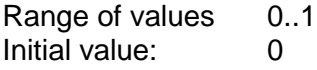

#### *Command DF*

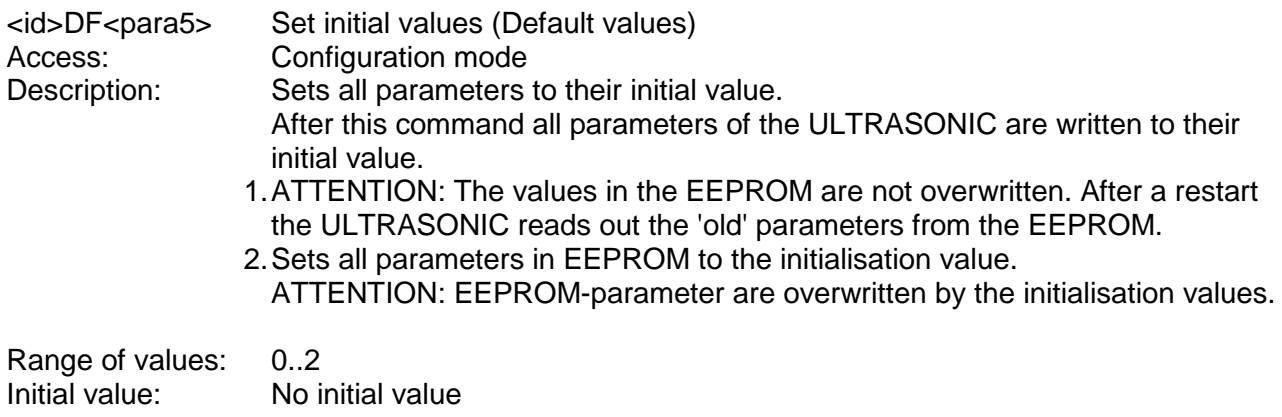

<span id="page-81-0"></span>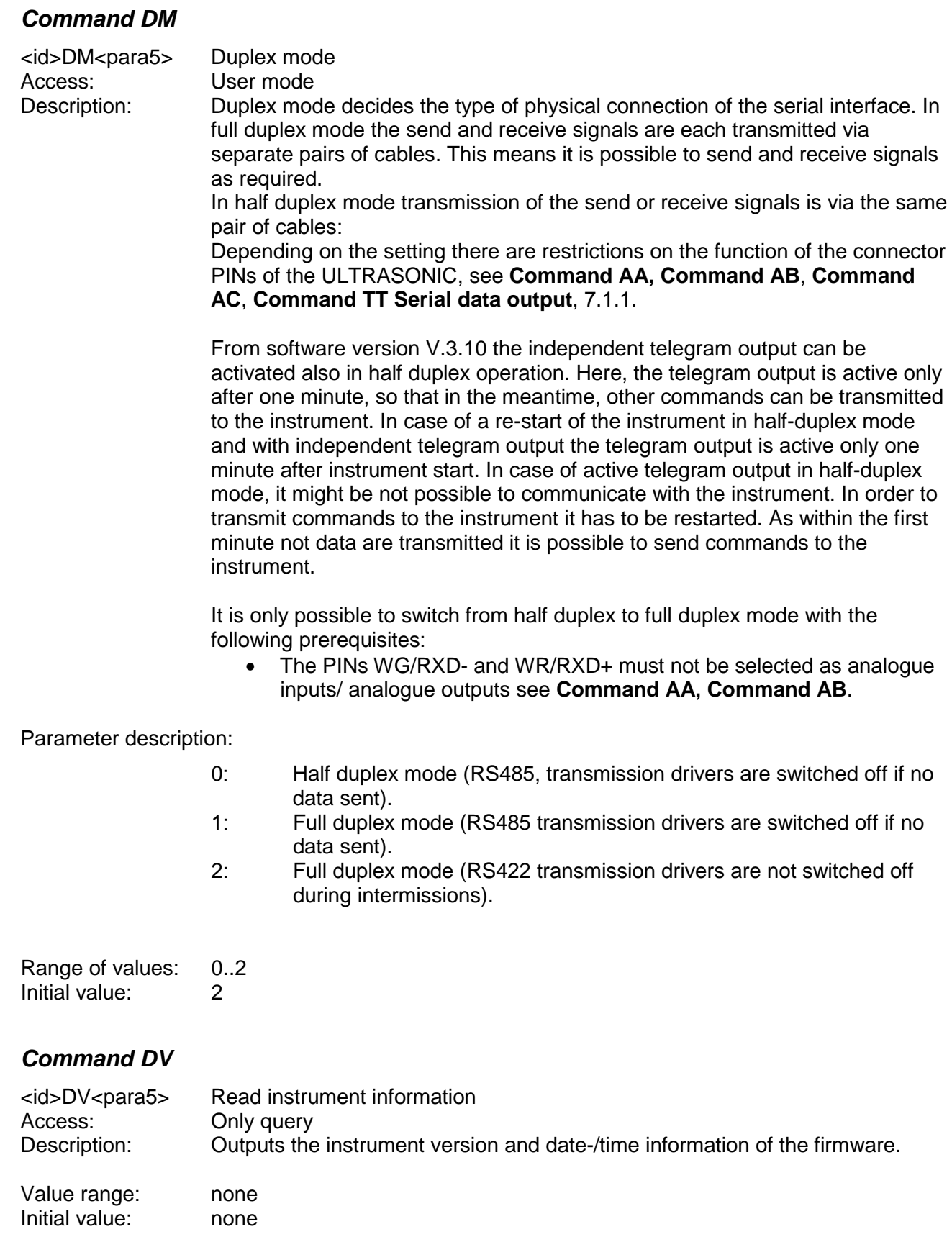

## *Command DX*

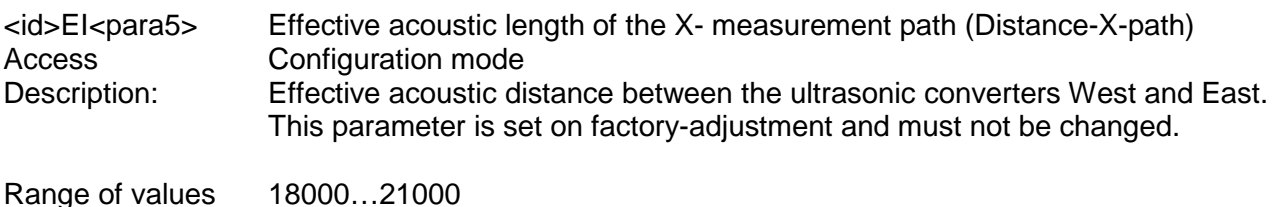

*Command DY*

Initial value: 20000

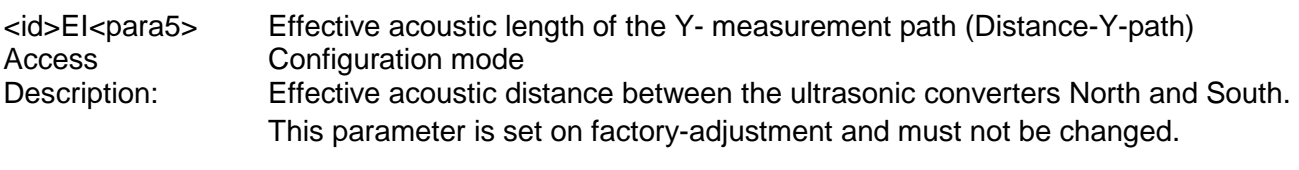

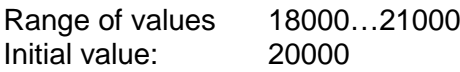

### *Command EI*

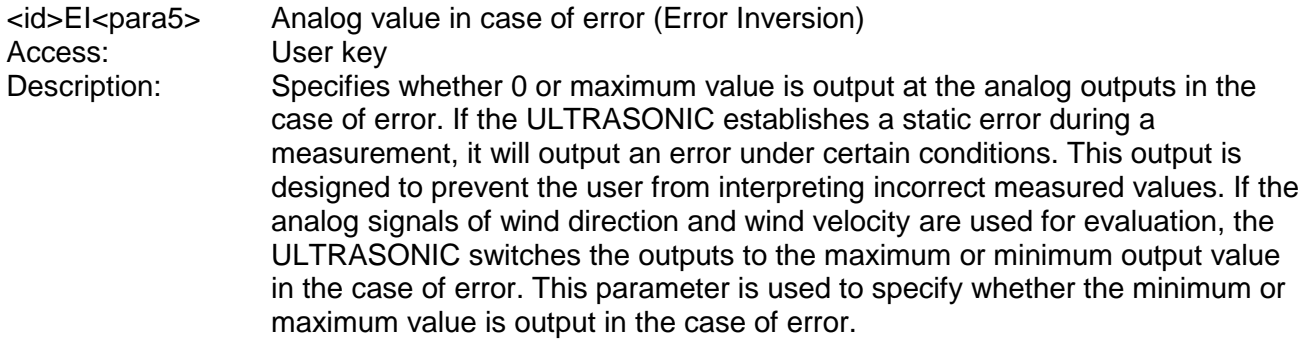

Parameter description:

- 0: Analog outputs are set to maximum in the case of error  $1:$  Analog outputs are set to 0 in the case of error
- 1: Analog outputs are set to 0 in the case of error<br>2. Analog output of the wind speed is set to 0 in c.
- Analog output of the wind speed is set to 0 in case of error Analog output of the wind direction is set to maximum in case of error
- 3: Analog output of the wind speed is set to maximum in case of error Analog output of the wind direction is set to 0 in case of error
- 4: Analog outputs are set to 2mA or resp. 1V in case of error The parameter SC must then be set to 1!

The output in case of error with parameters 0…3 is independent of parameter SC, see [Command SC.](#page-92-0)

Range of values 0..4 Initial value: 0

# *Command FB*

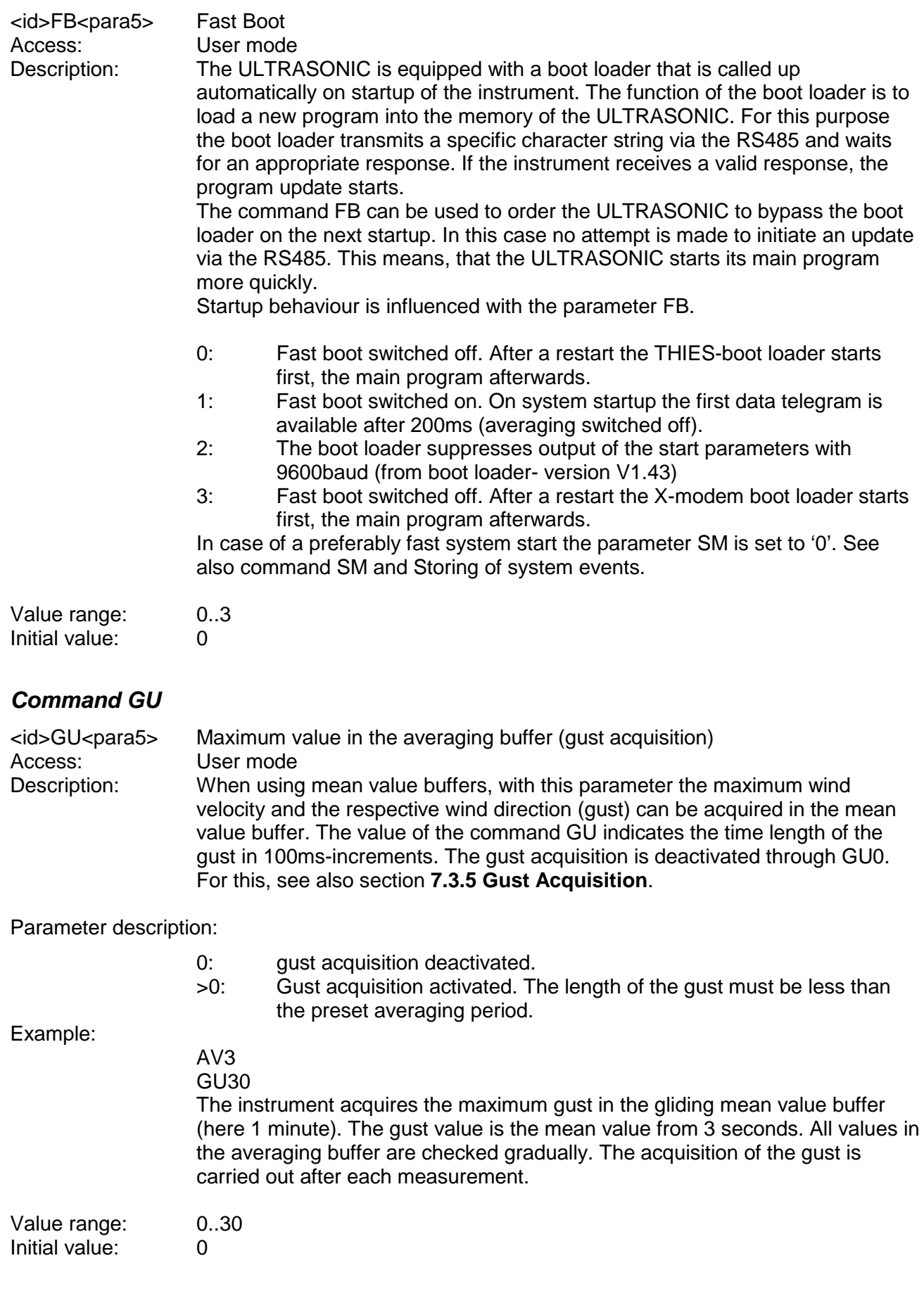

# *Command HC*

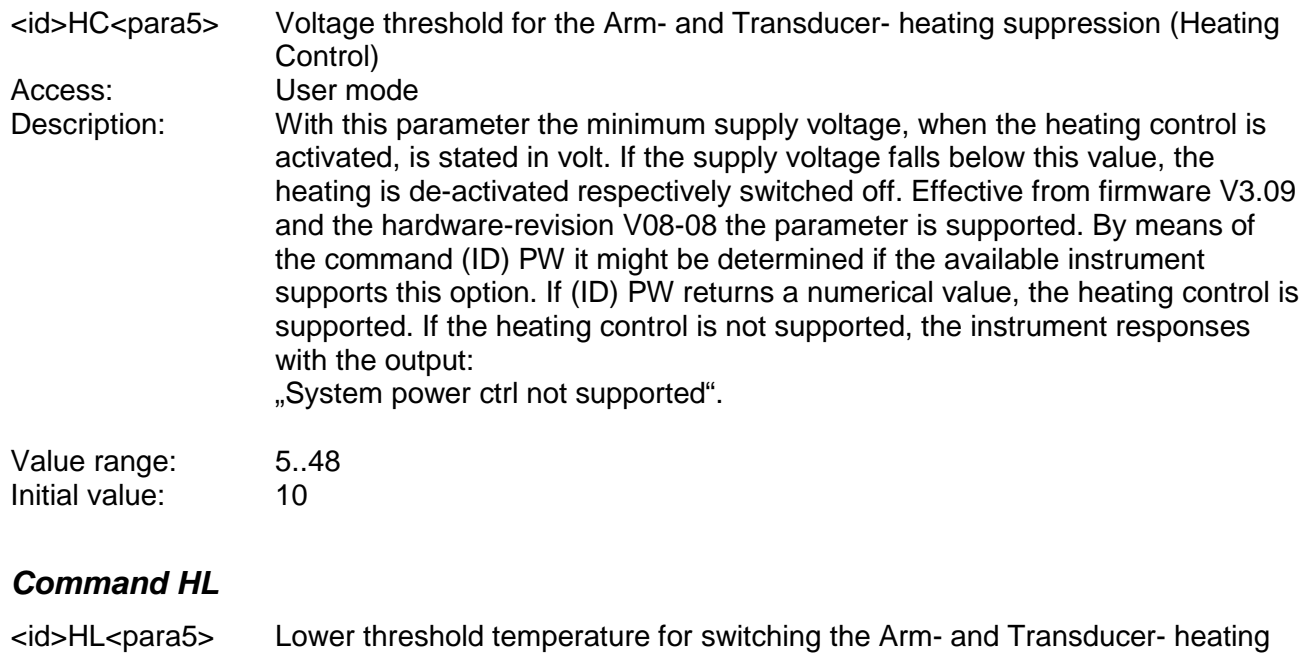

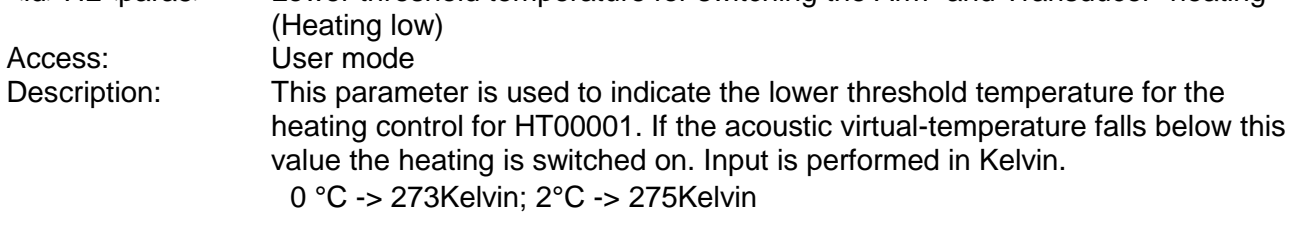

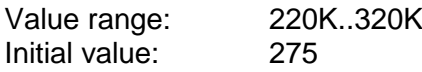

# *Command HH*

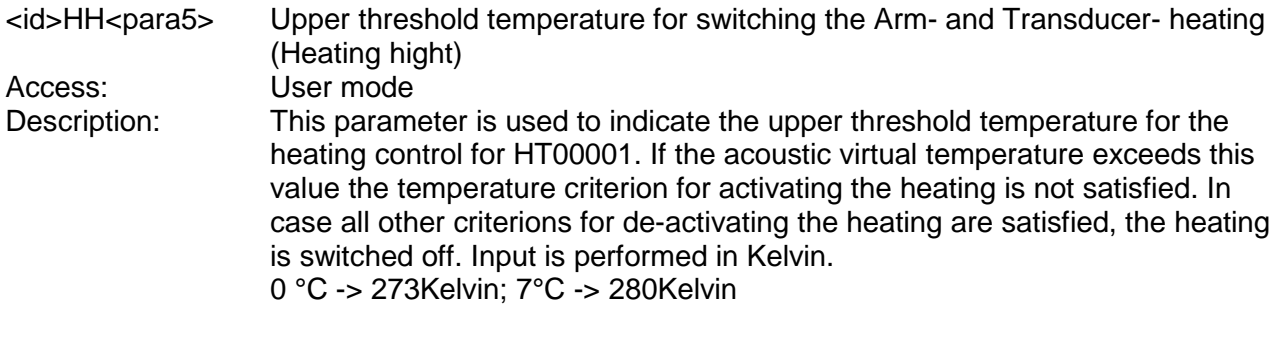

Value range: 220K..320K Initial value: 280

## <span id="page-85-0"></span>*Command HT*

<id>HT<para5> Heating control (Heating) Arm- and Transducer- heating. Access: User mode<br>Description: To prevent To prevent freezing-up the ULTRASONIC is equipped with an effective heating system that heats the sensor arms and the ultrasonic converters, if necessary. The command HT can be used to influence the heating function. The heating is switched on clocked, in order to avoid a response of the electric overload protection in the external power supply unit of the instrument on activation of the heating. After 125 seconds the arm heating is completely active. With instruments with transducer heating this is activated in intervals. After 125 seconds the arm heating is completely active. In instruments with additional ultrasonic-converters-heating it has also clocked activation.

#### Parameter description:

- 0: Heating permanently off.<br>1: Heating software-controll
- 1: Heating software-controlled by virtual-temperature.<br>2: Heating permanently on
- Heating permanently on.
- 3: Heating software-controlled by virtual-temperature and housing temperature. Arm heating and ultrasonic-transducer-heating are controlled separately according to the virtual temperature, the temperature of the
- casing and in case of measurement perturbations. 4: Heating software-controlled by virtual-temperature and housing temperature.

Arm heating and ultrasonic-transducer-heating are controlled separately according to the virtual temperature and the temperature of the casing with one hour follow-up time of ultrasonic-transducer heating.

- 5: For devices with heated housing: Heating software-controlled by virtual-temperature and housing temperature. Arm heating and ultrasonic-transducer-heating are controlled separately according to the virtual temperature and the temperature of the casing with one hour follow-up time of ultrasonic-transducer heating.
- 6: The heating is immediately switched on permanently but not clocked.

## *Remark:*

*Detailled description ref to "heating control" chapter 7.6.*

The temperature criterion for control of the heating is always derived from the last valid measured value and not from the current mean value.

In continuous operation the heating system is protected by temperature monitoring. If the temperature of the sensors exceeds approx. 70°C, the heating automatically switches off. If a threshold value is not attained, it switches back on.

See also Command HC

Range of values 0...6<br>Initial value: Depe Depending on instrument

<span id="page-86-0"></span>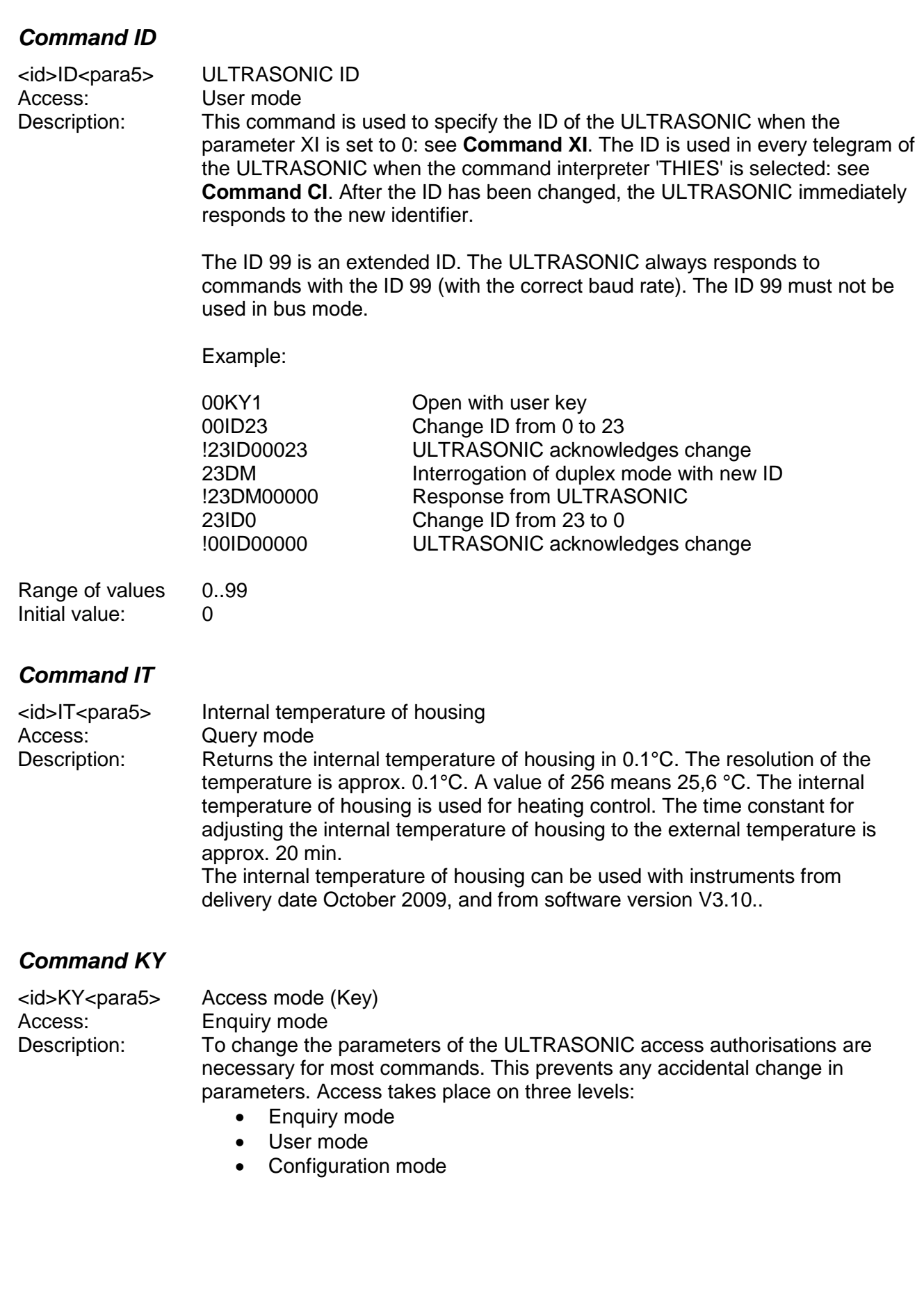

<span id="page-87-0"></span>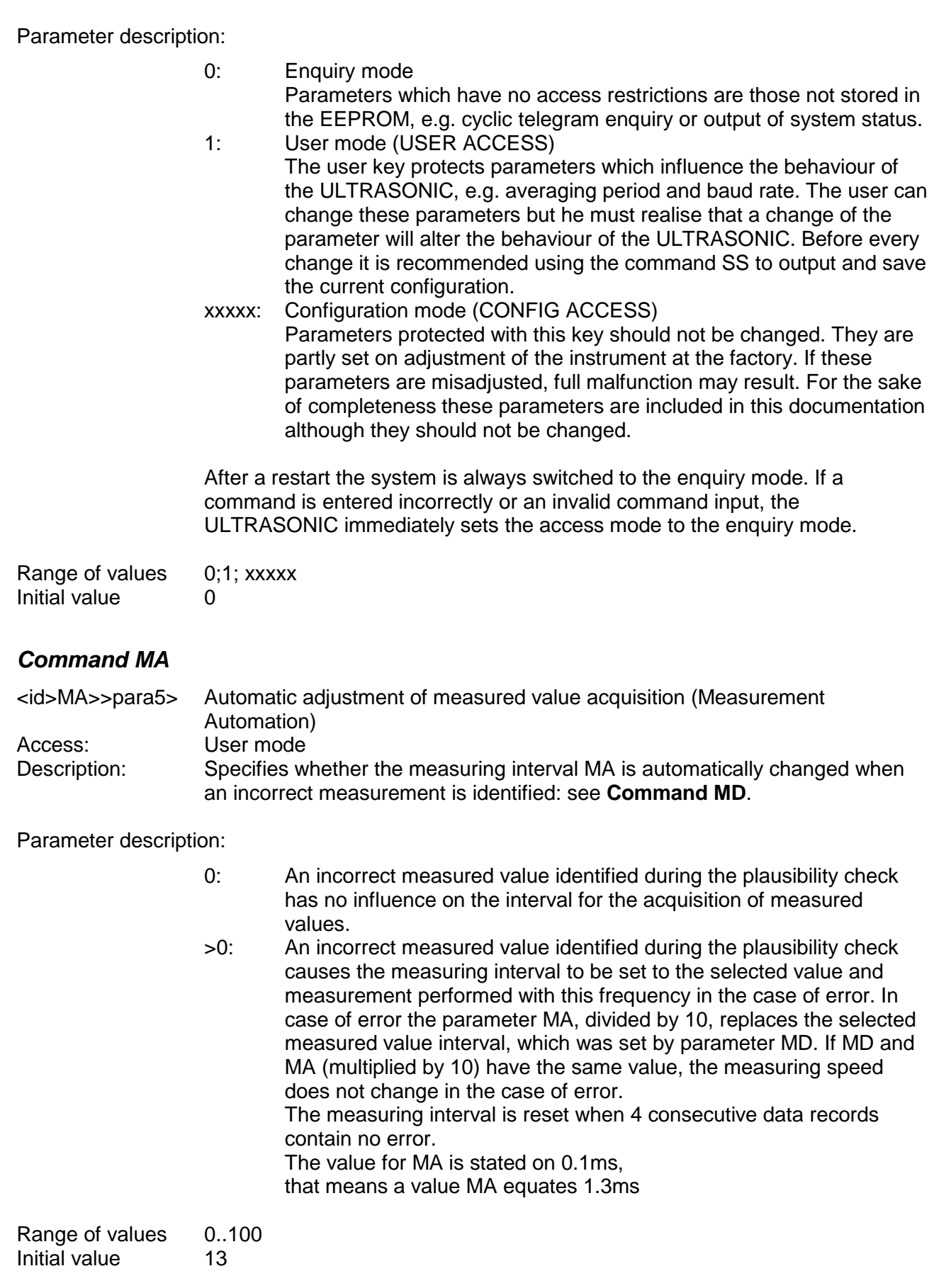

# <span id="page-88-0"></span>*Command MD*

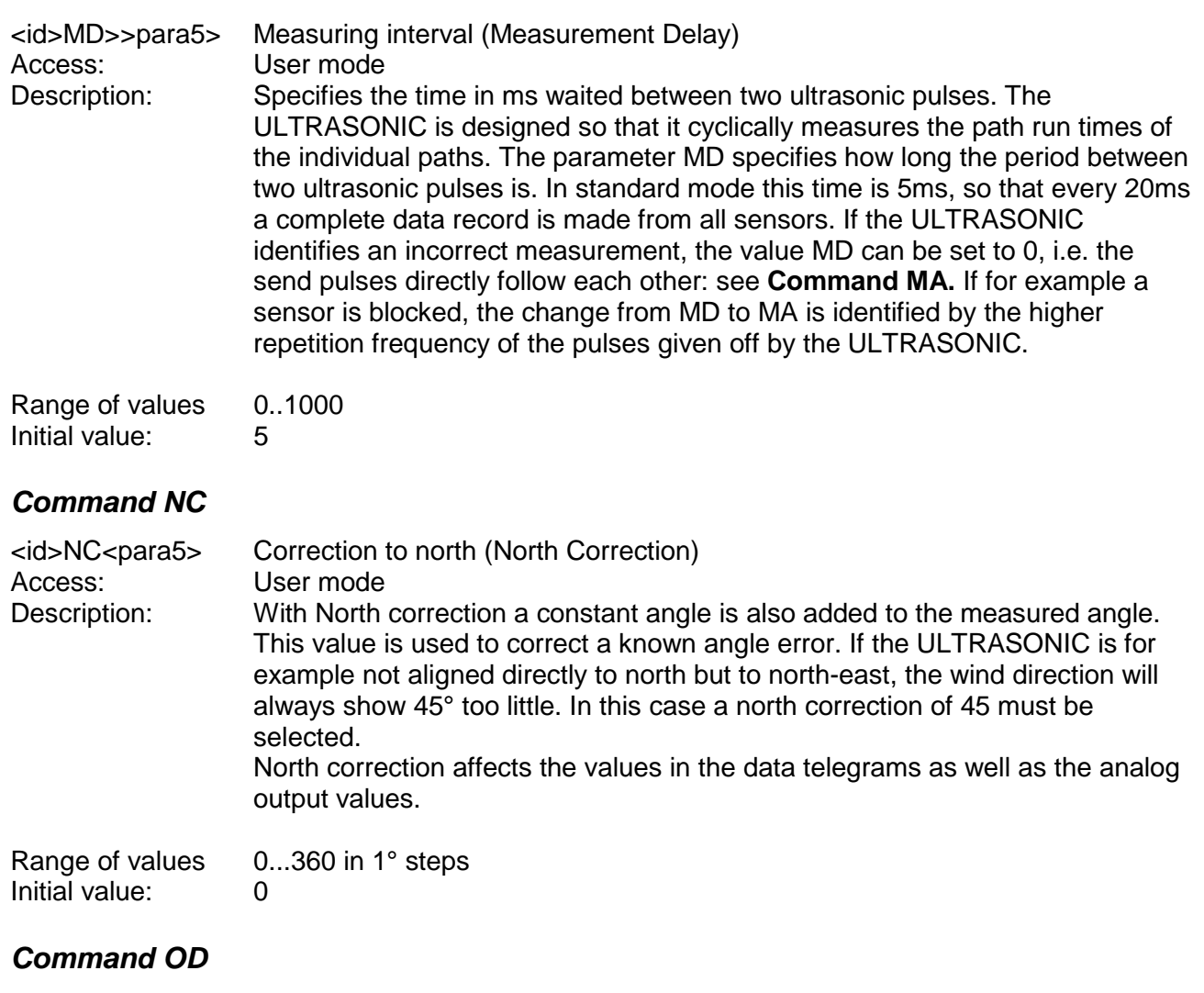

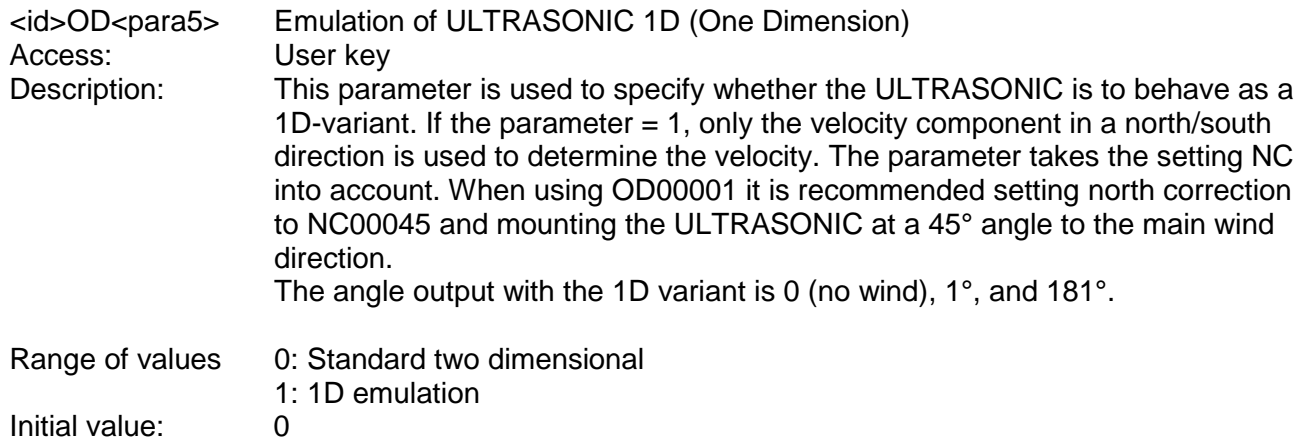

# *Command OH*

<span id="page-89-0"></span>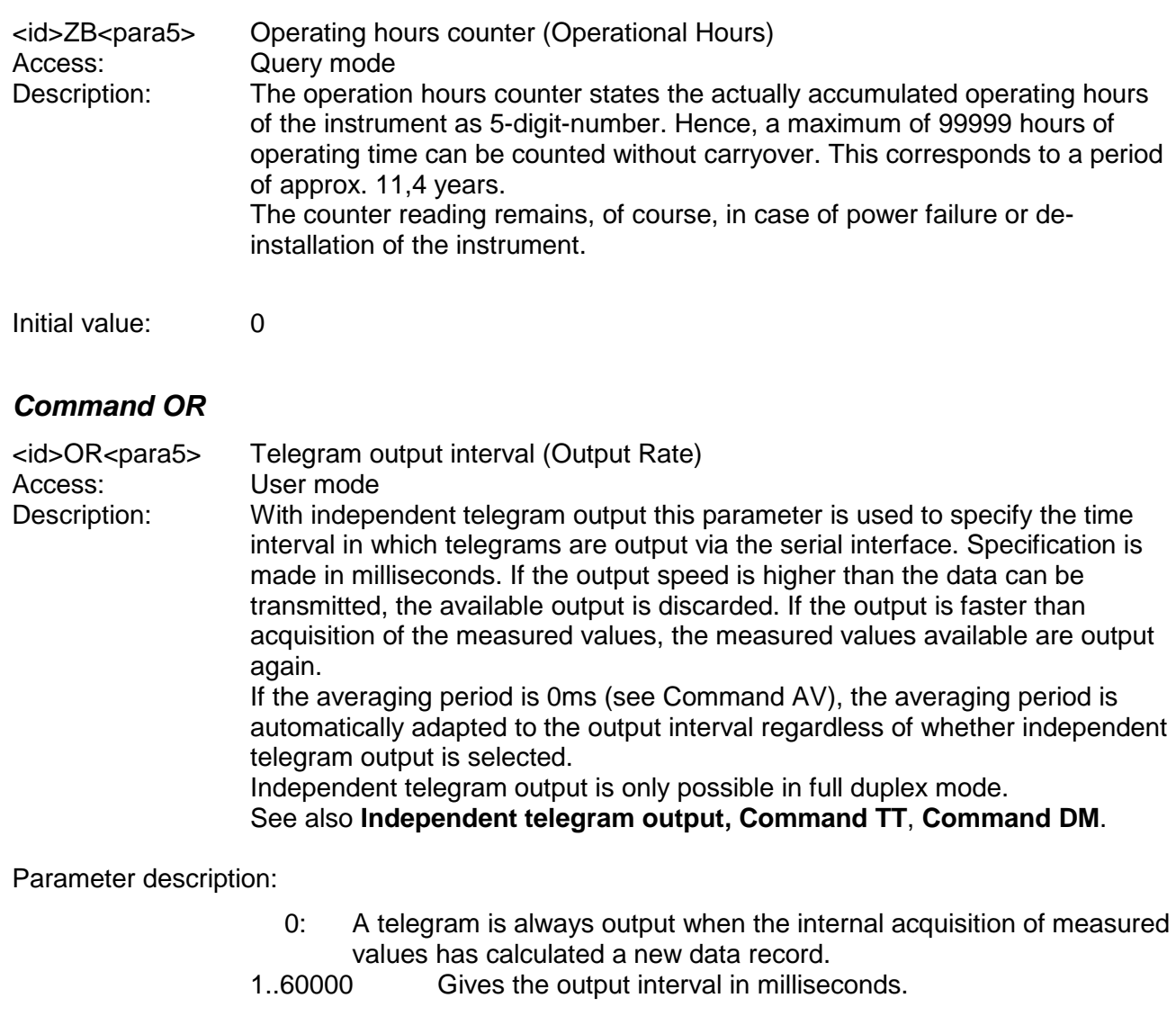

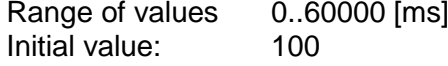

# *Command OS*

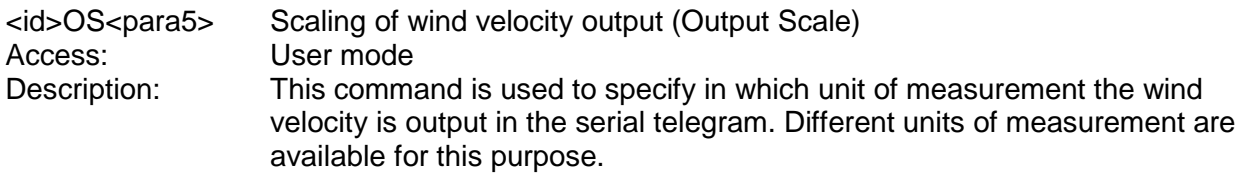

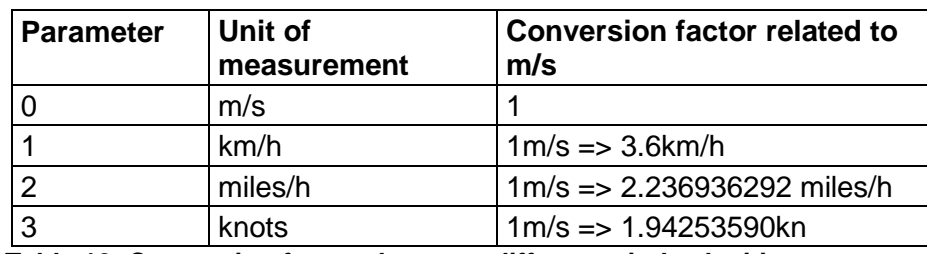

**Table 12: Conversion factors between different wind velocities** 

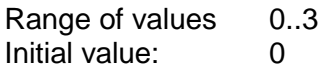

# *Command PC*

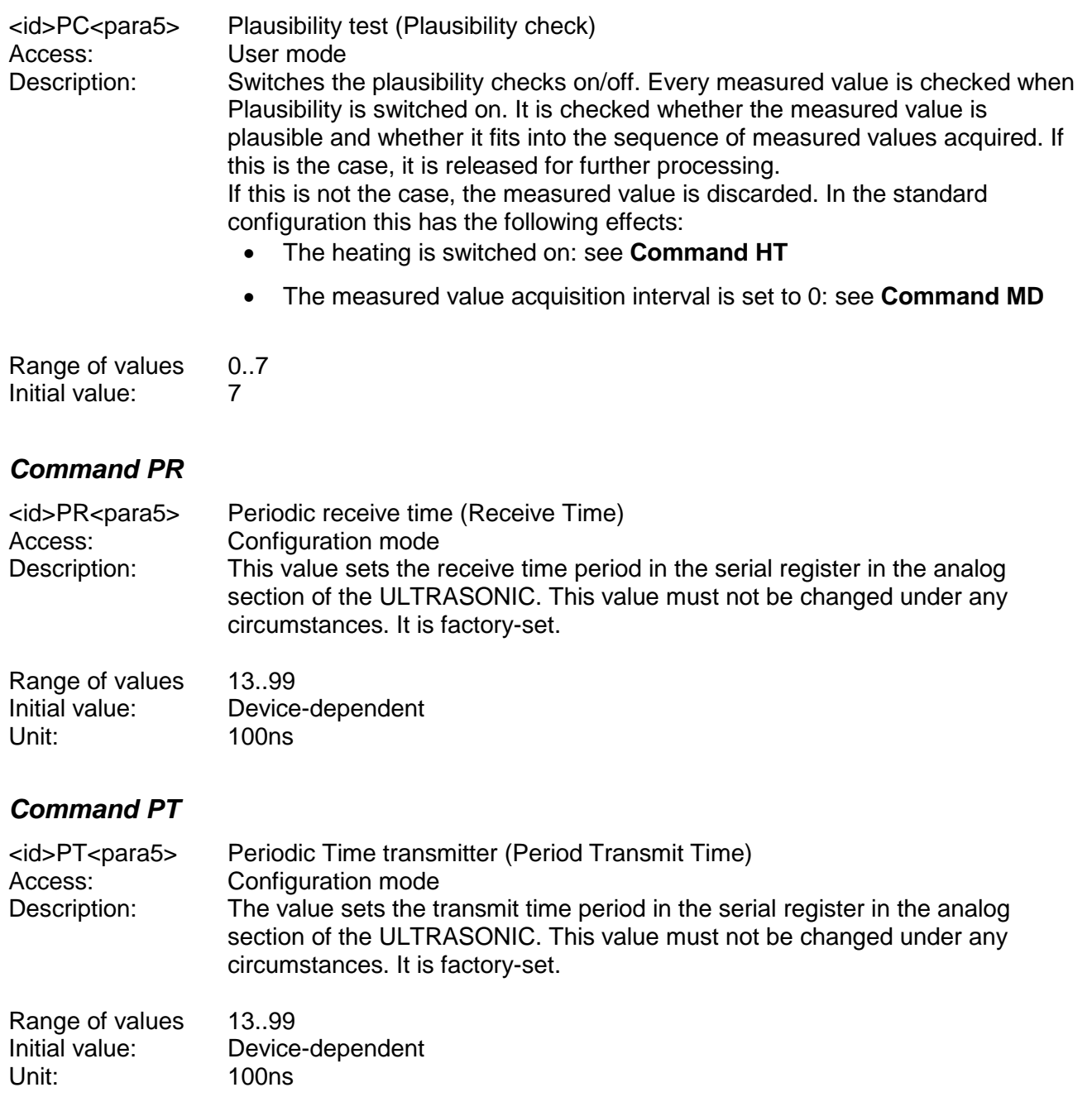

### *Command PW*

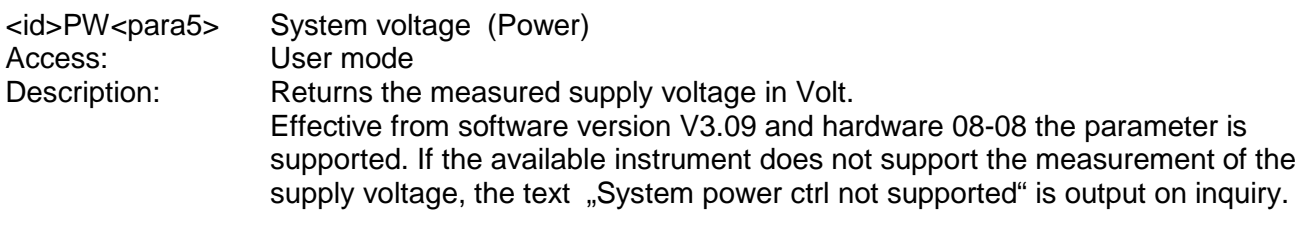

## *Command RC*

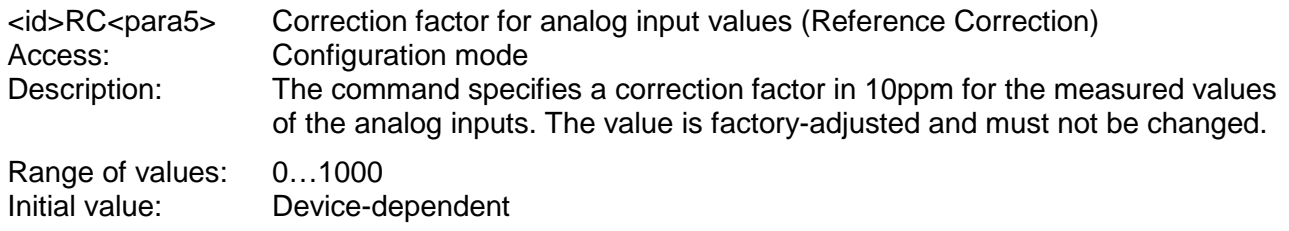

#### *Command RD*

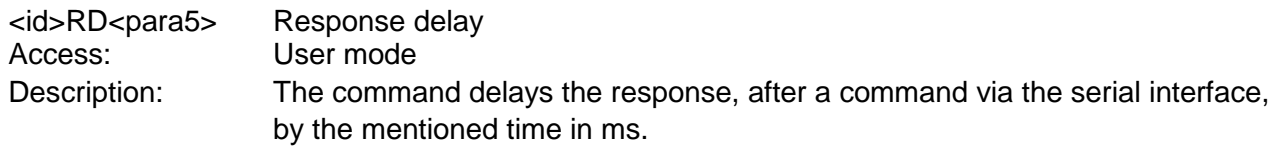

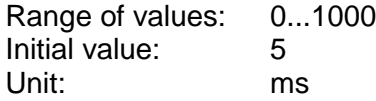

### *Command RF*

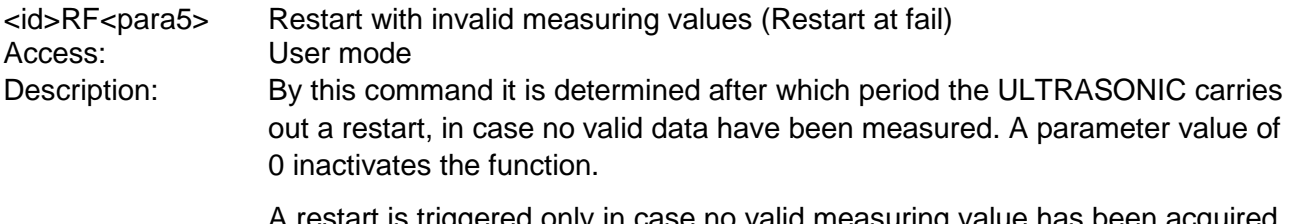

A restart is triggered only in case no valid measuring value has been acquired within the stated time interval.

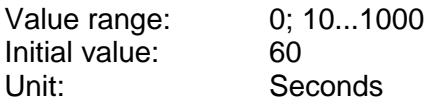

## <span id="page-91-0"></span>*Command RP*

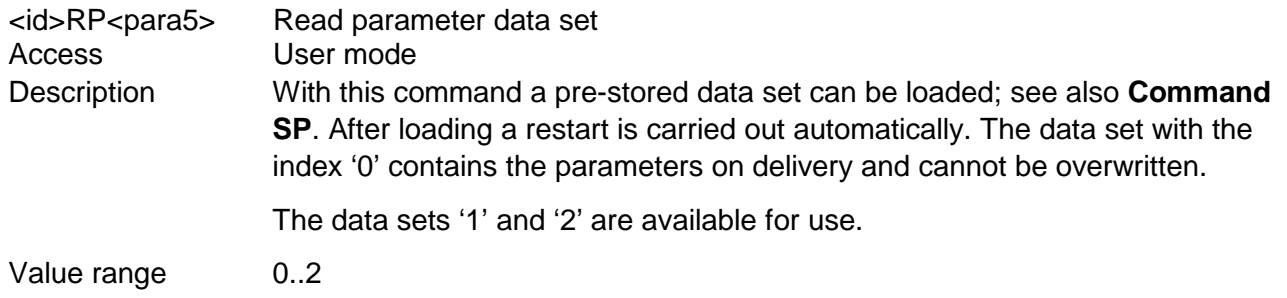

### *Command RS*

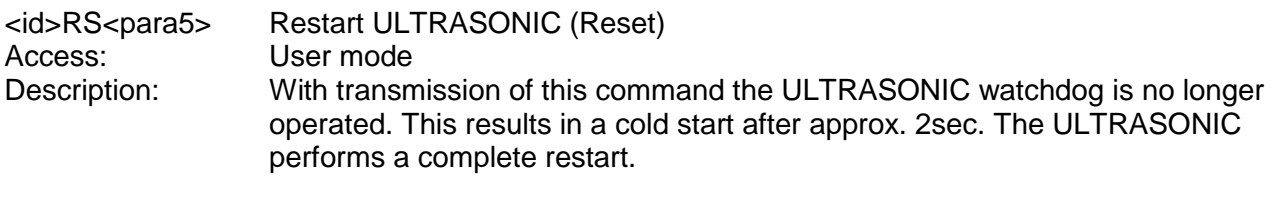

Parameter description:

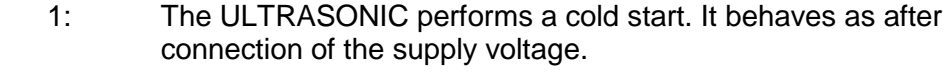

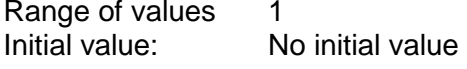

#### <span id="page-92-0"></span>*Command SC*

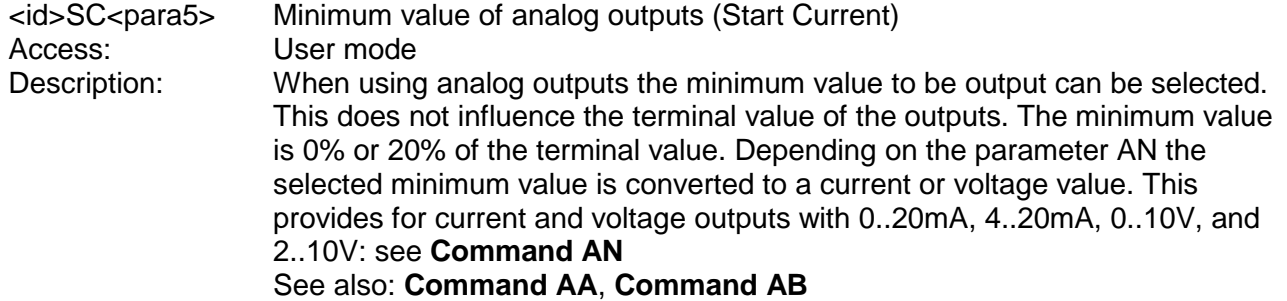

Parameter description:

- 0: Minimum value 0% of maximum value<br>1: Minimum value 20% of maximum value
	- Minimum value 20% of maximum value

Together with the parameter AN the analog outputs can be configured as follows:

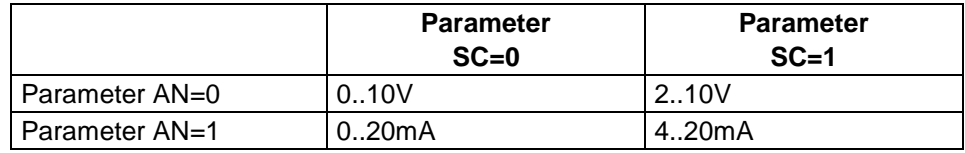

Parameter  $AA = 0$ ;  $AB = 0$ 

**Table 13: Configuration of analog outputs WV/RXD- and WD/RXD+ with parameters AN and SC**

Range of values 0..1 Initial value: 0

### *Command SE*

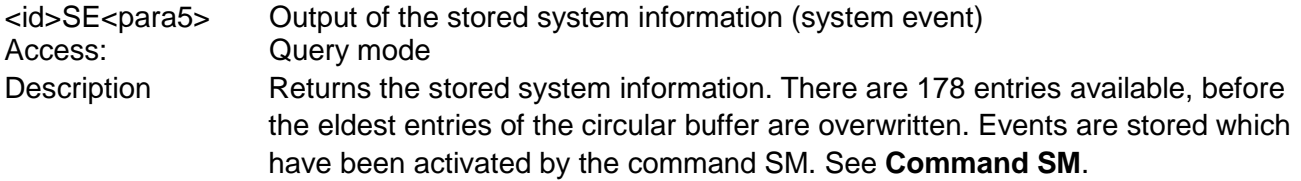

# *Command SH*

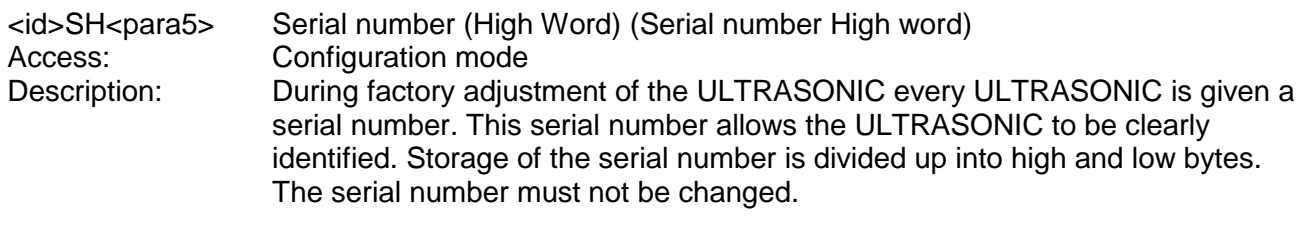

Range of values 0..65535

# *Command SL*

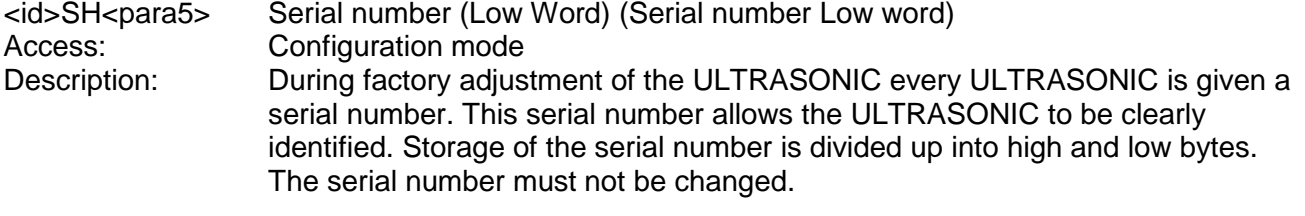

Range of values 0..65535

# <span id="page-93-0"></span>*Command SM*

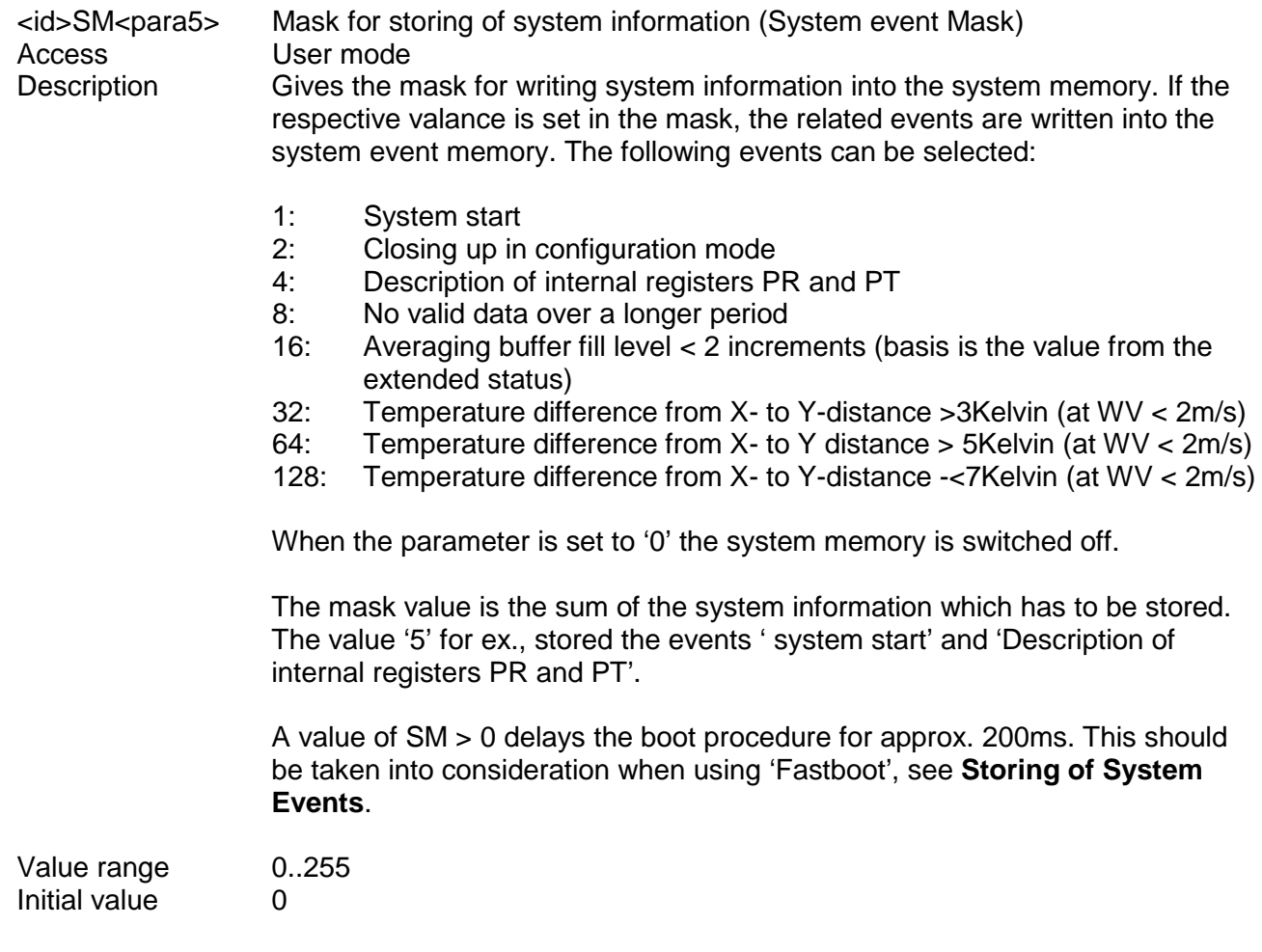

## <span id="page-94-0"></span>*Command SP*

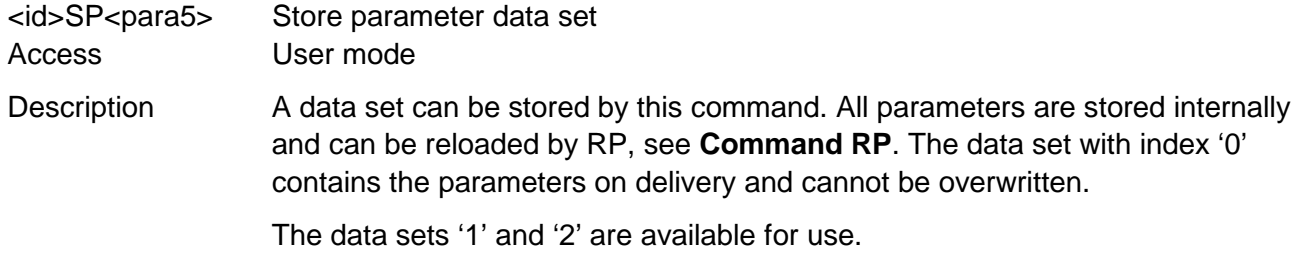

Value range 0..2

#### *Command SS*

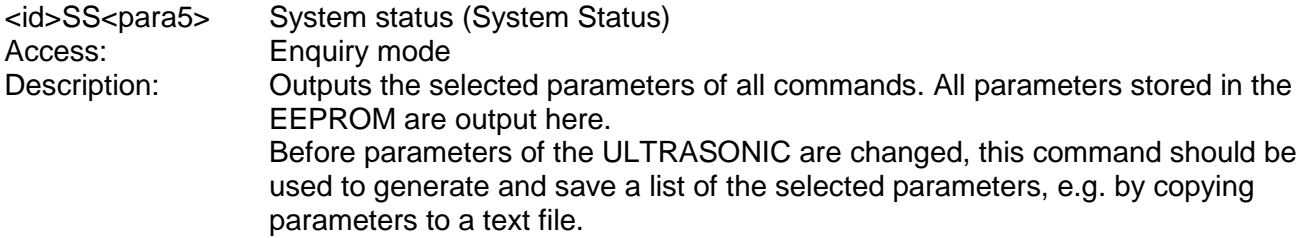

Parameter description:

No parameter is necessary when using the command SS. Callup with selected instrument - ID 00 is as follows: 00SS<cr> with <cr> Carriage return (Enter key)

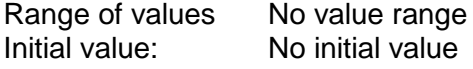

### *Command SV*

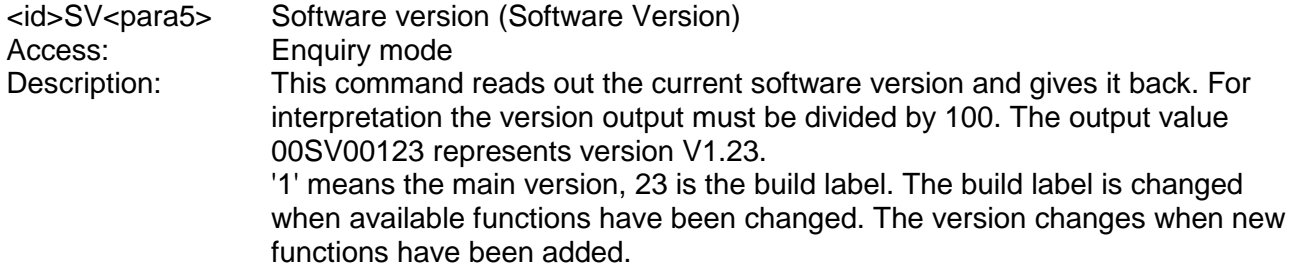

#### *Command TB*

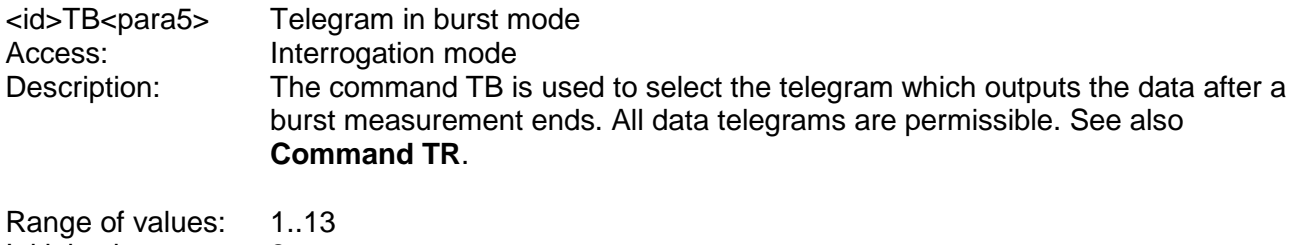

Initial value: 2

# *Command TC*

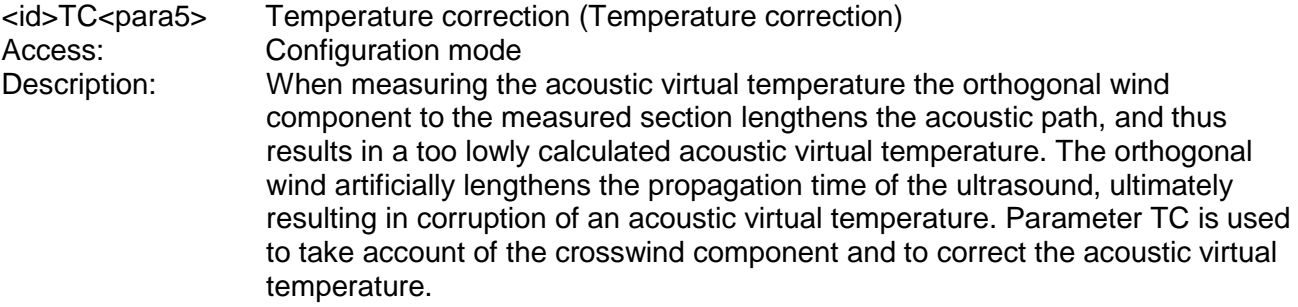

Parameter description:

- 0: correction deactivated
- 1: correction activated

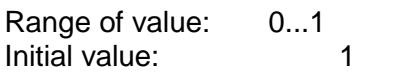

## *Command TE*

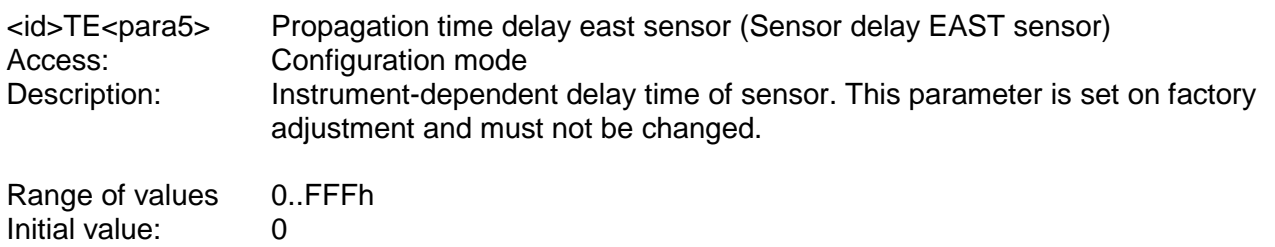

# *Command TF*

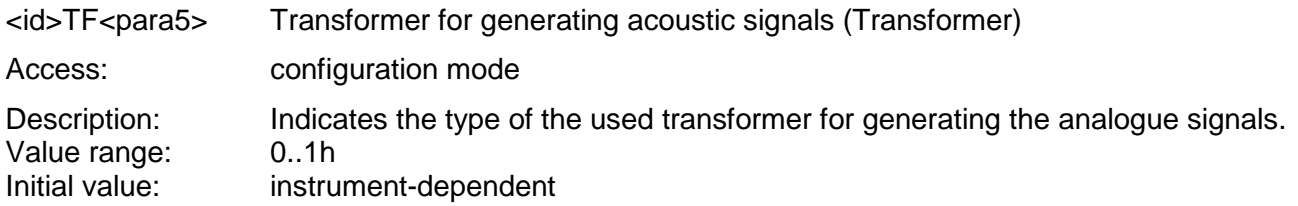

# *Command TN*

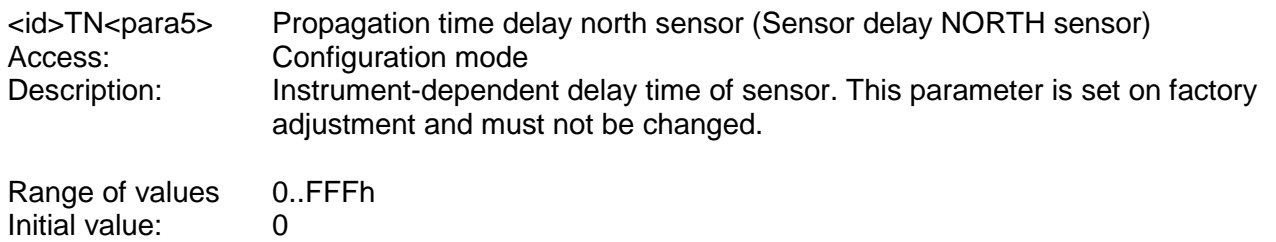

<span id="page-96-0"></span>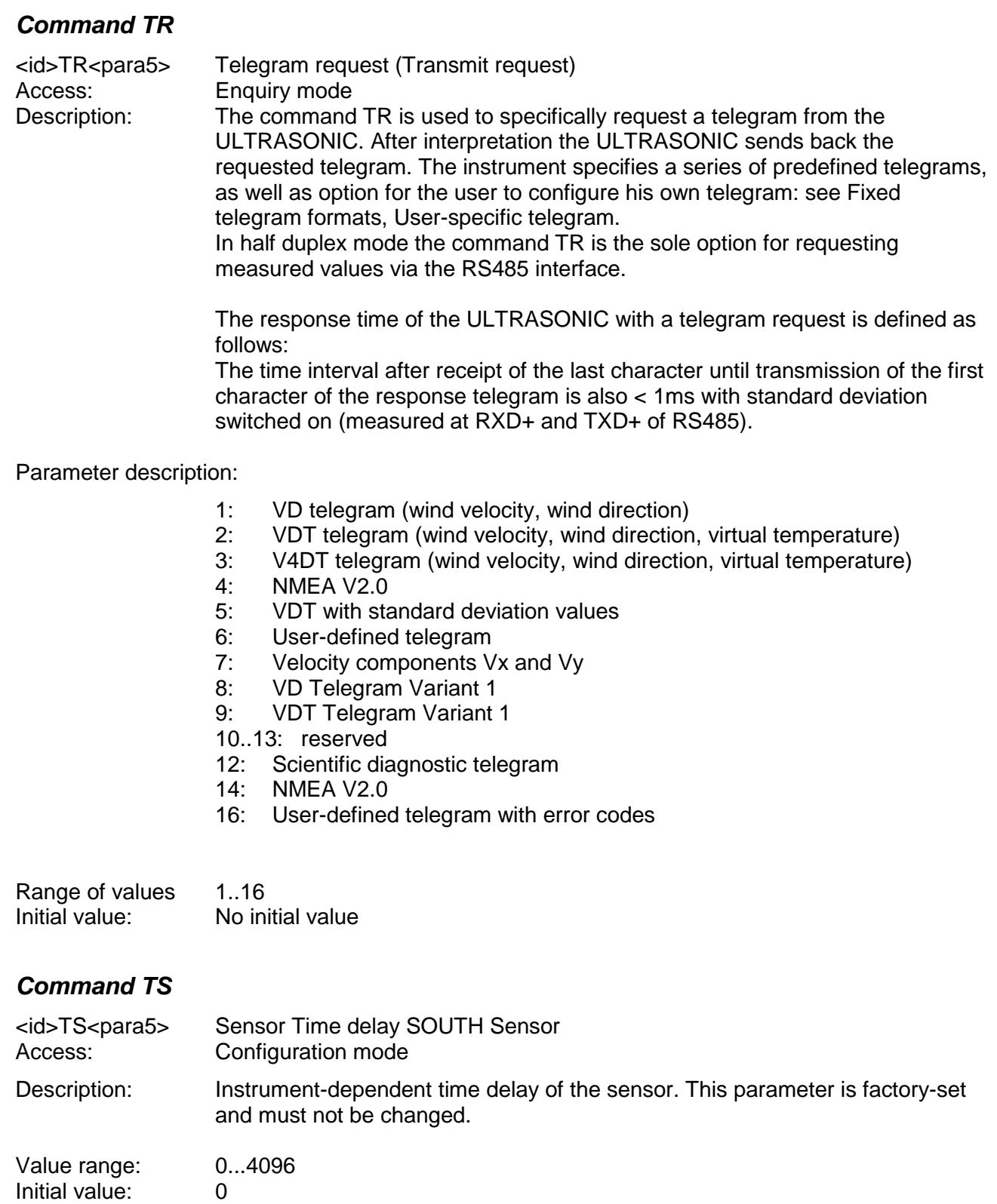

# <span id="page-97-0"></span>*Command TT*

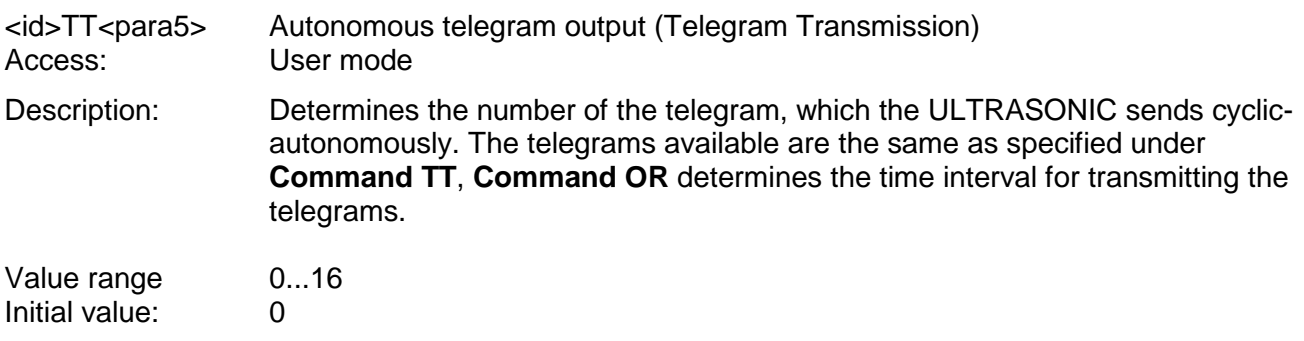

## *Command TW*

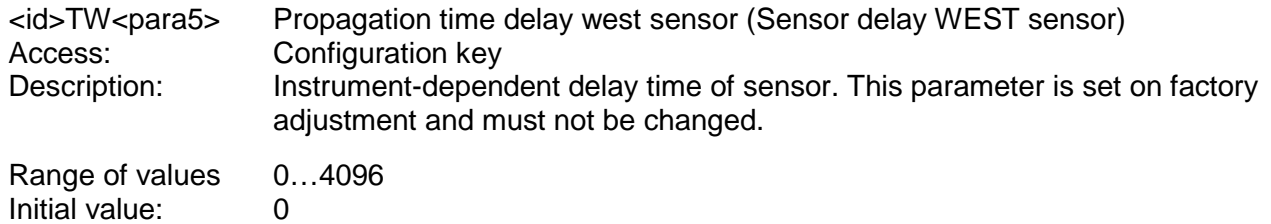

## *Command UA*

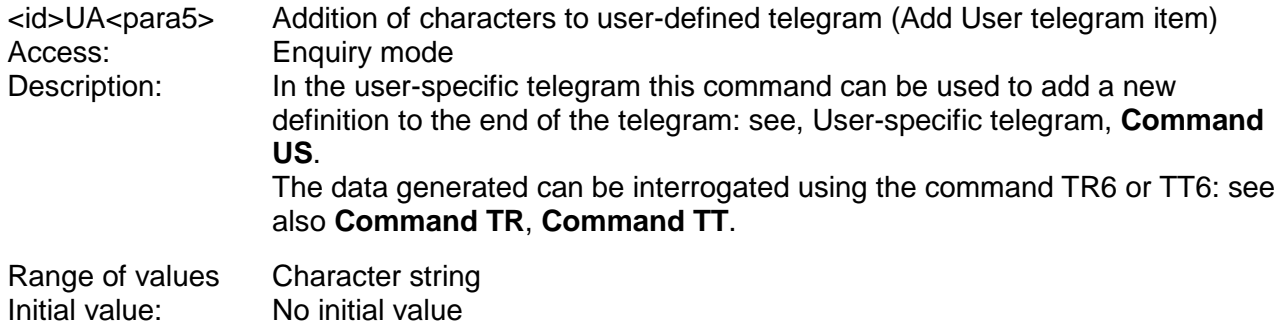

### *Command UD*

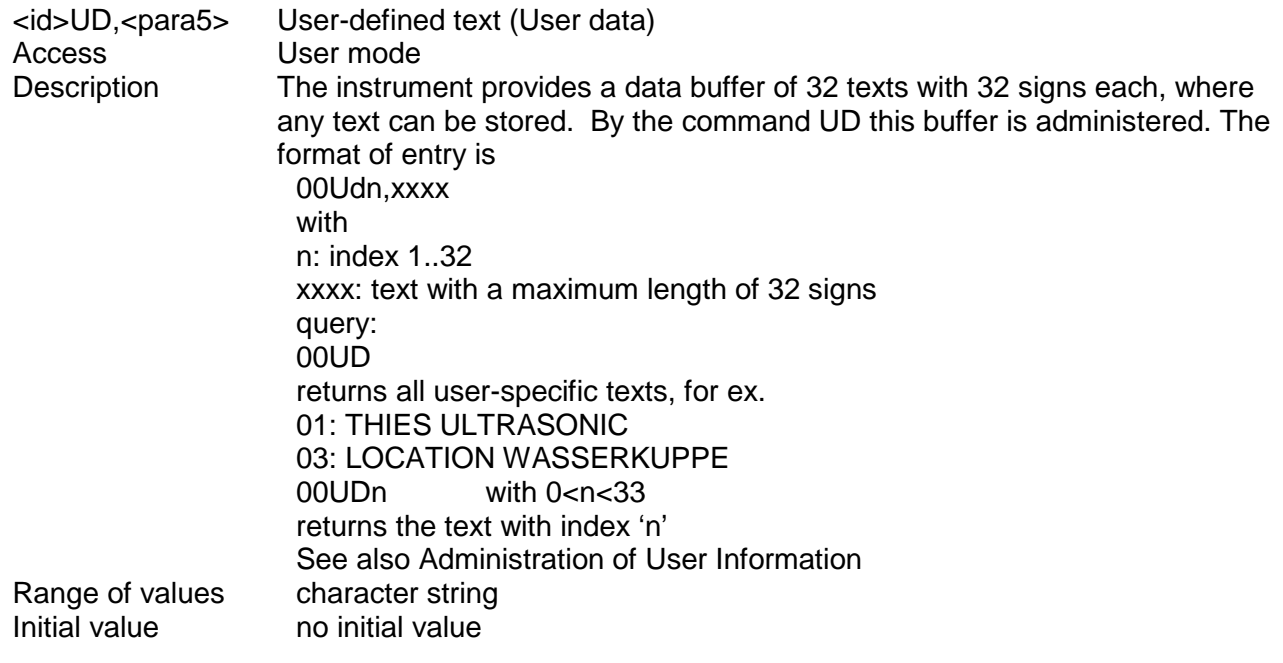

# *Command UR*

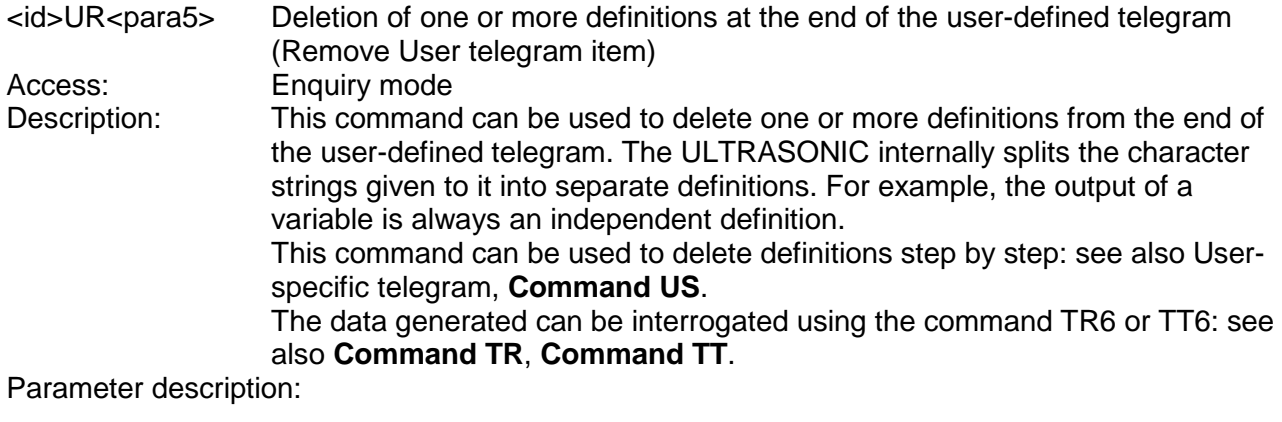

0..30 Number of definitions to be deleted at the end of the user-specific telegram.

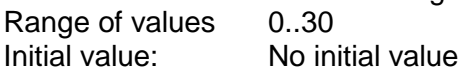

# <span id="page-98-0"></span>*Command US*

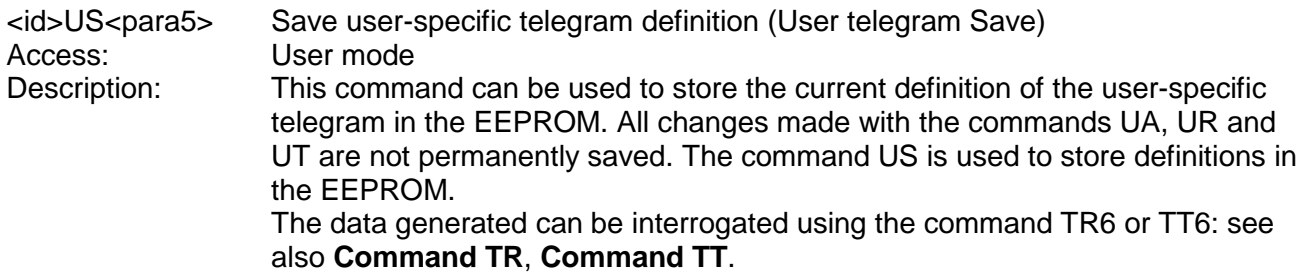

Parameter description:

2: Saves the telegram definition in the internal EEPROM.

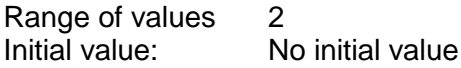

# *Command UT*

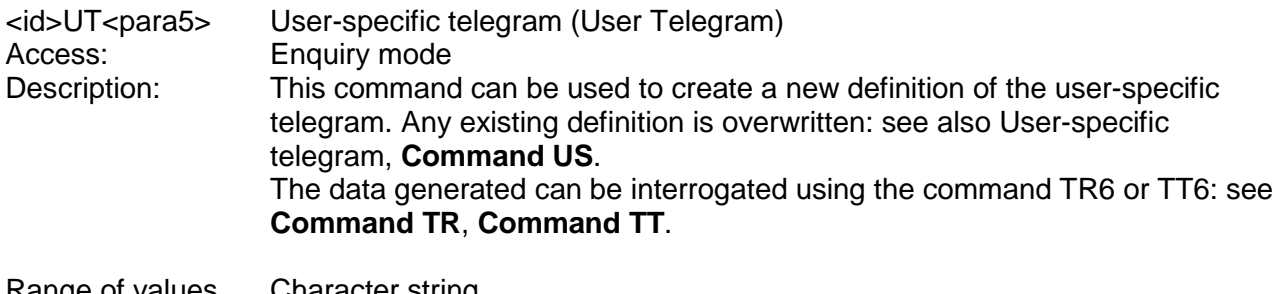

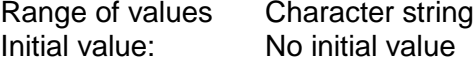

# *Command VC*

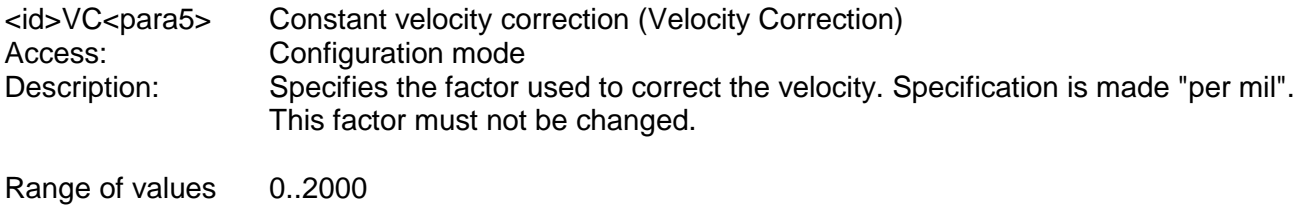

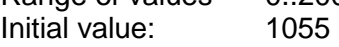

## *Command VT*

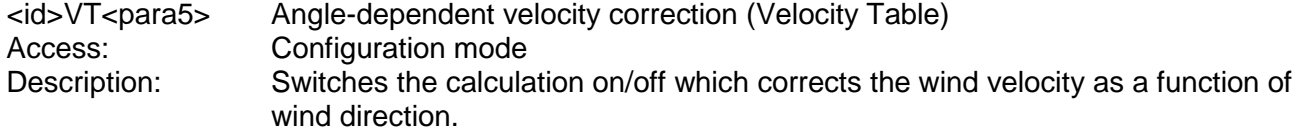

Parameter description:

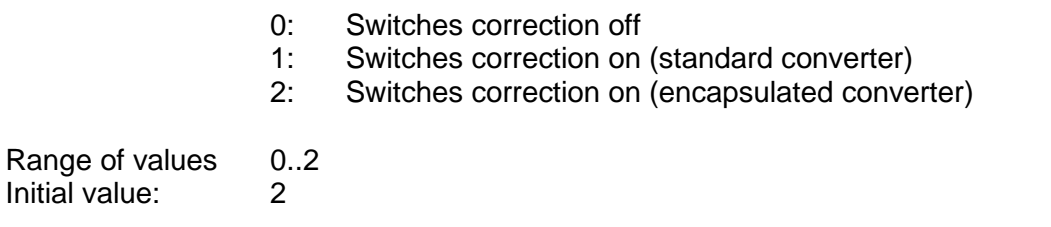

## <span id="page-99-0"></span>*Command XI*

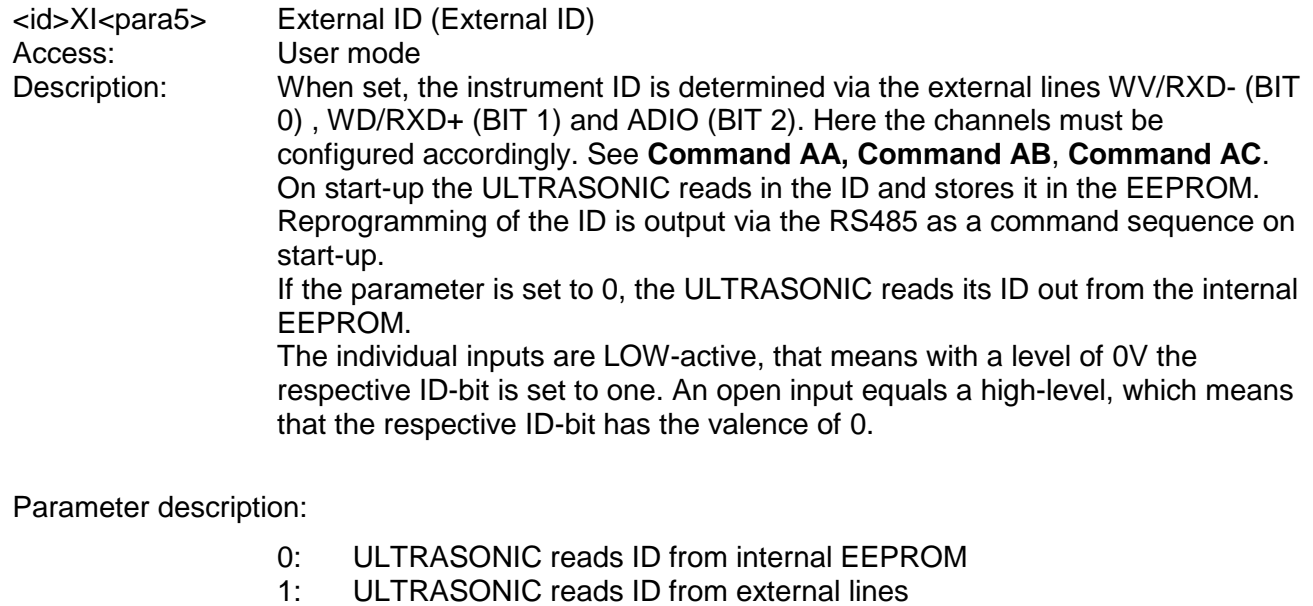

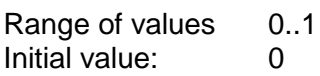

# **11 Appendix 1 Predefined data telegrams**

# **11.1 Telegram 1 VD**

# **Wind speed and wind direction**

Command: TR1 Command: TT1

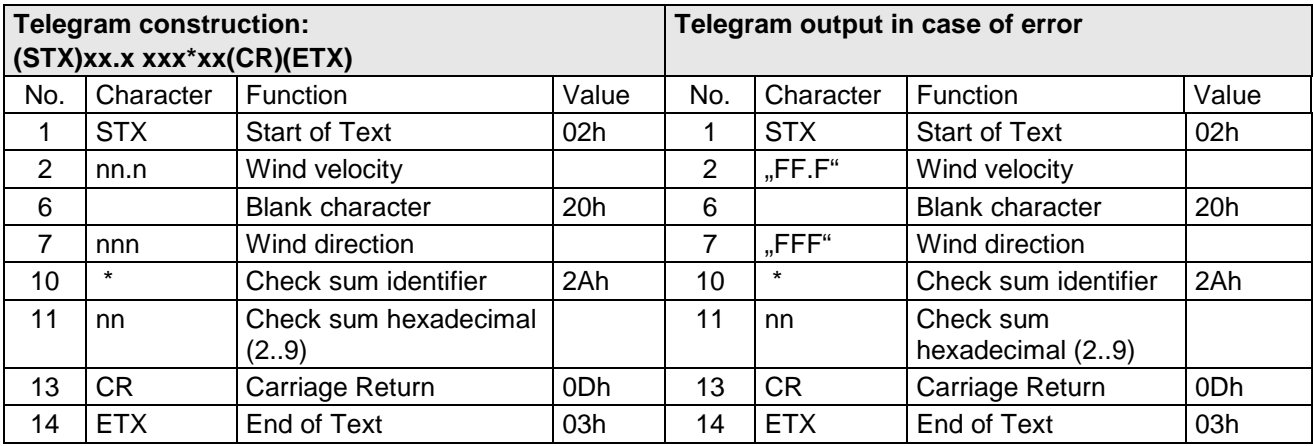

# **11.2 Telegram 2 VDT**

#### **Wind speed, wind direction, acoustic-virtual temperature**

Command: TR2 command: TT2

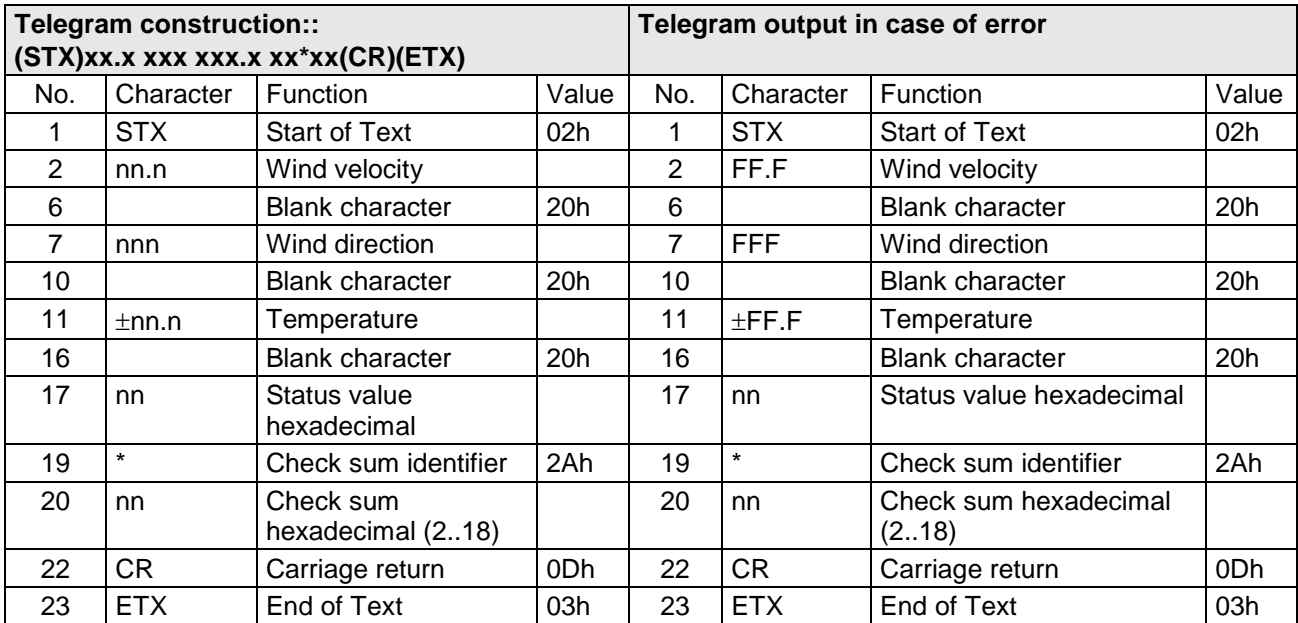

# **11.3 Telegram 3 V4DT**

# **Wind speed, wind direction, acoustic-virtual temperature**

Command TR3 Command: TT3

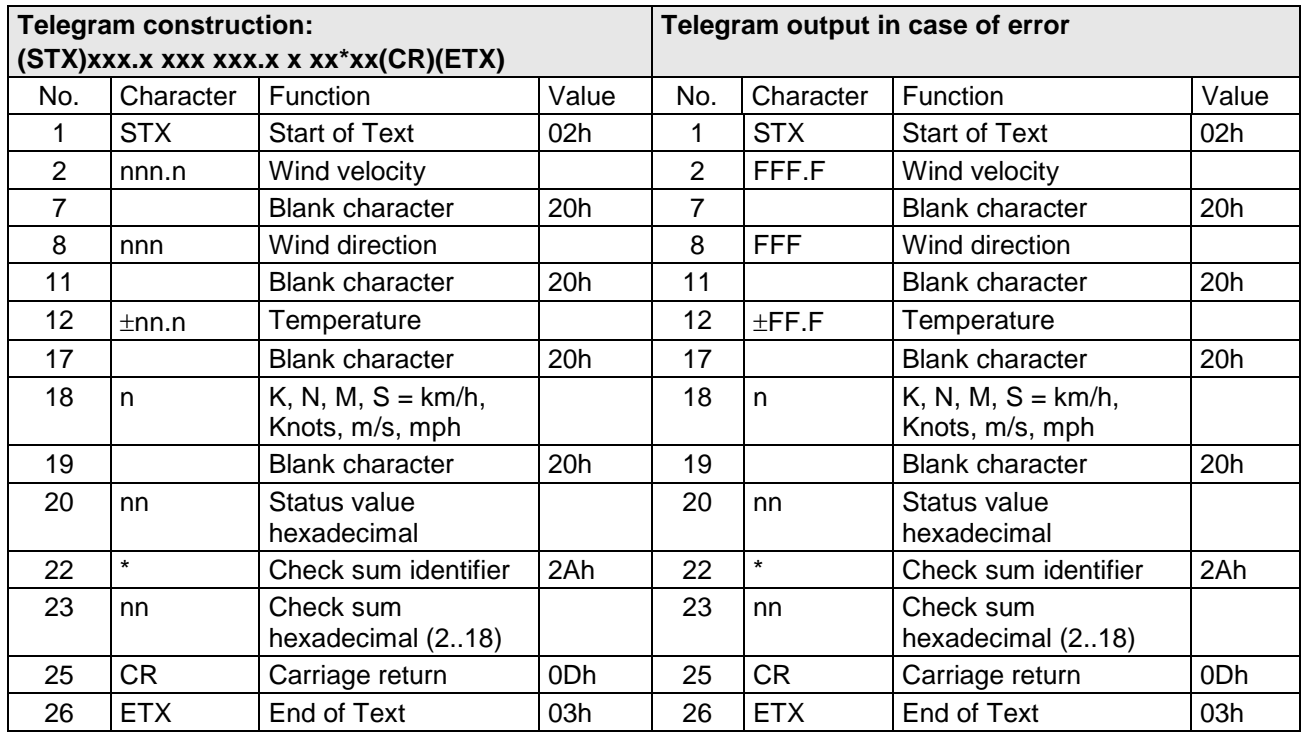

# **11.4 Telegram 4 NMEA**

**NMEA V 2.0**

Command: TR4 Command TT4

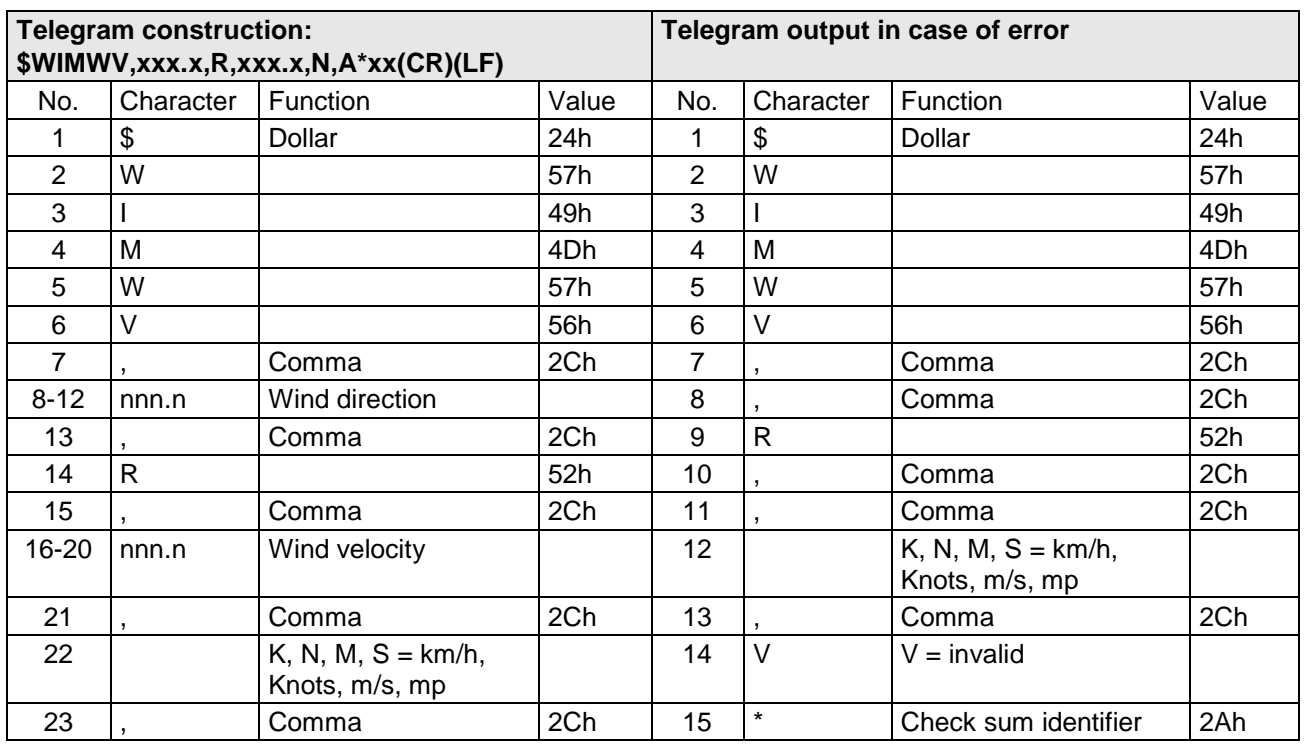

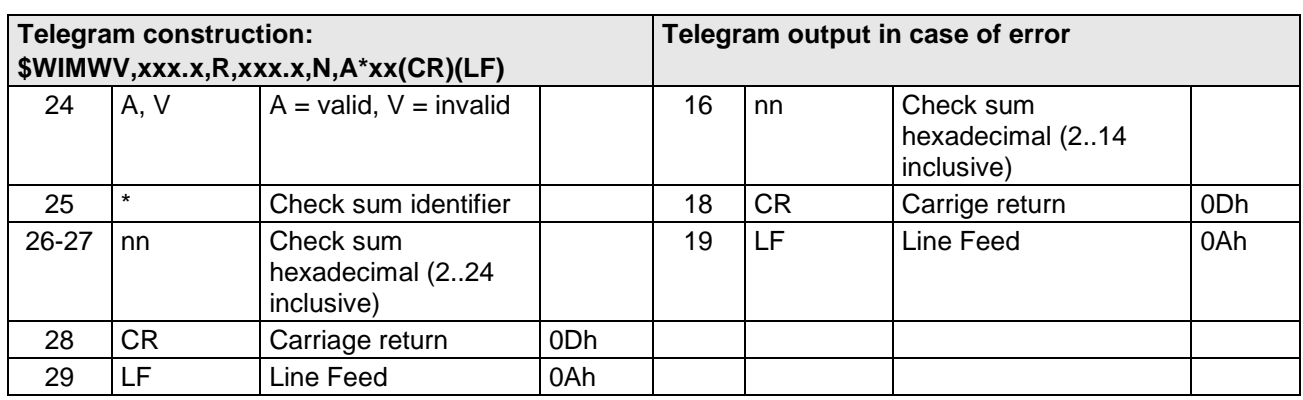

# **11.5 Telegram 5 VDT, Standard deviation**

#### **Standard deviation**

When using the standard deviation the VDT telegram is extended by the standard deviation of the wind speed and wind direction.

Command: TR5 Command: TT05

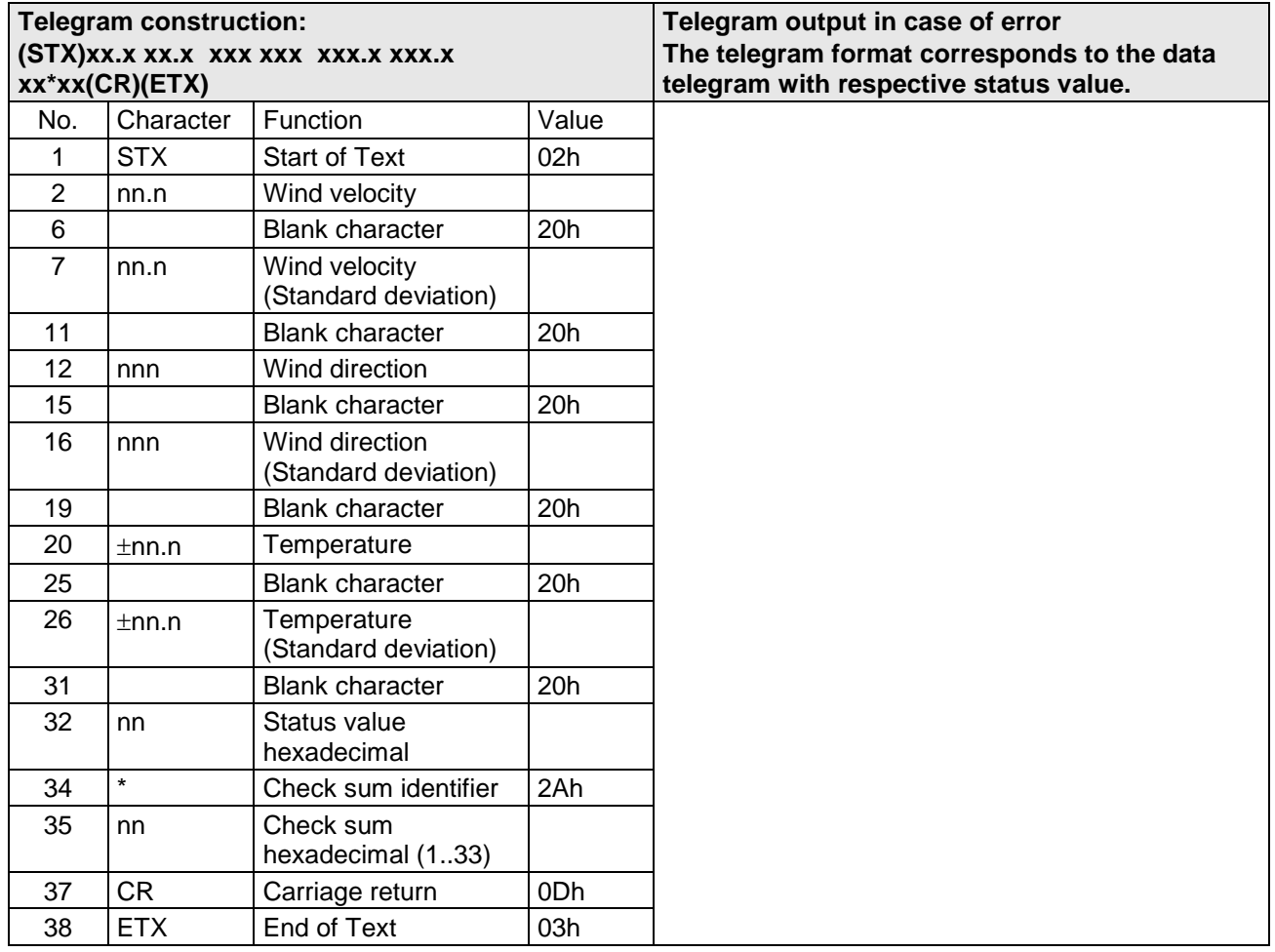

# **11.6 Telegram 7 Vx, Vy, VT**

# **Velocity components Vx und Vy**

Command: TR7 Command: TT07

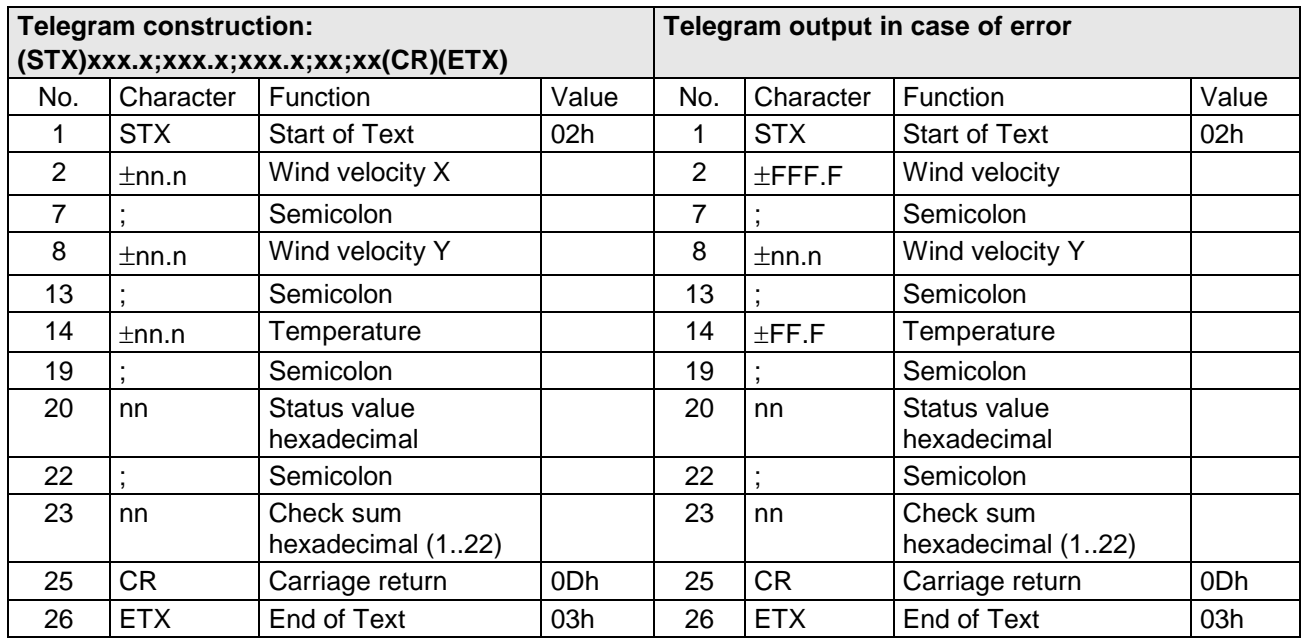

# **11.7 Telegram 8 VD Variant 1**

**Wind speed and Wind direction Variant 1**

Command: TR8 Command: TT8

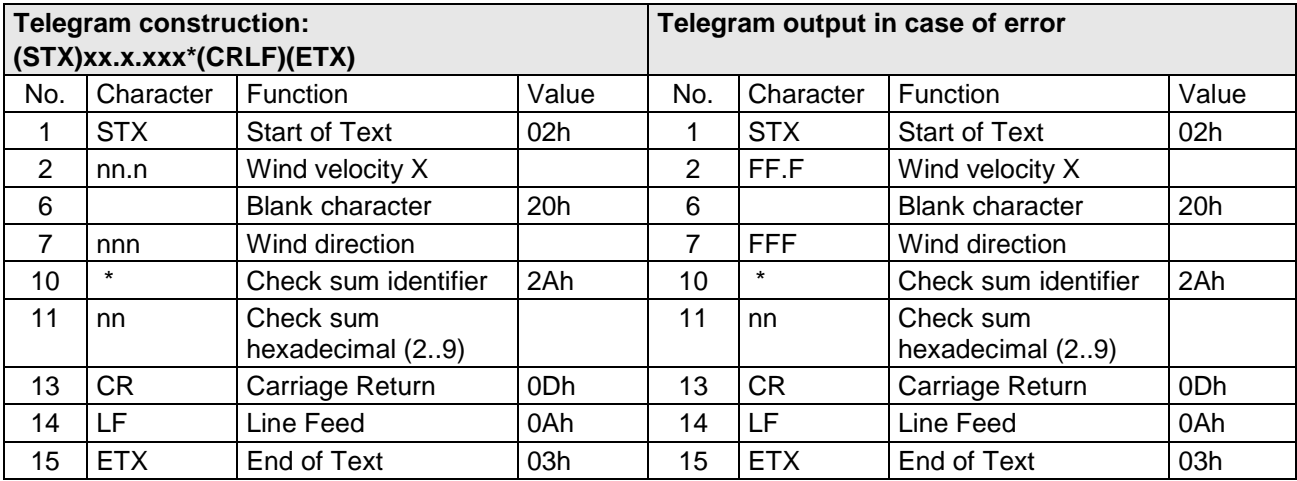

# **11.8 Telegram 9 VDT Variant 1**

**Wind speed, Wind direction, acoustic-virtual temperature, status and check sum (type 2)**

Command: TR9 Command: TT9

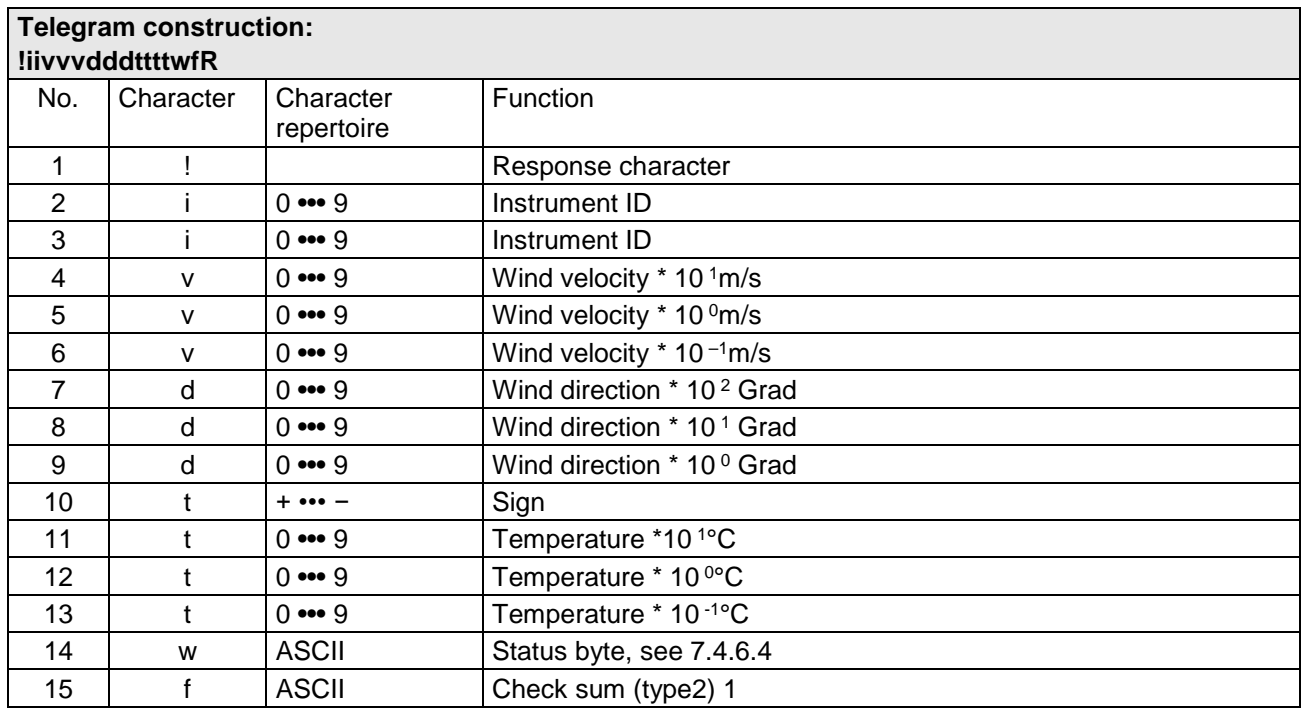

# **11.9 Telegram 11 VDT Variant 2**

## **Wind velocity, wind direction, and acoustic-virtual temperature**

Command: TR11 Command: TT11

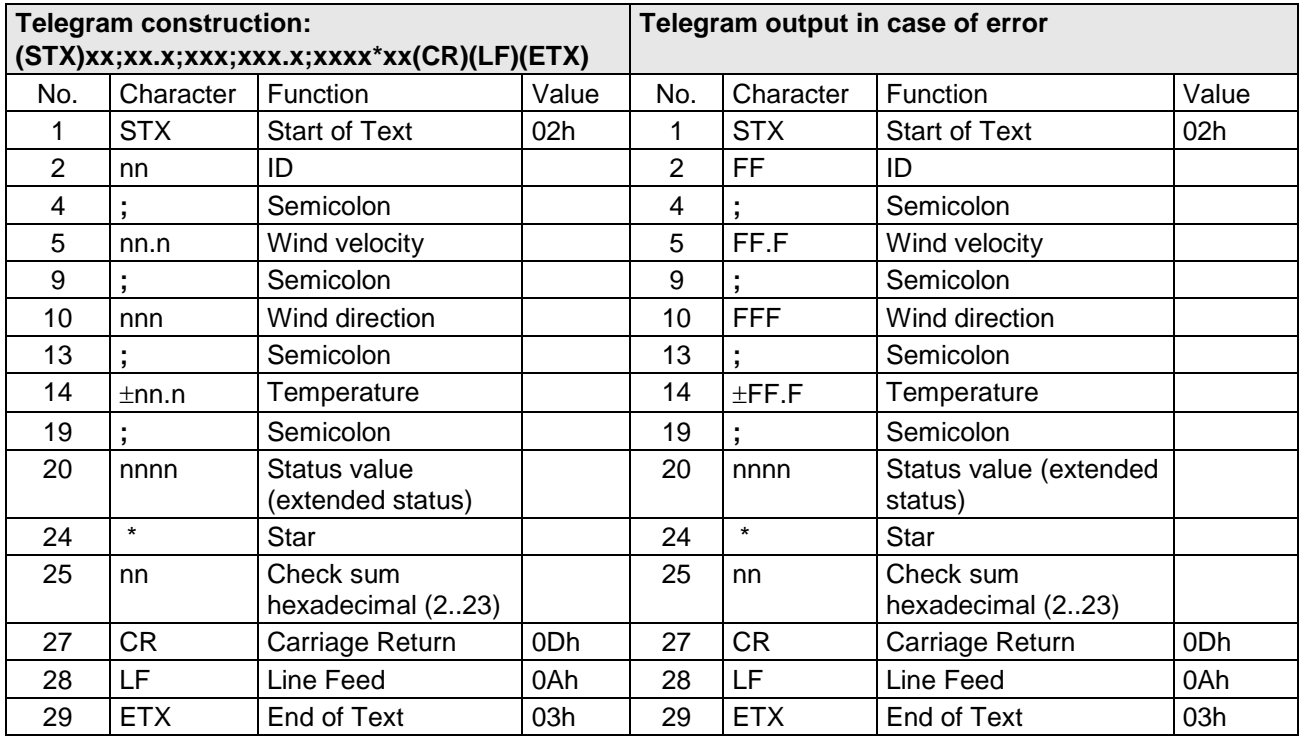

## **Scientific Diagnostic Telegram**

## Command: TR12 Command: TT12

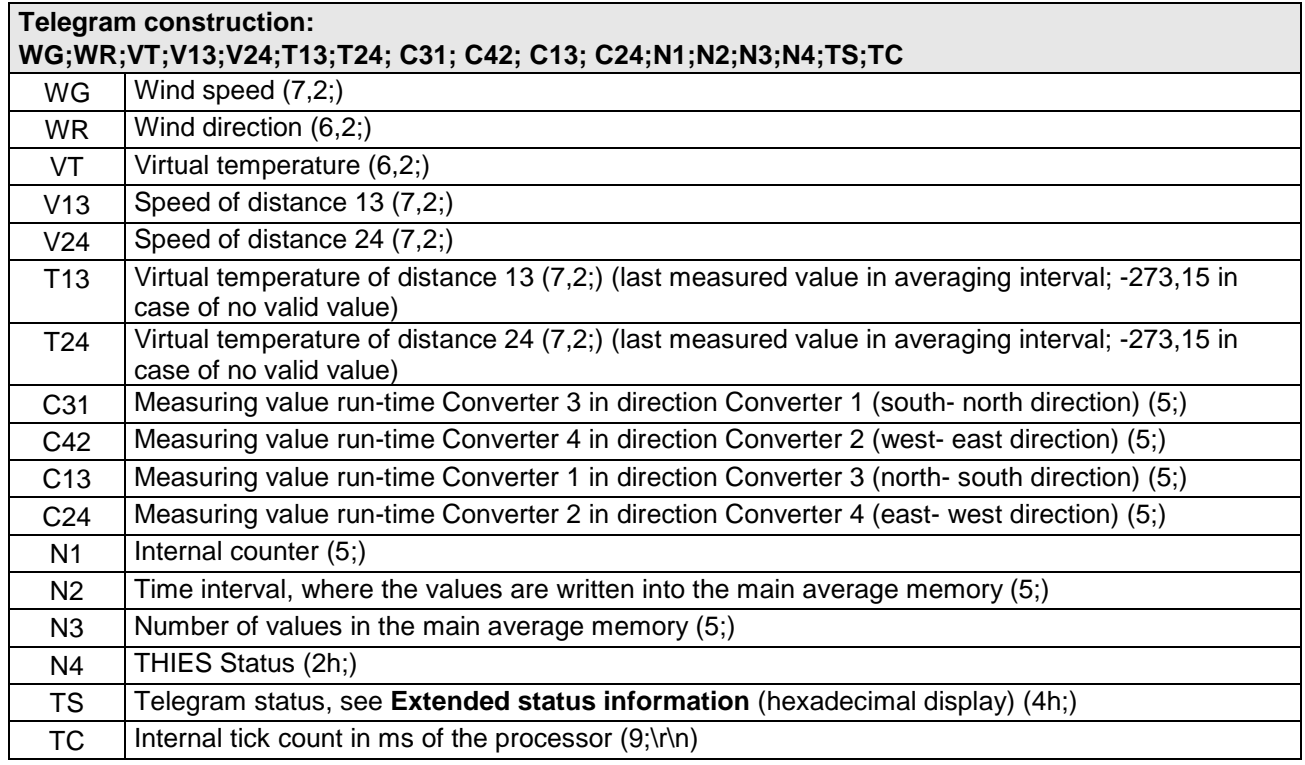

Signification (7,2;) (x;y) X=> Number of digits in the telegram Y=> Number of decimal places

for ex. (7;2;) 0000.00;

# **11.11 Telegram 13VDT Variant 3**

**Wind velocity, wind direction, and acoustic-virtual temperature** Command: TR13 Command: TT13

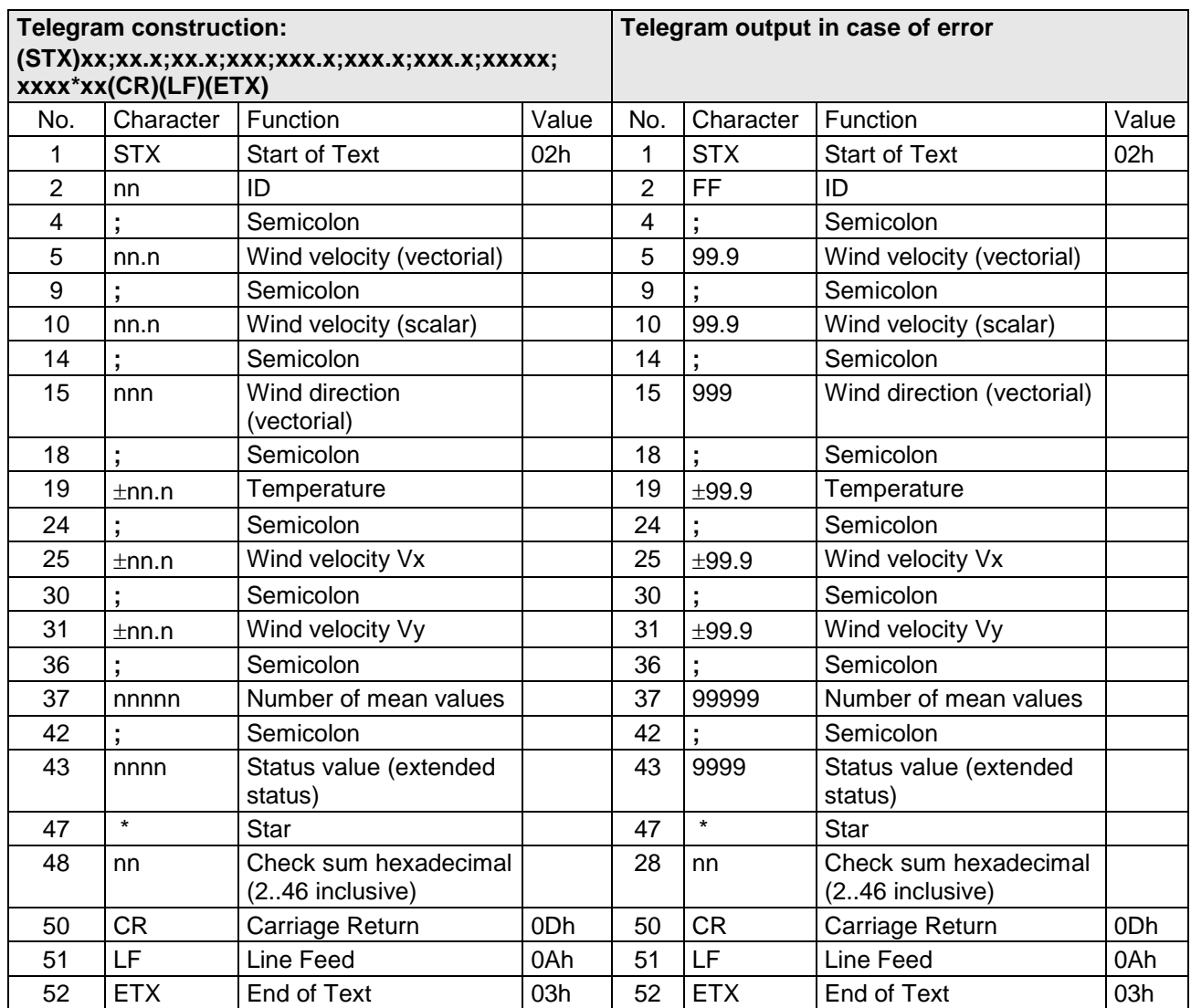

# **11.12 Telegram 14NMEA**

#### **NMEA V 2.0**

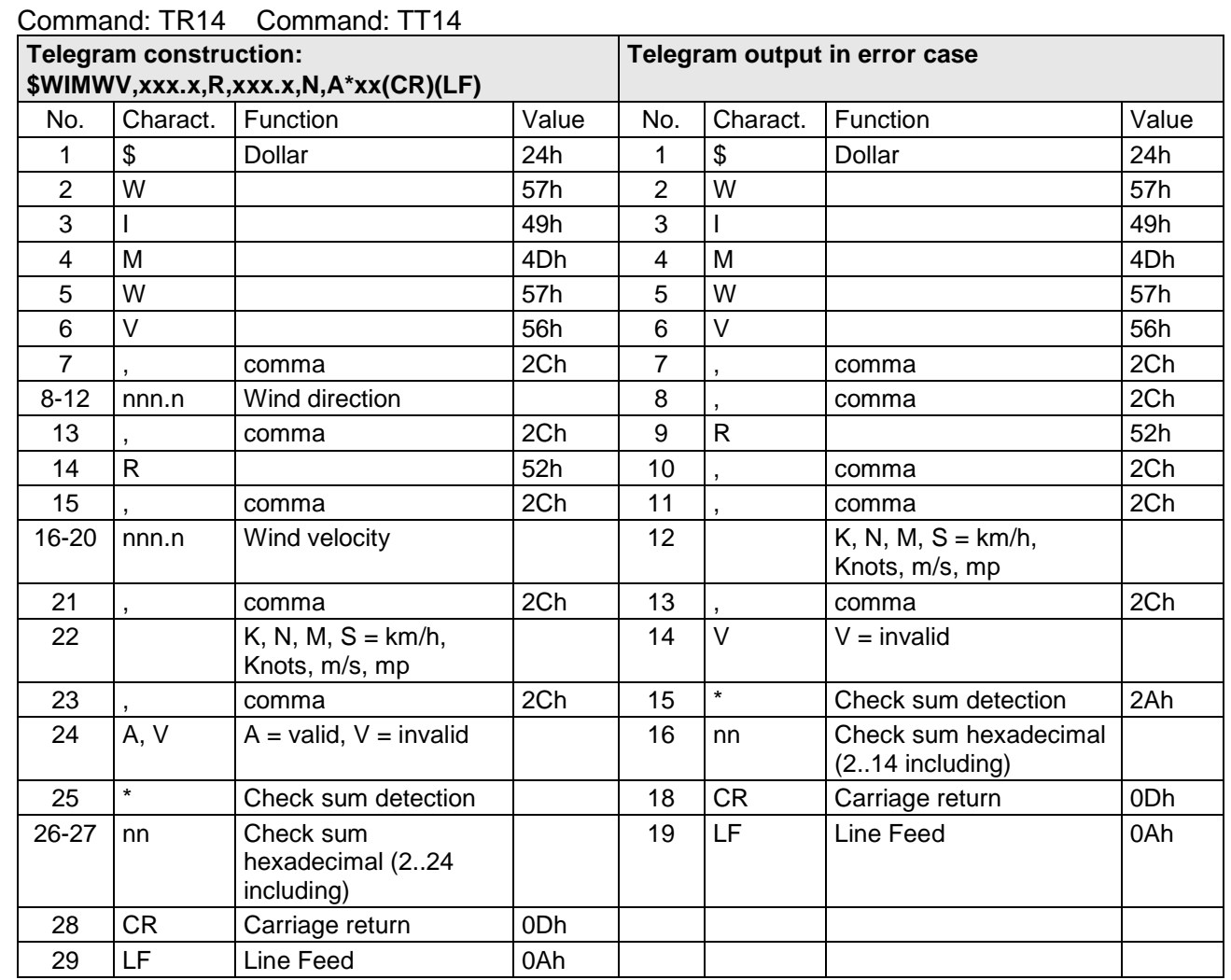

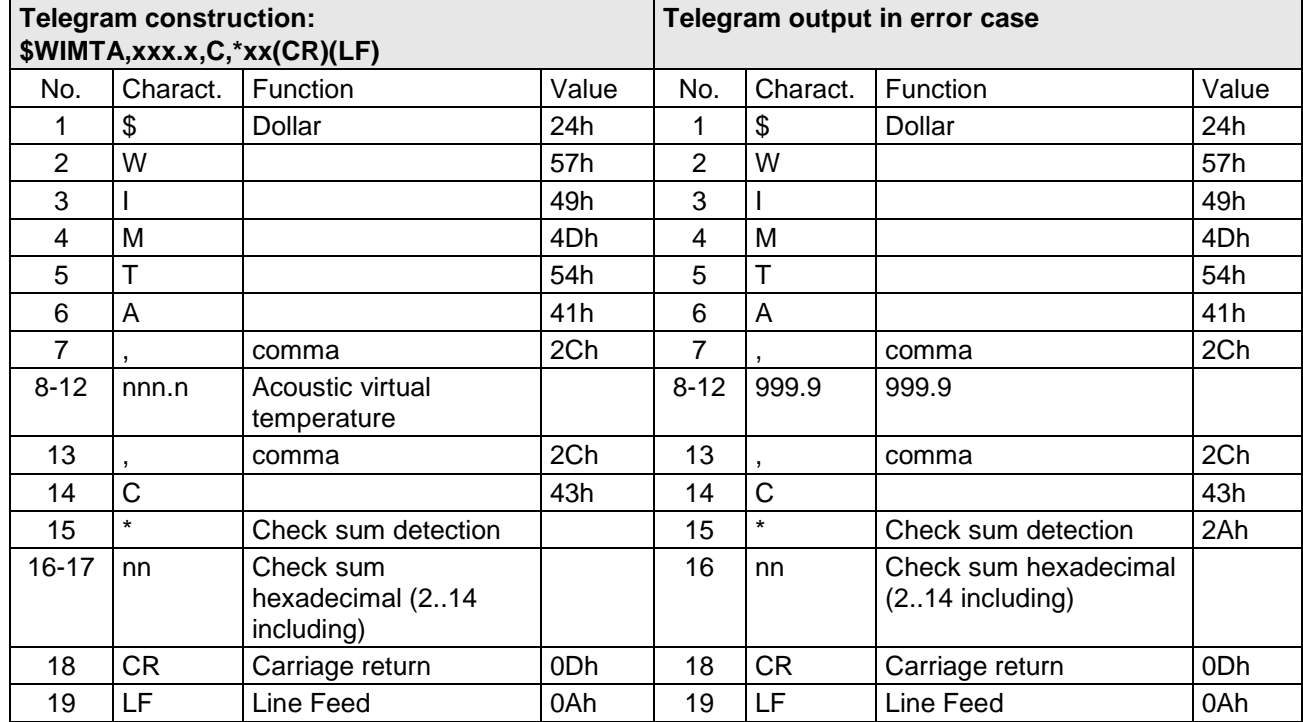
## **12 Technical data**

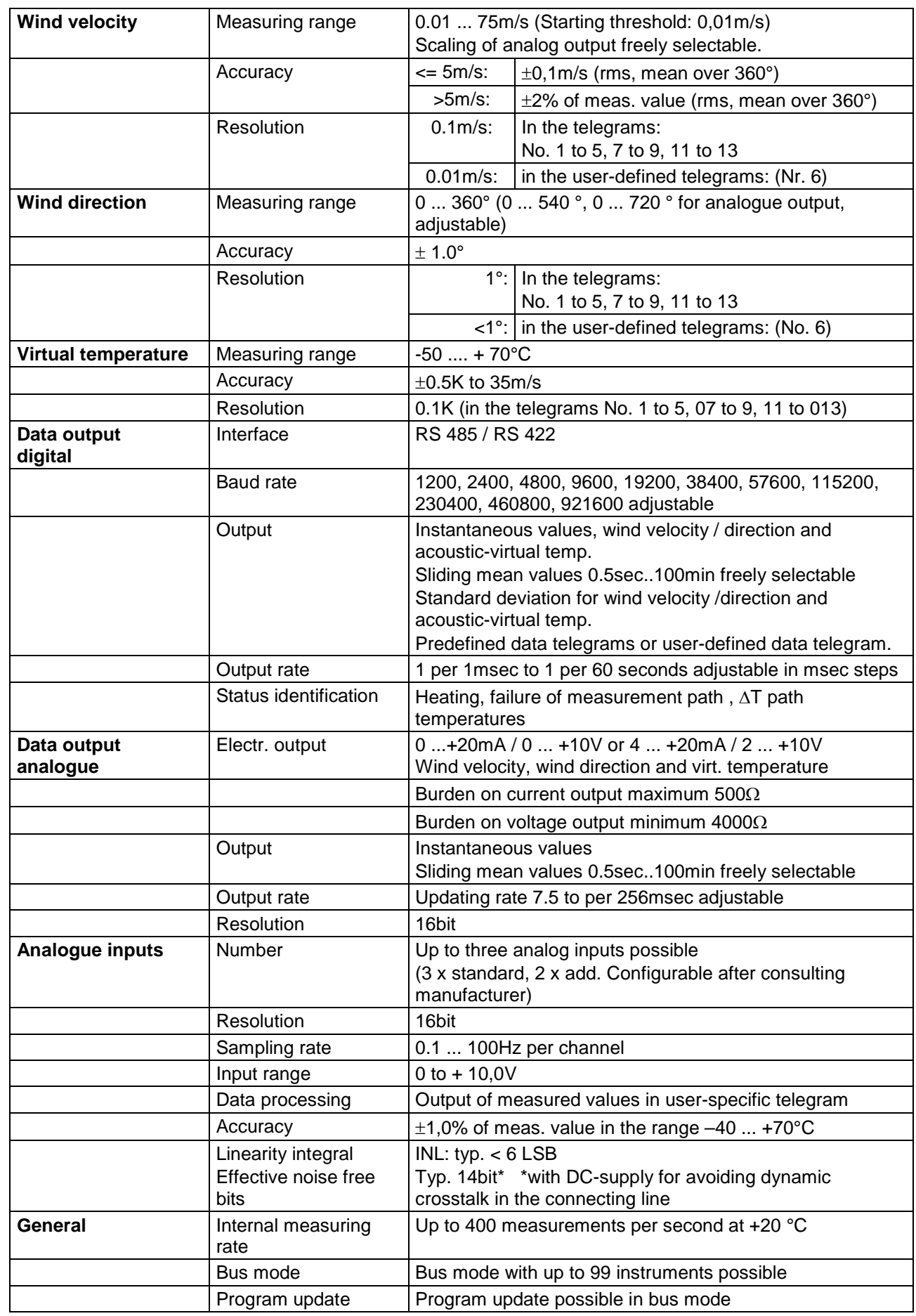

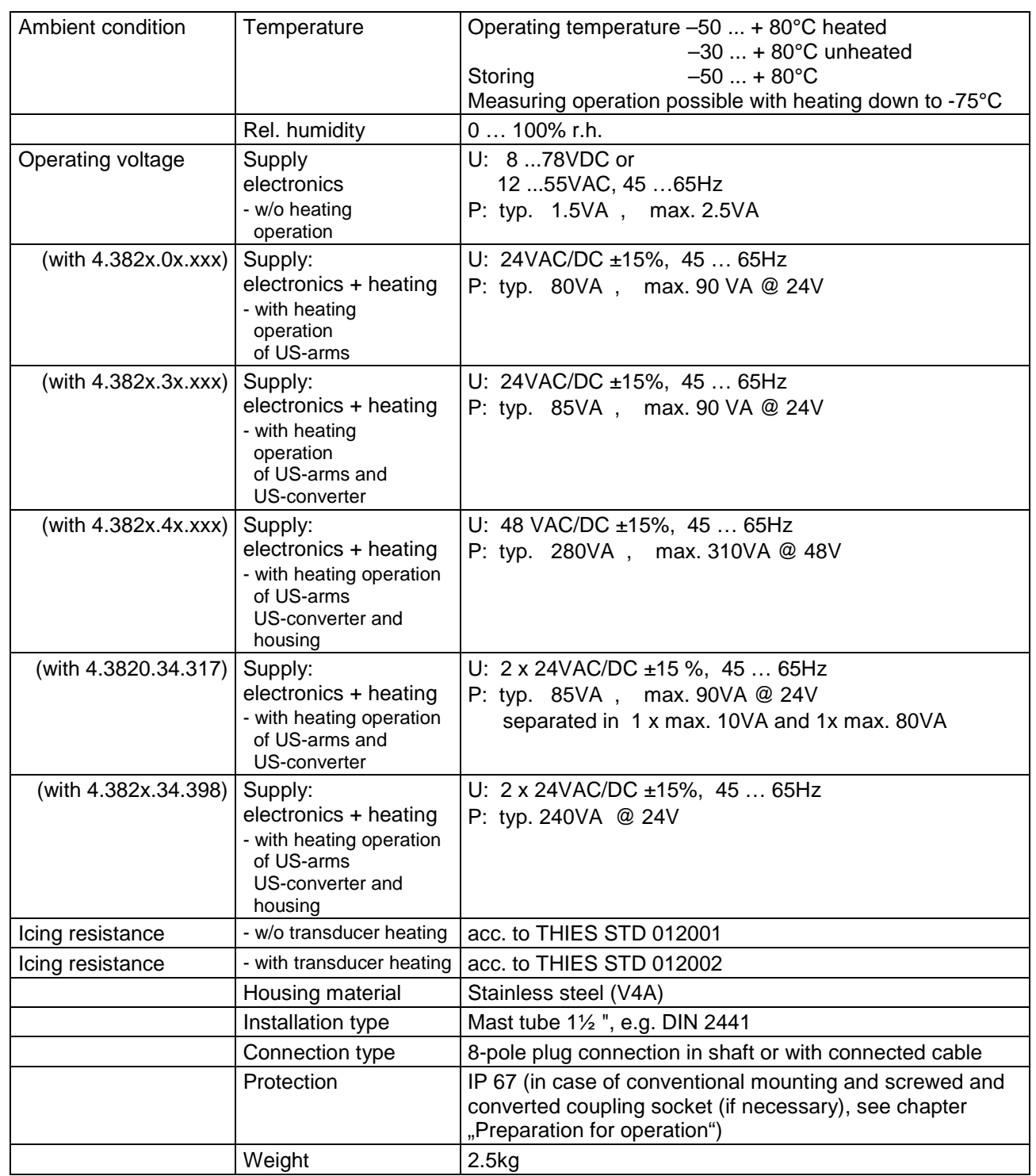

# **13 Dimension Drawing**

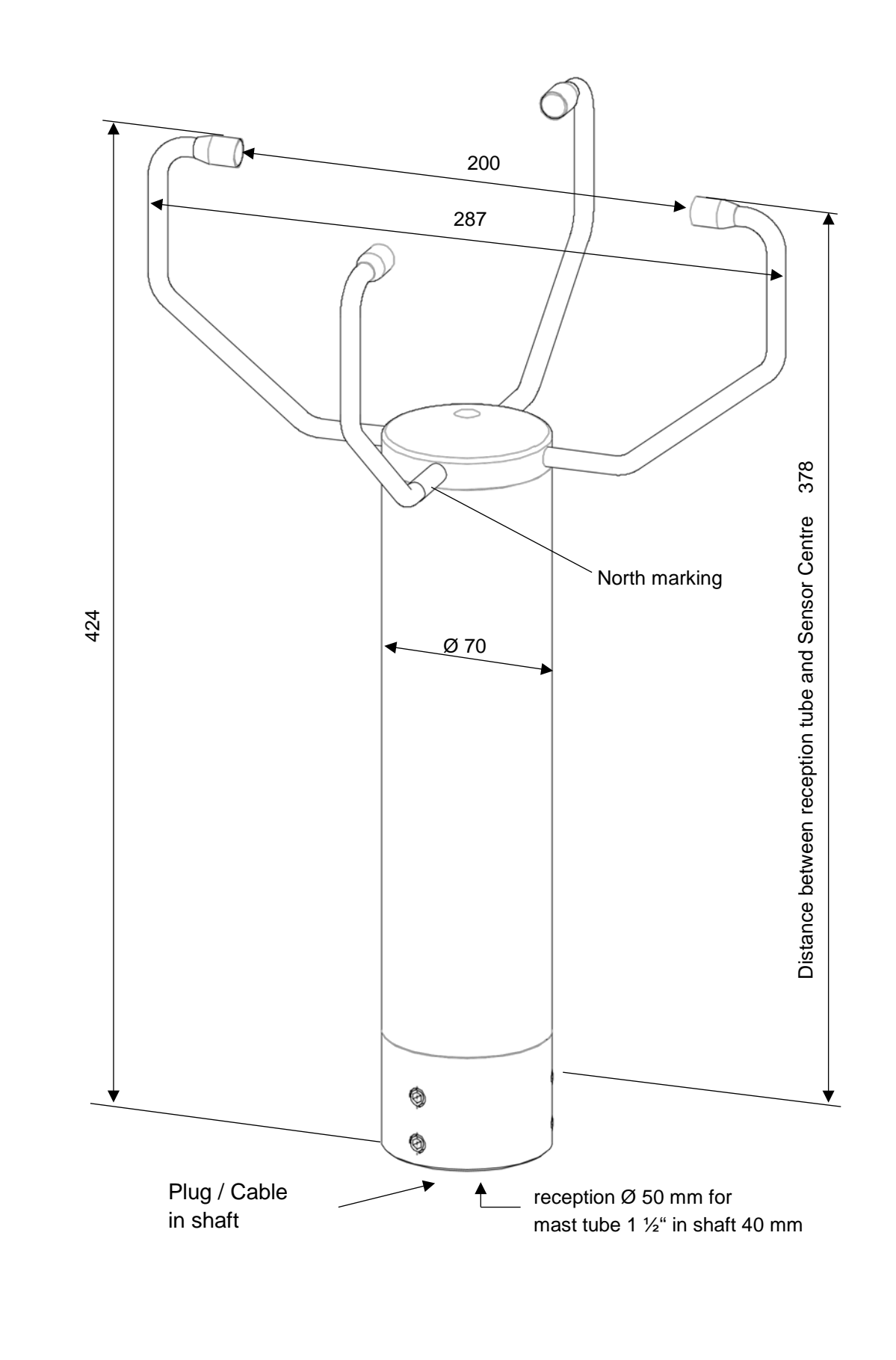

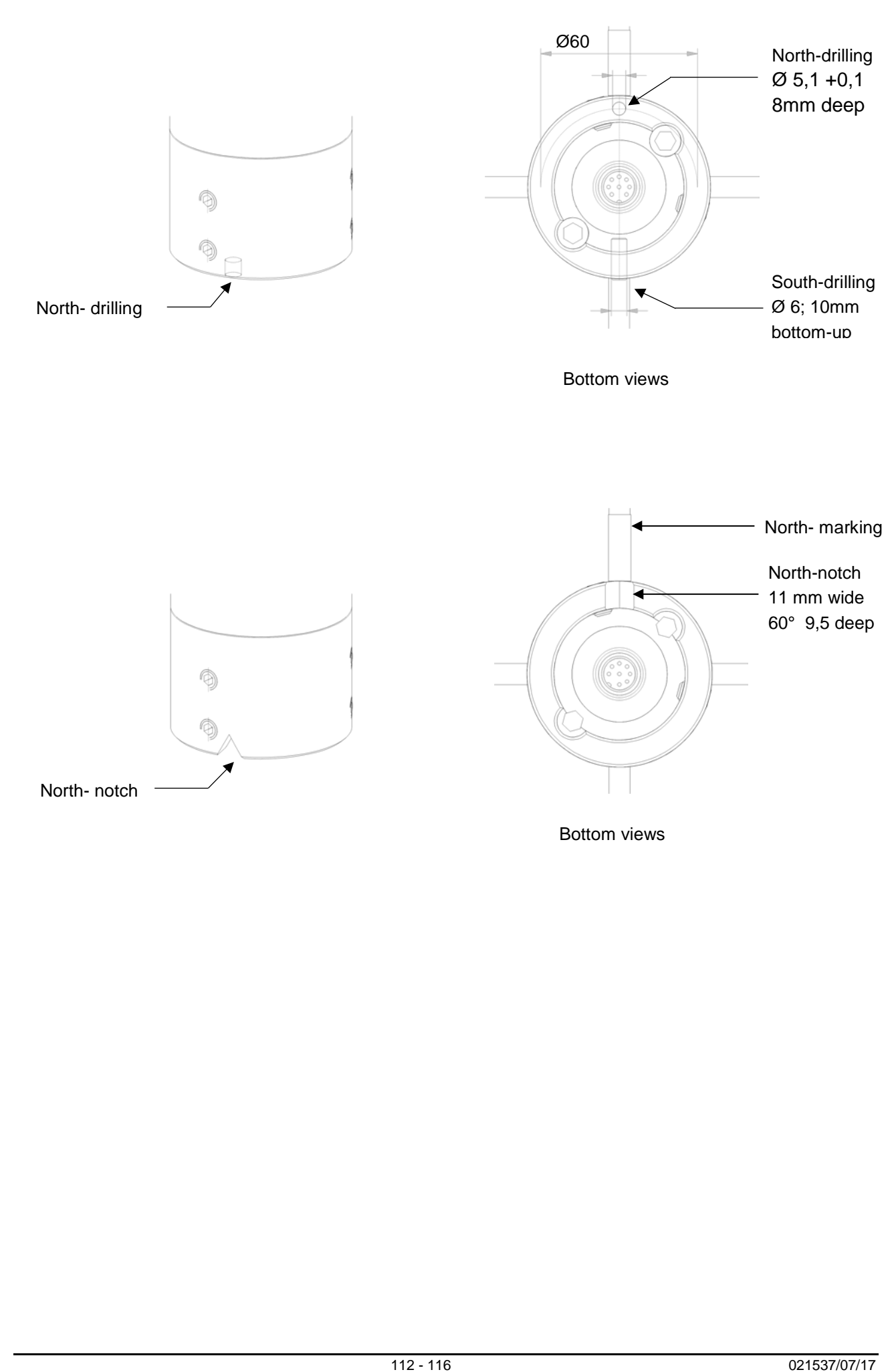

# **14 Accessories (available as optional features)**

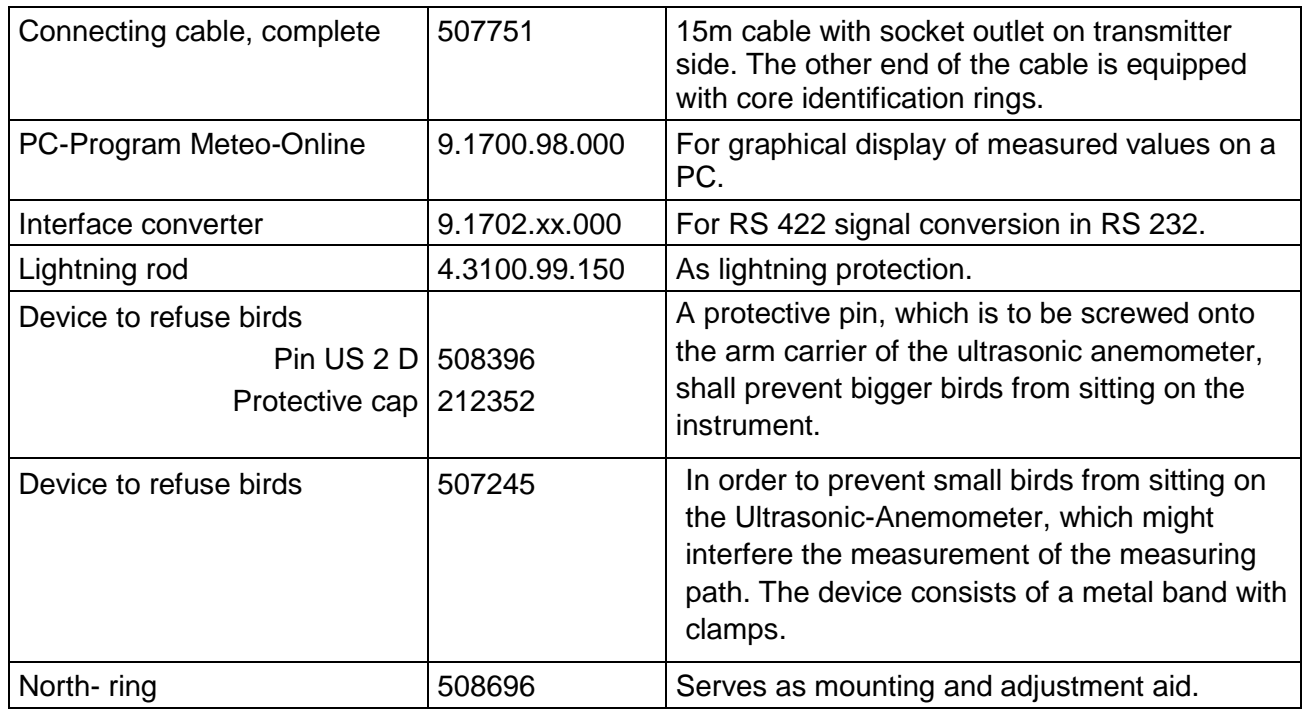

**Document-No.: 000606 Month: 07 Year: 17**

### Manufacturer: ADOLF THIES GmbH & Co. KG

Hauptstr. 76 D-37083 Göttingen Tel.: (0551) 79001-0 Fax: (0551) 79001-65 email: Info@ThiesClima.com

This declaration of conformity is issued under the sole responsibility of the manufacturer

#### Description of Product: **Anemometer Ultrasonic 2D** Article No. **4.3820.00.0xx 4.3820.00.2xx 4.3820.00.3xx 4.3820.00.4xx 4.3820.00.7xx 4.3820.01.3xx 4.3820.01.4xx 4.3820.01.9xx 4.3820.02.3xx 4.3820.03.0xx 4.3820.03.3xx 4.3820.05.0xx 4.3820.30.0xx 4.3820.30.1xx 4.3820.30.3xx 4.3820.30.4xx 4.3820.30.7xx 4.3820.31.3xx 4.3820.31.4xx 4.3820.32.3xx 4.3820.32.5xx 4.3820.33.0xx 4.3820.34.3xx 4.3820.35.3xx 4.3820.37.3xx 4.3820.40.2xx 4.3820.40.3xx 4.3820.41.3xx 4.3820.42.3xx 4.3820.43.3xx 4.3820.46.3xx 4.3820.90.3xx 4.3820.98.0xx 4.3821.00.0xx 4.3821.01.1xx 4.3821.01.3xx 4.3821.31.0xx 4.3821.31.3xx 4.3821.41.000 4.3824.31.3xx 4.3824.34.3xx 4.3824.44.3xx 4.3825.32.5xx** specified technical data in the document: **021536/07/17**

The indicated products correspond to the essential requirement of the following European Directives and Regulations:

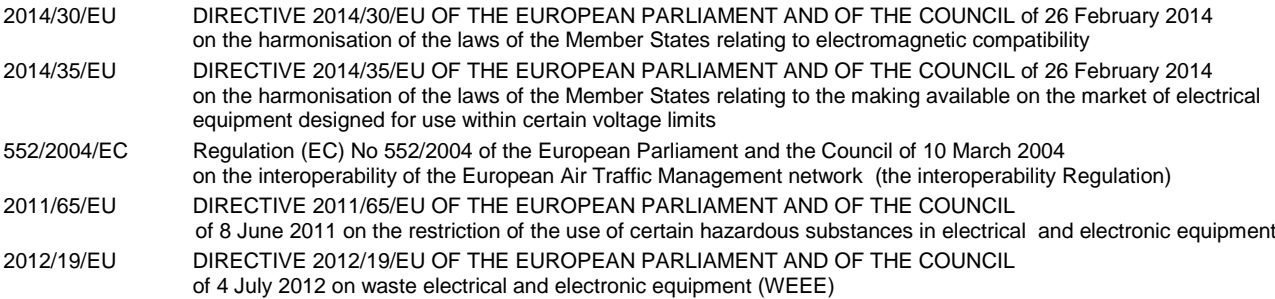

The indicated products comply with the regulations of the directives. This is proved by the compliance with the following standards: EN 61000-6-2 Electromagnetic compatibility

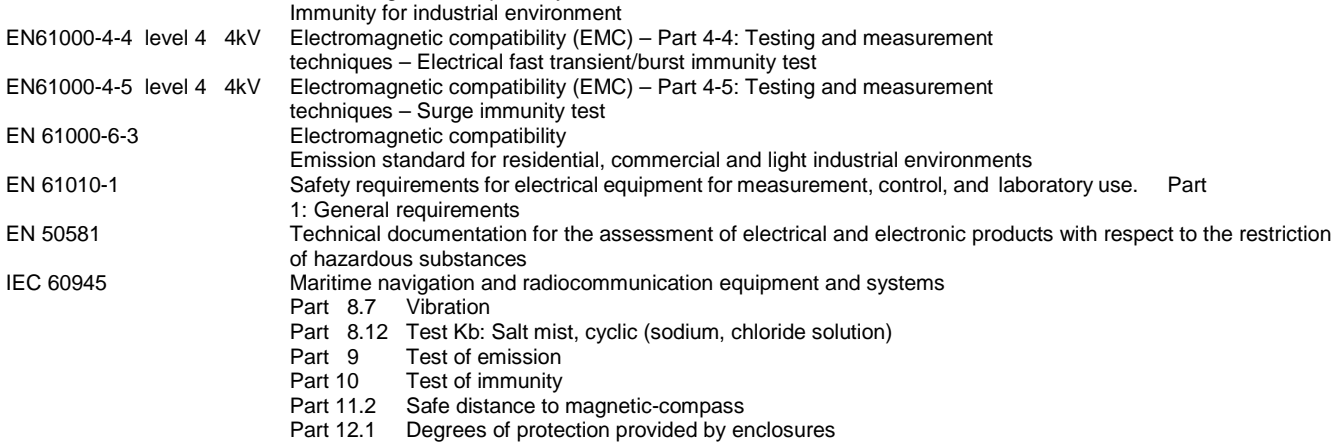

Place: Göttingen Date: 31.07.2017 Signed for and on behalf of:

Legally binding signature:

Thomas Stadie, General Manager Sales

issuer:

Joachim Beinhorn, Development Manager

This declaration certificates the compliance with the mentioned directives, however does not include any warranty of characteristics. Please pay attention to the security advises of the provided instructions for use.

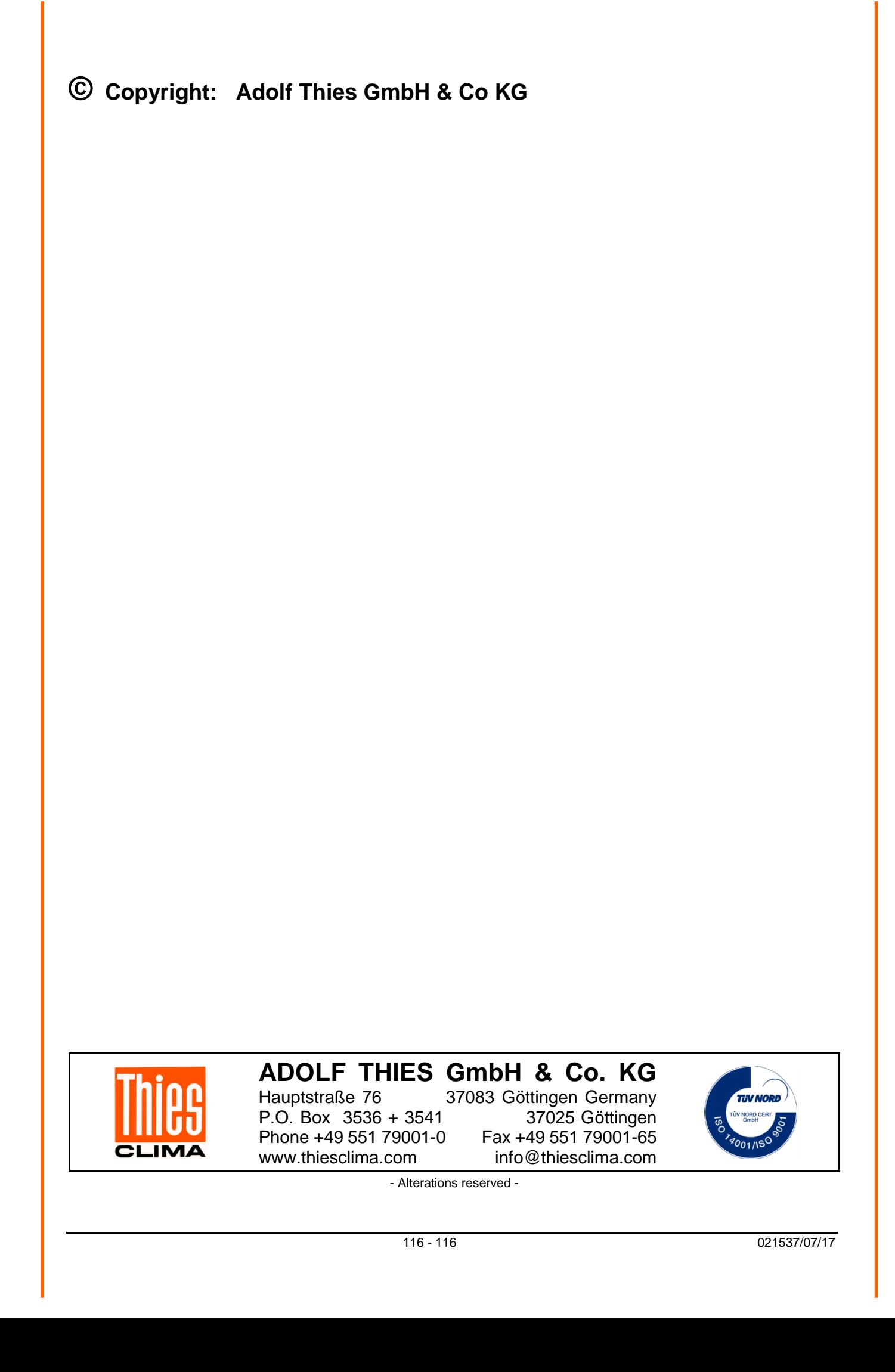